# **RoadRunner Scenario Reference**

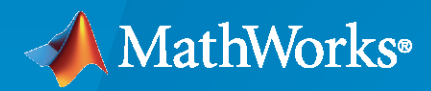

 $\circledR$ 

**R**2023**a**

# **How to Contact MathWorks**

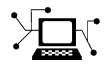

Latest news: [www.mathworks.com](https://www.mathworks.com)

Sales and services: [www.mathworks.com/sales\\_and\\_services](https://www.mathworks.com/sales_and_services)

User community: [www.mathworks.com/matlabcentral](https://www.mathworks.com/matlabcentral)

Technical support: [www.mathworks.com/support/contact\\_us](https://www.mathworks.com/support/contact_us)

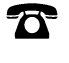

 $\sum$ 

Phone: 508-647-7000

#### The MathWorks, Inc. 1 Apple Hill Drive Natick, MA 01760-2098

*RoadRunner Scenario Reference*

© COPYRIGHT 2022–2023 by The MathWorks, Inc.

The software described in this document is furnished under a license agreement. The software may be used or copied only under the terms of the license agreement. No part of this manual may be photocopied or reproduced in any form without prior written consent from The MathWorks, Inc.

FEDERAL ACQUISITION: This provision applies to all acquisitions of the Program and Documentation by, for, or through the federal government of the United States. By accepting delivery of the Program or Documentation, the government hereby agrees that this software or documentation qualifies as commercial computer software or commercial computer software documentation as such terms are used or defined in FAR 12.212, DFARS Part 227.72, and DFARS 252.227-7014. Accordingly, the terms and conditions of this Agreement and only those rights specified in this Agreement, shall pertain to and govern the use, modification, reproduction, release, performance, display, and disclosure of the Program and Documentation by the federal government (or other entity acquiring for or through the federal government) and shall supersede any conflicting contractual terms or conditions. If this License fails to meet the government's needs or is inconsistent in any respect with federal procurement law, the government agrees to return the Program and Documentation, unused, to The MathWorks, Inc.

#### **Trademarks**

MATLAB and Simulink are registered trademarks of The MathWorks, Inc. See [www.mathworks.com/trademarks](https://www.mathworks.com/trademarks) for a list of additional trademarks. Other product or brand names may be trademarks or registered trademarks of their respective holders.

#### **Patents**

MathWorks products are protected by one or more U.S. patents. Please see [www.mathworks.com/patents](https://www.mathworks.com/patents) for more information.

#### **Revision History**

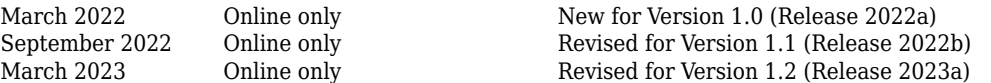

# **Contents**

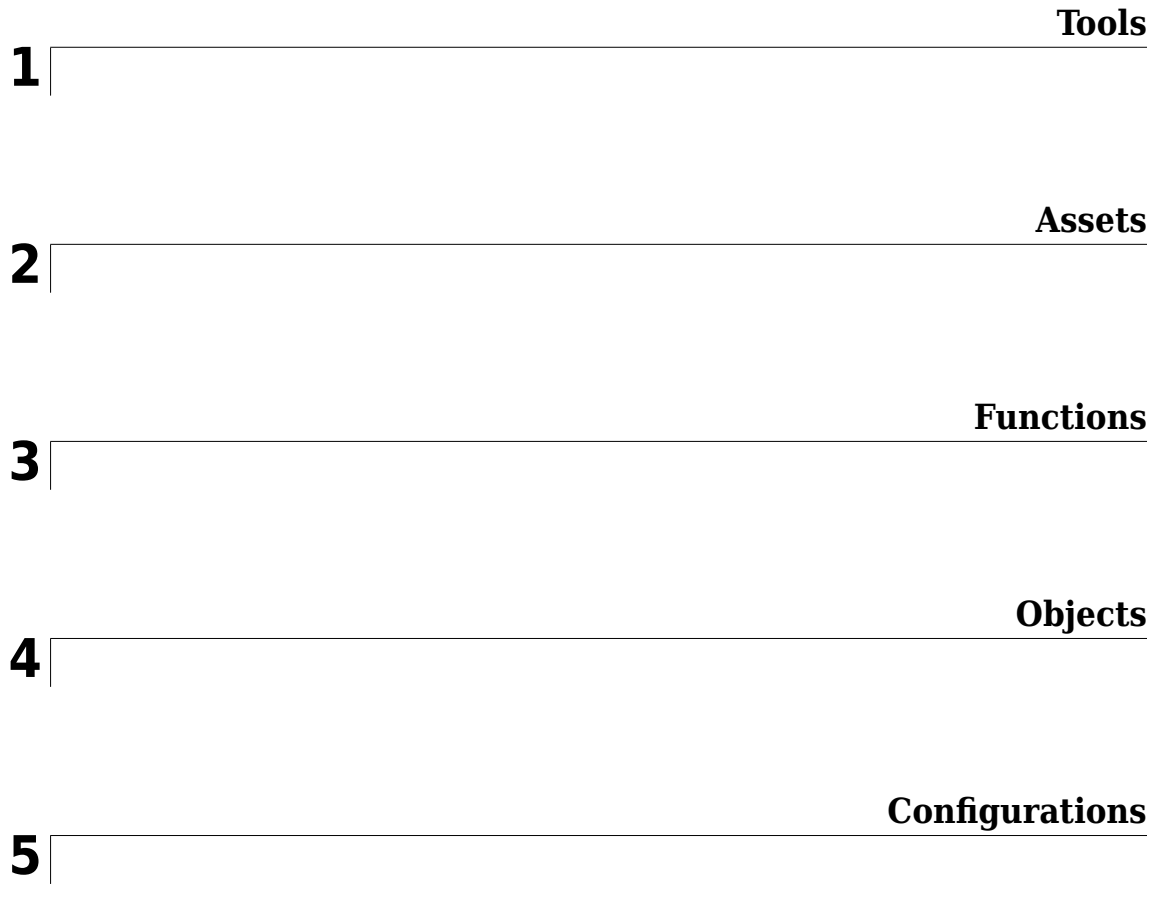

# <span id="page-4-0"></span>**Tools**

# <span id="page-5-0"></span>**Scenario Edit Tool**

Add actors and paths, modify road anchors, and define scenario logic

# **Description**

The **Scenario Edit Tool** enables the scenario and logic editing mode in RoadRunner Scenario. The **Scenario Edit Tool** is selected by default when you open RoadRunner Scenario.

The **Scenario Edit Tool** enables you to perform these actions:

- Add vehicles as actors to the scenario. For more details on vehicles, see **[Vehicle Assets](#page-19-0)**.
- Add or edit paths for actors to follow. For more details, see "Path Editing".
- Move or modify the road anchors that determine how actors derive their positions from the scene. For more details, see "Scenario Anchoring System".
- Define the scenario logic for how actors interact with each other. For more details, see "Define" Scenario Logic".
- Assign behavior assets to actors to determine what agent model the actors use during simulation. For more details, see "Specify and Assign Actor Behaviors".

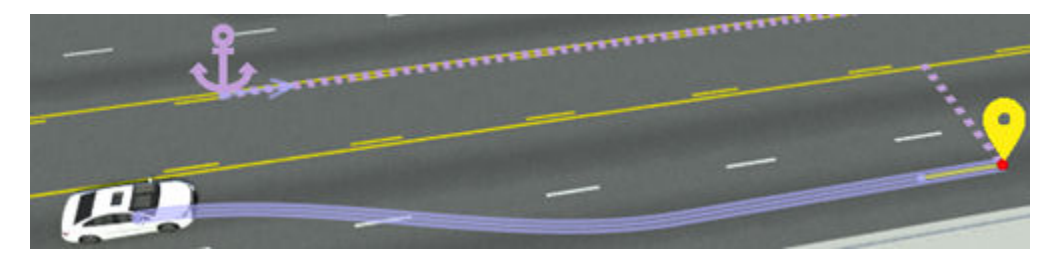

# **Open the Scenario Edit Tool**

On the RoadRunner Scenario toolbar, click the **Scenario Edit Tool** button:

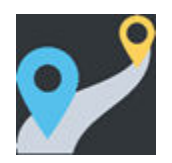

# **Examples**

- "Design Lane Following Scenario"
- "Design Lane Change Scenario"
- "Design Lane Swerve Scenario"
- "Design Path Following Scenario"

# **Version History**

**Introduced in R2022a**

# **See Also**

**[Simulation Tool](#page-7-0)** | **[Vehicle Assets](#page-19-0)**

## **Topics**

"Design Lane Following Scenario" "Design Lane Change Scenario" "Design Lane Swerve Scenario" "Design Path Following Scenario"

# <span id="page-7-0"></span>**Simulation Tool**

Simulate scenario

# **Description**

The **Simulation Tool** enables you to simulate the scenarios you design using RoadRunner Scenario. Using the controls in the **Simulation** pane, you can play back, pause, and restart a scenario. You can also control the pacing and step size of the simulation. You can navigate the scenario quickly and effectively using the different camera types during simulation.

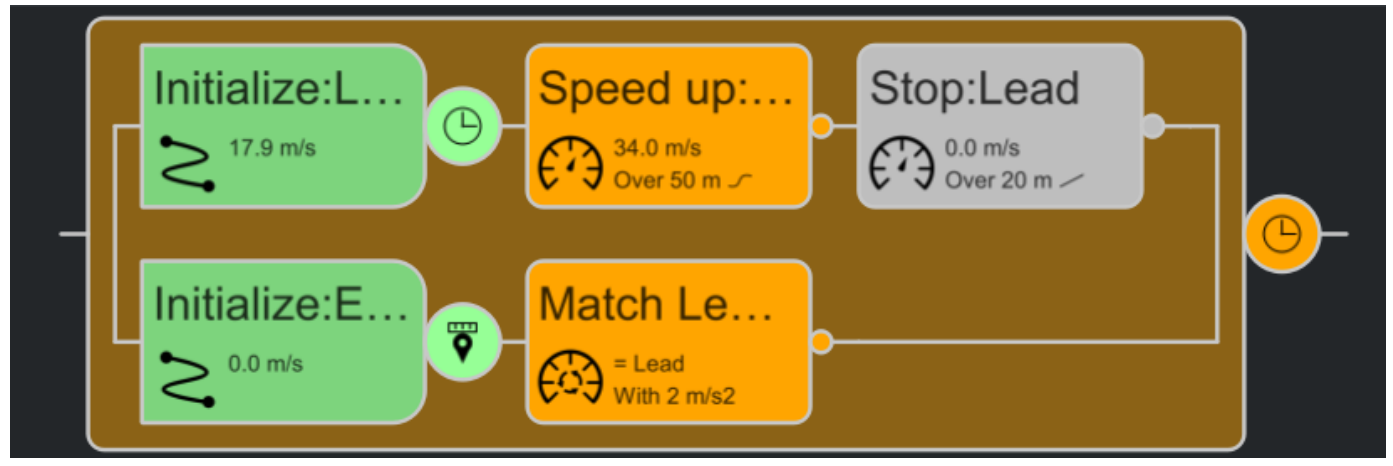

# **Open the Simulation Tool**

On the RoadRunner Scenario toolbar, click the **Simulation Tool** button:

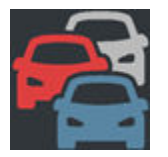

When you click the **Simulation Tool** button, all actors and paths disappear from the scenario until you start the simulation by clicking the **Play** button.

# **Examples**

#### **Simulate Scenario Using Simulation Tool**

Open a prebuilt scenario, and then use the **Simulation Tool** to simulate the scenario.

From the **File** menu, select **Open Scenario**. Then, select the TrajectoryCutIn scenario, which is one of the prebuilt scenarios included by default in the Scenarios folder of RoadRunner Scenario.

In this scenario, one vehicle cuts in front of another vehicle. The vehicles follow predefined paths.

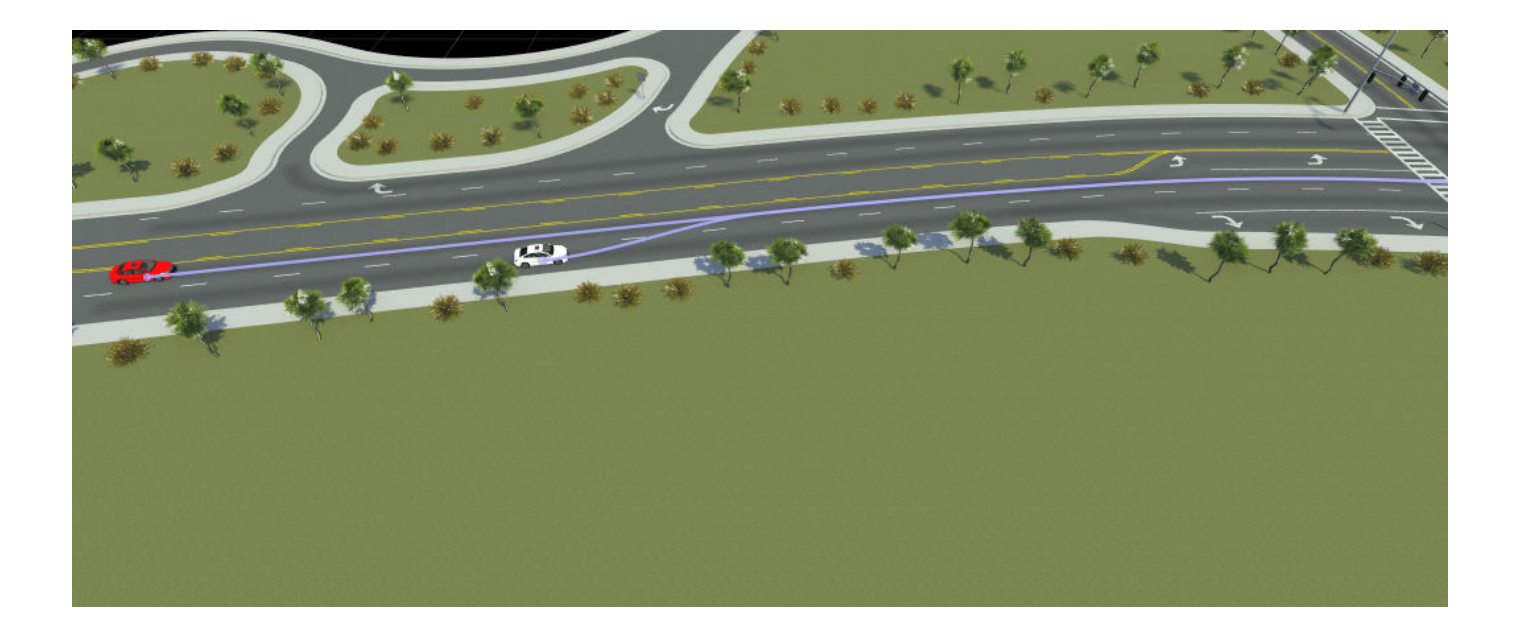

On the RoadRunner Scenario toolbar, click the **Simulation Tool** .

In the **Simulation** pane, under **Simulation Controls** click **Play** to simulate the scenario.

The scenario locks for editing and the simulation plays back in the scenario editing canvas.

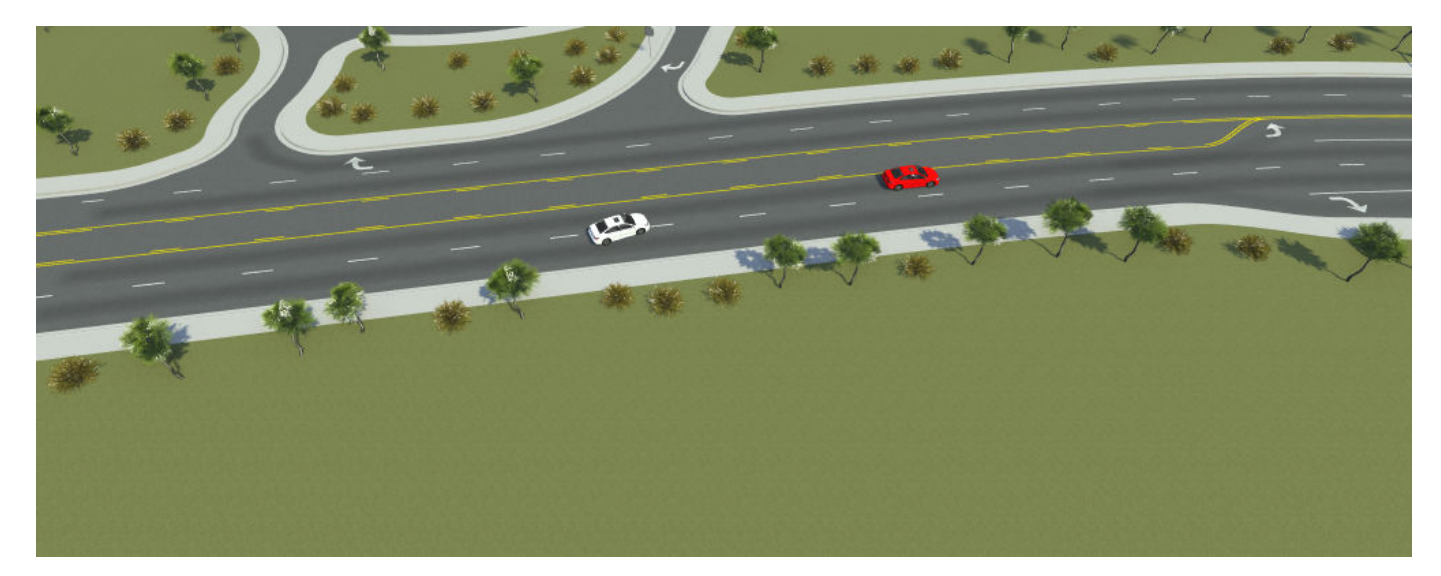

The **Logic** editor displays the status of the actions and conditions of the simulation. The colors indicate the status of actions and conditions:

- Green Completed actions and conditions
- Orange Active actions and conditions
- Gray Actions and conditions not started or not reached during simulation
- Green and Red Actions or conditions interrupted during simulation.

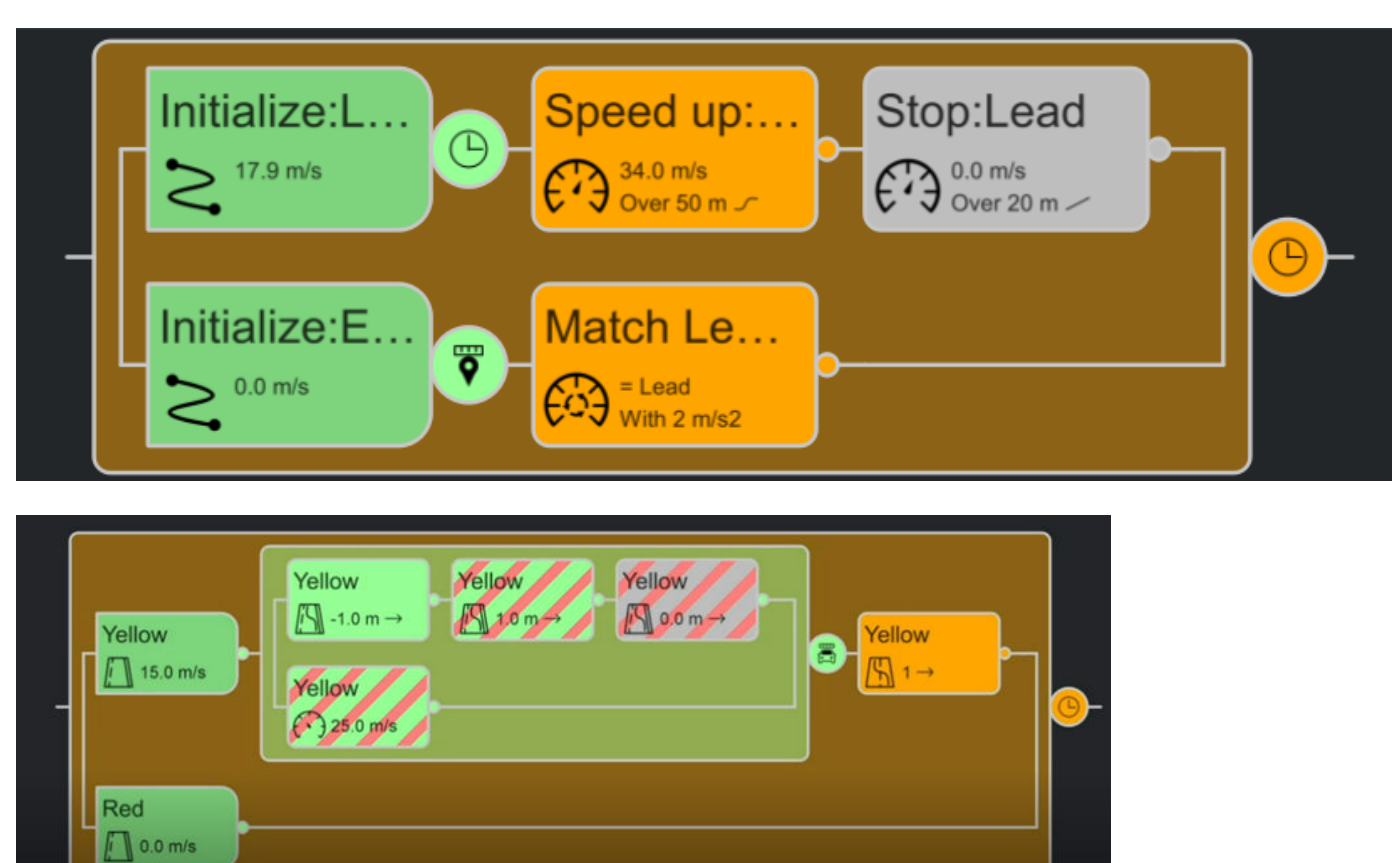

• Gray and Red — Actions or conditions skipped during simulation.

Let the scenario play until the simulation time ends, or click **Stop** to end the simulation early. The **Output** pane displays the reason that the simulation ends. For example, if you stop the simulation early, the **Output** pane displays a Stop simulation requested message.

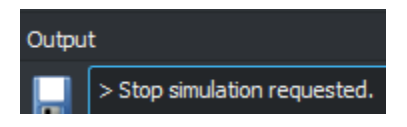

Restart the scenario by pressing **Play** again, or by using the **Ctrl+R** keyboard shortcut. During this simulation run, slow down the pace of the scenario by selecting **Enable Pacing to Slow Down Simulation**. Use the slider to adjust the pace of the scenario.

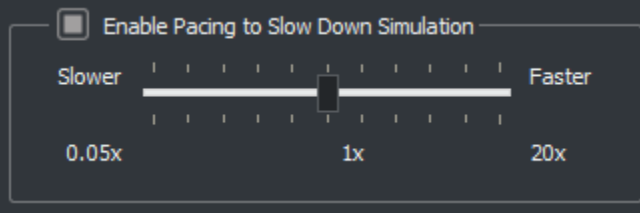

Alternatively, you can step through the simulation by selecting **Pause** and then clicking **Step Forward**.

Modifying the pacing does not change the results of the simulation. It changes only the rate at which the simulation is displayed on the screen.

Resume scenario editing by selecting the **Scenario Edit Tool** from the toolbar. This enables scenario editing, and the actors revert back to their start positions.

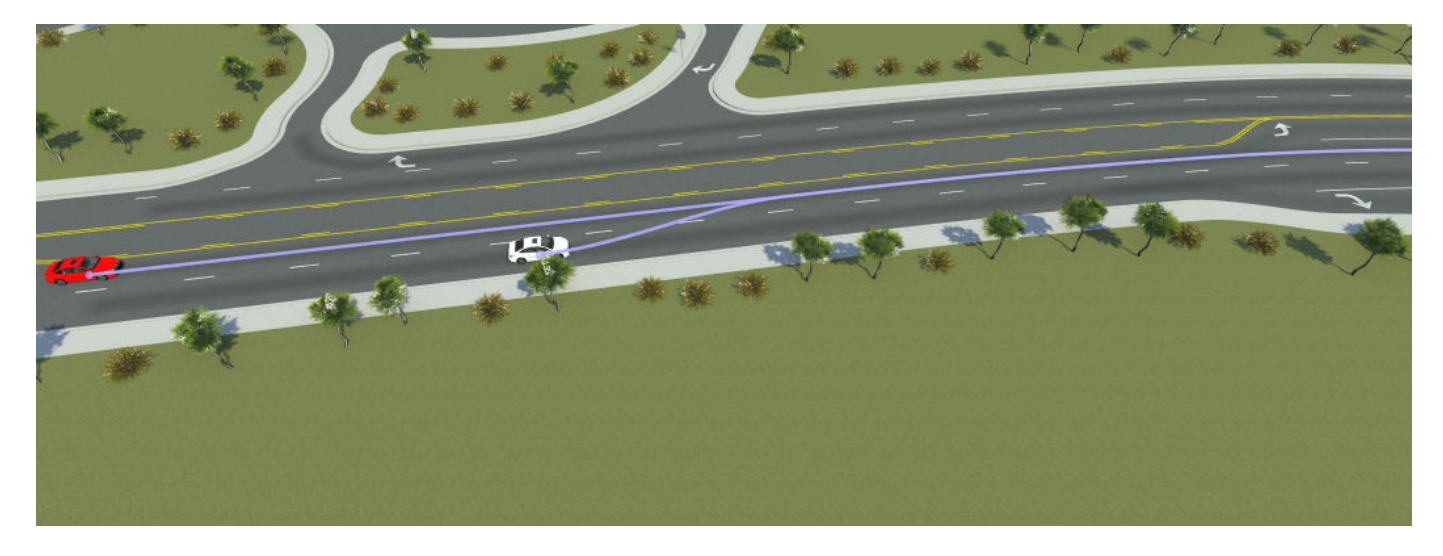

You can visualize the scenario using different camera modes from the **Simulation** pane. Select a **Camera View** from the drop-down menu. Next, select the **Actor** for the camera view. In this example, the **Camera View** selected is **Front** and the **Actor** selected is **Lead**.

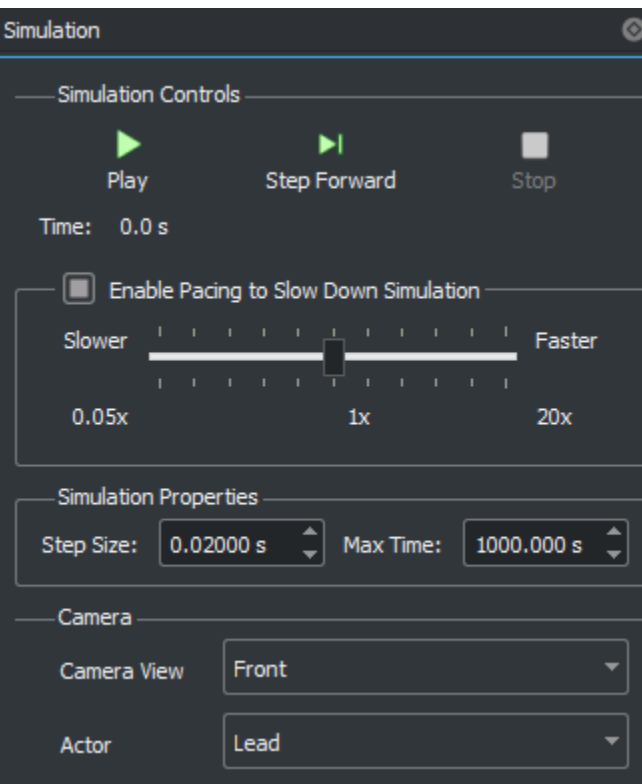

Click **Play** to start the simulation. In this example, the camera is placed at the front of the lead vehicle, the red sedan. This enables you to view the scenario from the front of the lead vehicle throughout the simulation. For more details about camera controls, see "Camera Control in RoadRunner Scenario".

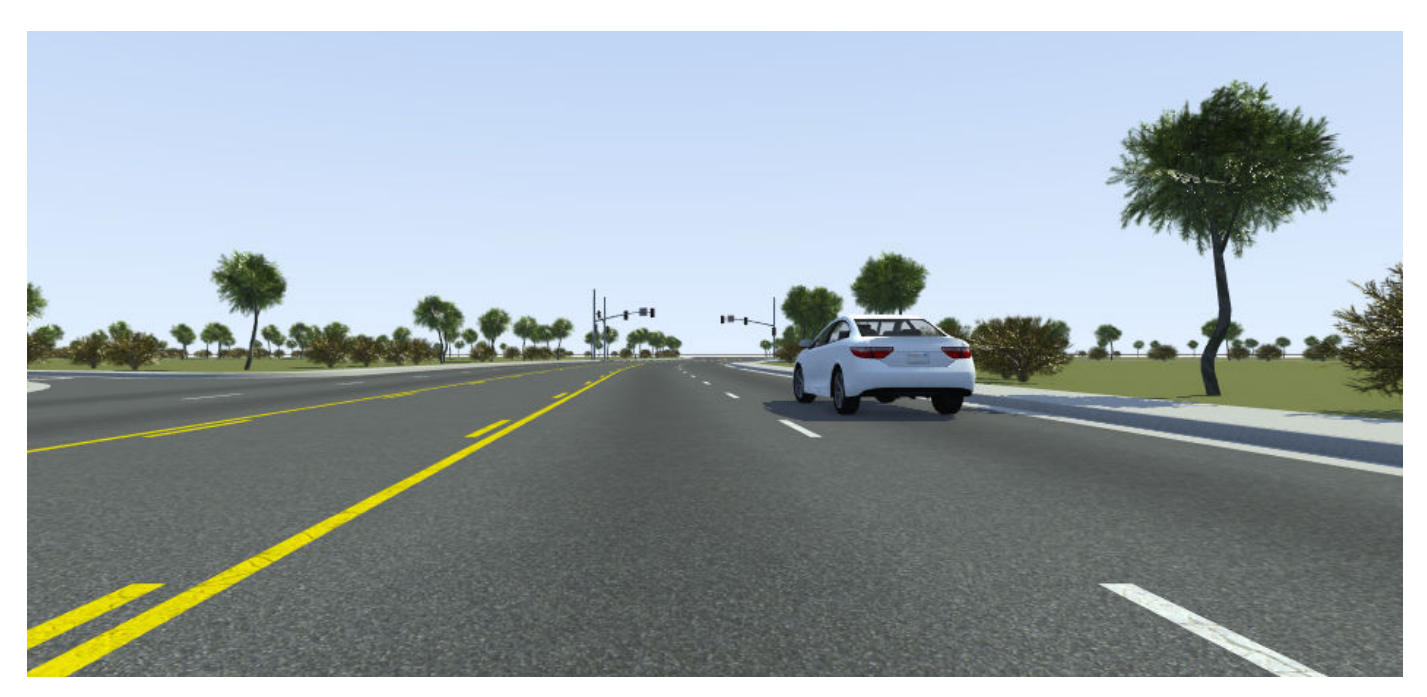

# **Limitations**

- RoadRunner Scenario does not support simulation for very complex scenes. For example, a scene in a dense urban environment with numerous props and complex roads may be supported up to a size of 2000-by-2000 meters, whereas a scene in a more rural setting may support simulation up to a size of 5000-by-5000 meters.
- Sporadic failures to connect can occur on Linux<sup>®</sup> (Ubuntu<sup>®</sup> 16) operating systems. This issue can present itself as a failure to simulate, with the **Output** pane displaying Failure to Connect errors. As a workaround, in your Linux environment, set the GRPC\_DNS\_RESOLVER environment variable to native.

## **More About**

## **Simulation End Conditions**

When you create a new scenario, the **Logic** editor includes a default condition that causes the scenario to end.

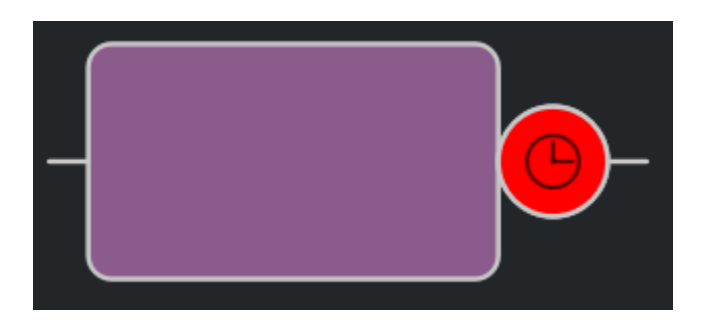

By default, a simulation ends when either one of these conditions is met:

- Any actor collides with any other actor.
- The simulation reaches its defined end condition.

You can modify or delete either of these conditions. If you delete the collision condition, then collisions are not reported in the **Output** pane and actors appear to drive through each other during simulation. If you delete the end condition, the simulation continues indefinitely.

## **Tips**

- To quickly restart a scenario simulation, press **Ctrl+R**.
- The **Output** pane displays information about previously run simulations. Use this pane to debug scenarios. For more details, see "Validate Scenarios".

# **Version History**

**Introduced in R2022a**

## **See Also**

**[Scenario Edit Tool](#page-5-0)** | **[Route Timing Tool](#page-13-0)**

#### **Topics**

"Camera Control in RoadRunner Scenario" Simulation Configuration "Explore and Simulate a Simple Scenario" "Validate Scenarios" "Overview of Simulating RoadRunner Scenarios with MATLAB and Simulink" (Automated Driving Toolbox)

# <span id="page-13-0"></span>**Route Timing Tool**

Assign optional timing data to trajectories

# **Description**

The **Route Timing Tool** enables you to assign or modify time and speed values of waypoints on a trajectory. Using the **Route Timing Tool**, you can graphically visualize a selected trajectory in the scenario.

When you click the **Route Timing Tool** button, the 2D Editor switches to the Timing Profile view. You can edit the time and speed data of the trajectory by selecting points in the **Timing Profile**. Alternatively, you can edit the time and speed values through the **Attributes** pane. Assigning optional timing data to trajectories also enables exporting and importing timing data from ASAM OpenSCENARIO®.

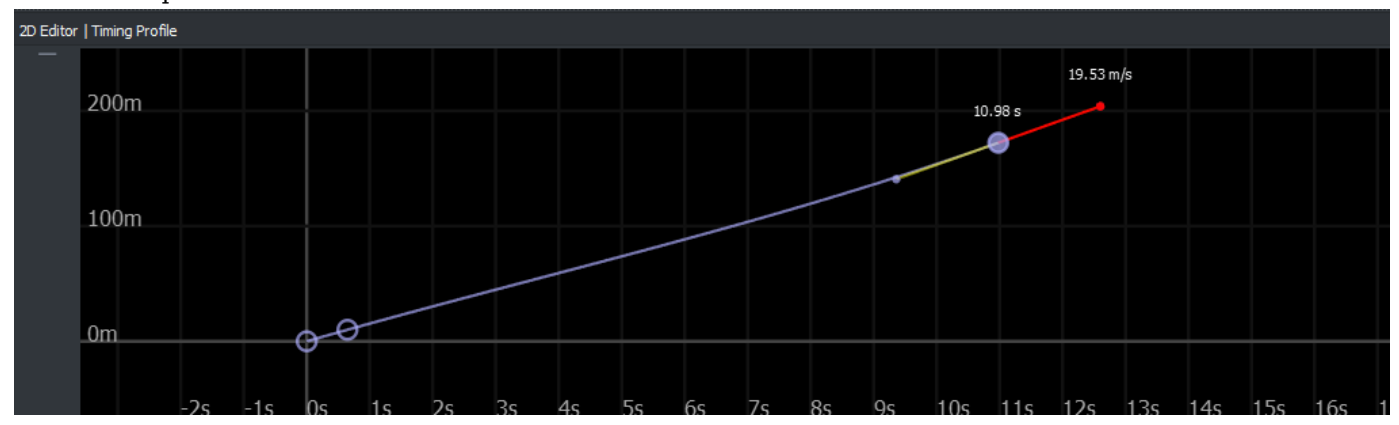

# **Open the Route Timing Tool**

On the RoadRunner Scenario toolbar, click the **Route Timing Tool** button:

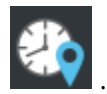

# **Examples**

## **Modify Trajectory Timing Data Using Route Timing Tool**

Open a prebuilt scenario, and then use the **Route Timing Tool** to assign or modify time and speed values of a trajectory.

From the **File** menu, select **Open Scenario**. Then, select the TrajectoryCutIn scenario, which is one of the prebuilt scenarios included by default in the Scenarios folder of RoadRunner Scenario.

In this scenario, one vehicle cuts in front of another vehicle. The vehicles follow predefined paths.

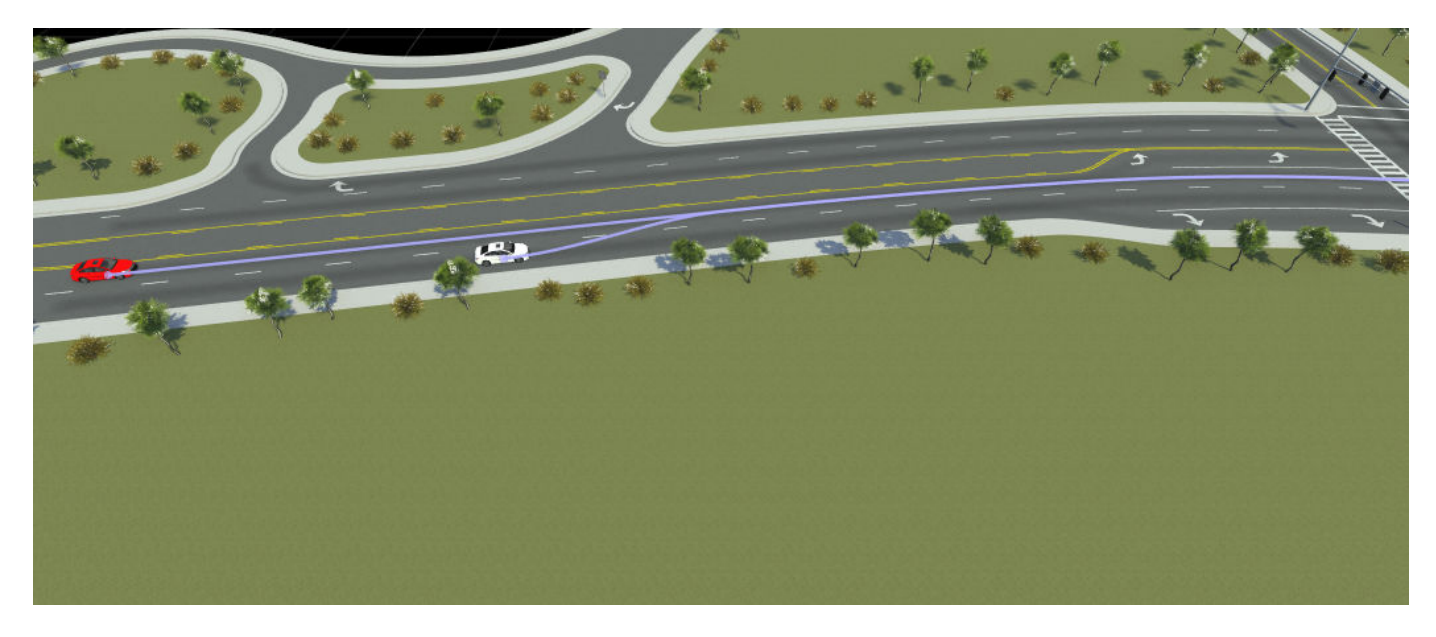

In the scenario editing canvas, click the route of red sedan to select it. The selected route turns red and two waypoints appear on the route.

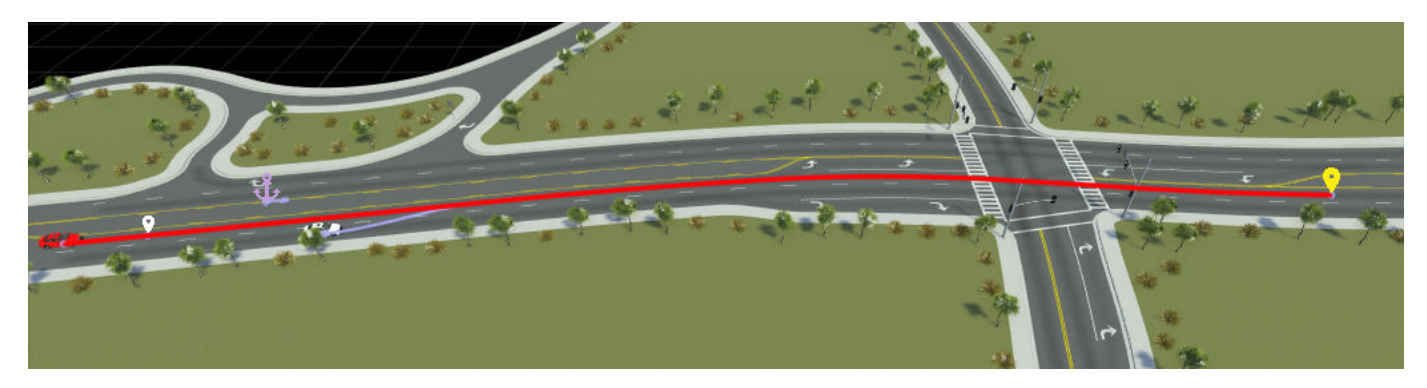

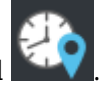

On the RoadRunner Scenario toolbar, click the **Route Timing Tool** .

The 2D Editor pane switches to the Timing Profile view. The Timing Profile displays a grid where the *x-* axis represents the time in seconds and the *y-* axis represents the distance of the waypoint in meters. The purple hollow points indicate the waypoints in the selected route. The hollow points indicate that the waypoints do not have time or speed data. You can edit time and speed data by selecting these points.

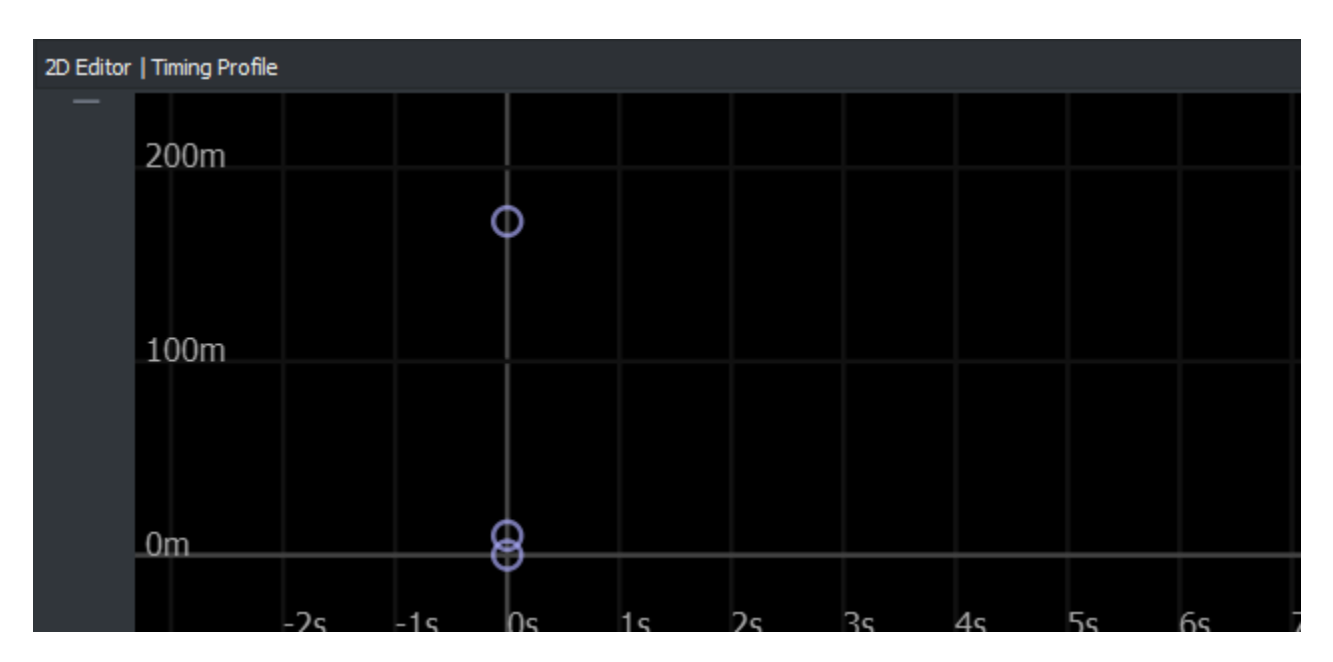

Select the yellow waypoint in the editing canvas by clicking it. This highlights its corresponding point in the **Timing Profile**. The green line on the purple point in the **Timing Profile** pane is the slope and indicates the speed at the particular waypoint. Alternatively, you can view the time and speed data in the **Attributes** pane by selecting **Timing Data** and **Speed Data**.

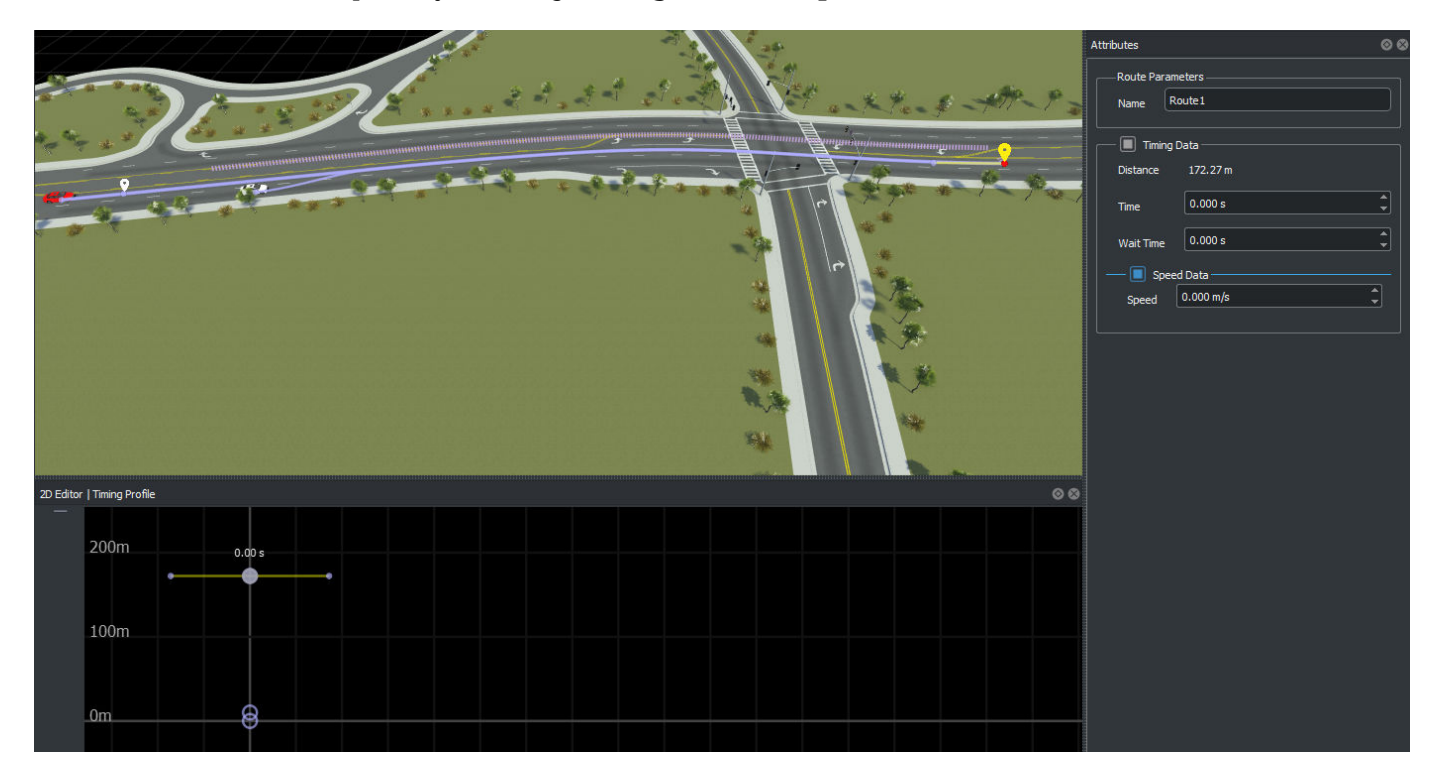

Customize the arrival time of the red sedan at the yellow waypoint by dragging the purple point forward from the *y*- axis. The label near the red highlighted point in the **Timing Profile** pane indicates that the modified arrival time is 10.98s. The same value appears in the Time field under **Timing Data** in the **Attributes** pane. The slope at the red point is a straight line, indicating that the speed of the red sedan at the yellow waypoint will be 0m/s.

Modifying the arrival time at the yellow waypoint modifies the arrival time at other waypoints automatically by extrapolating those waypoints.

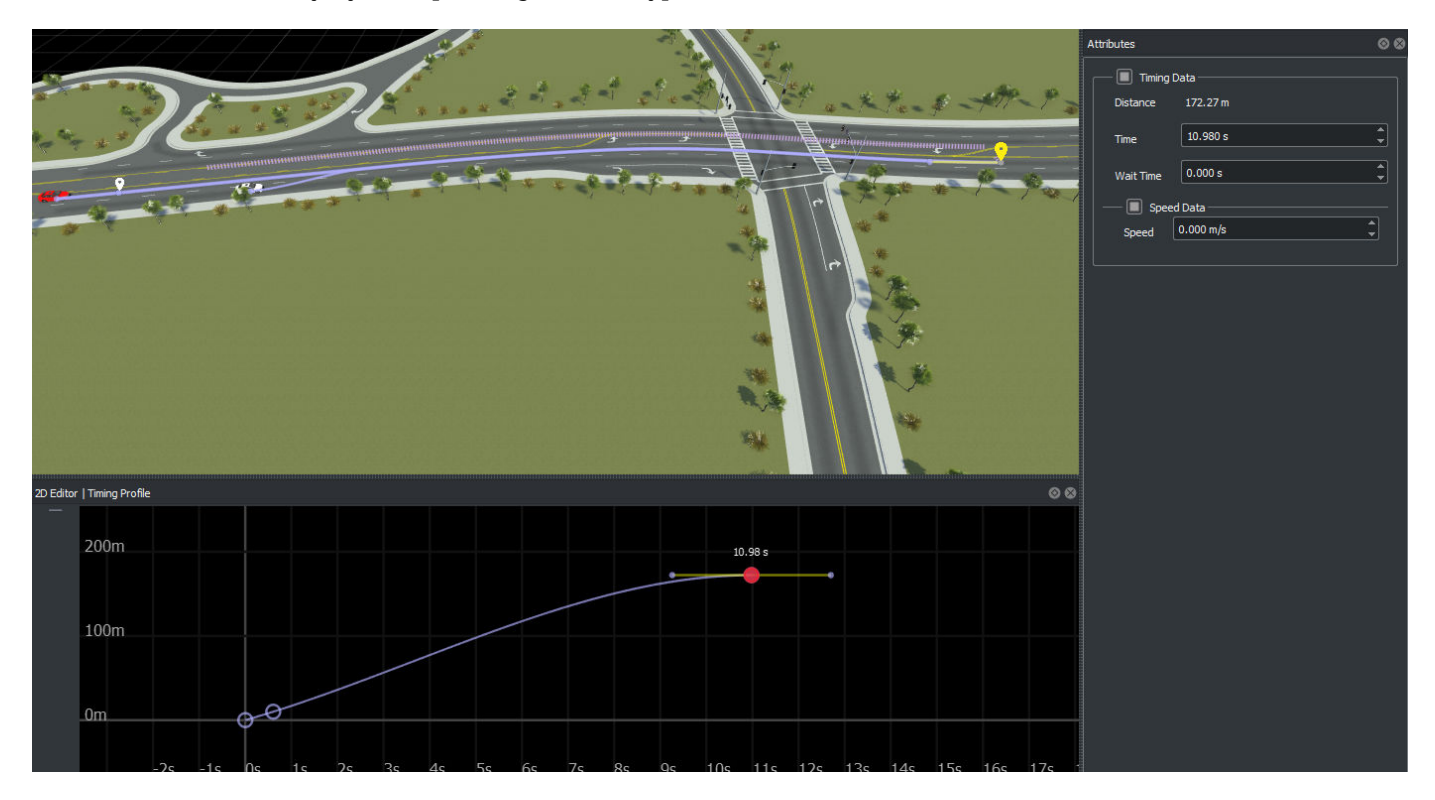

You can modify the speed of arrival of the red sedan at the yellow waypoint by selecting the slope in the **Timing Profile** and adjusting it. This changes the speed value and the label next to the slope indicates that the achieved slope is 19.53m/s. This modified value is also reflected in the **Speed Data** in the **Attributes** pane.

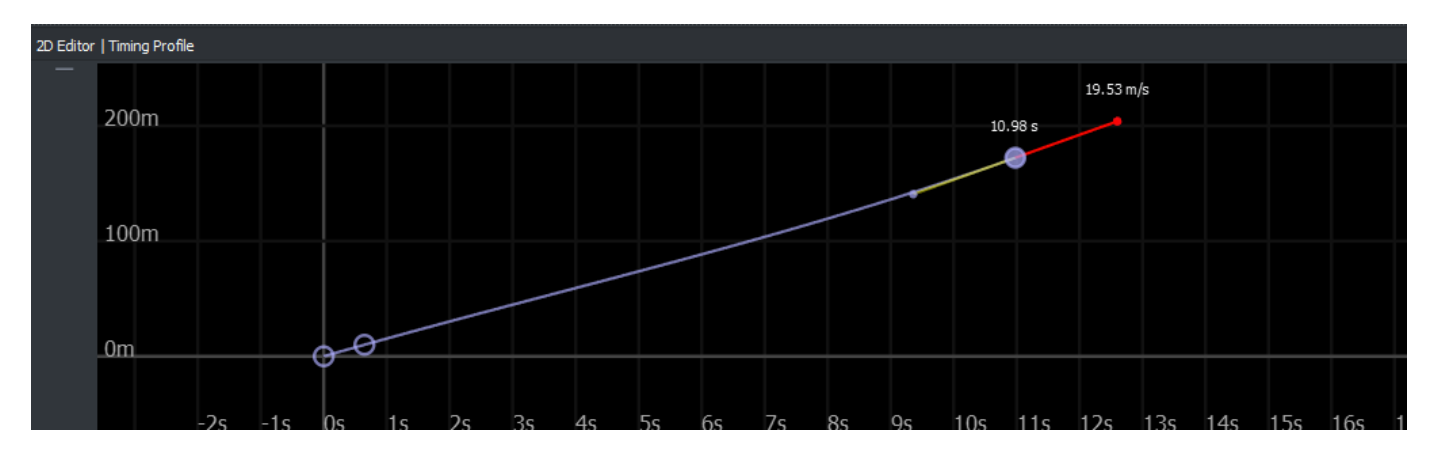

Optionally, you can set a wait time for the red sedan by entering a value in the **Wait Time** field under **Time Data** in the **Attributes** pane. As the wait time increase, the length of the flat section in the Timing Profile pane also increases. When the simulation plays, the red sedan waits for 5.025s before it drives to completion.

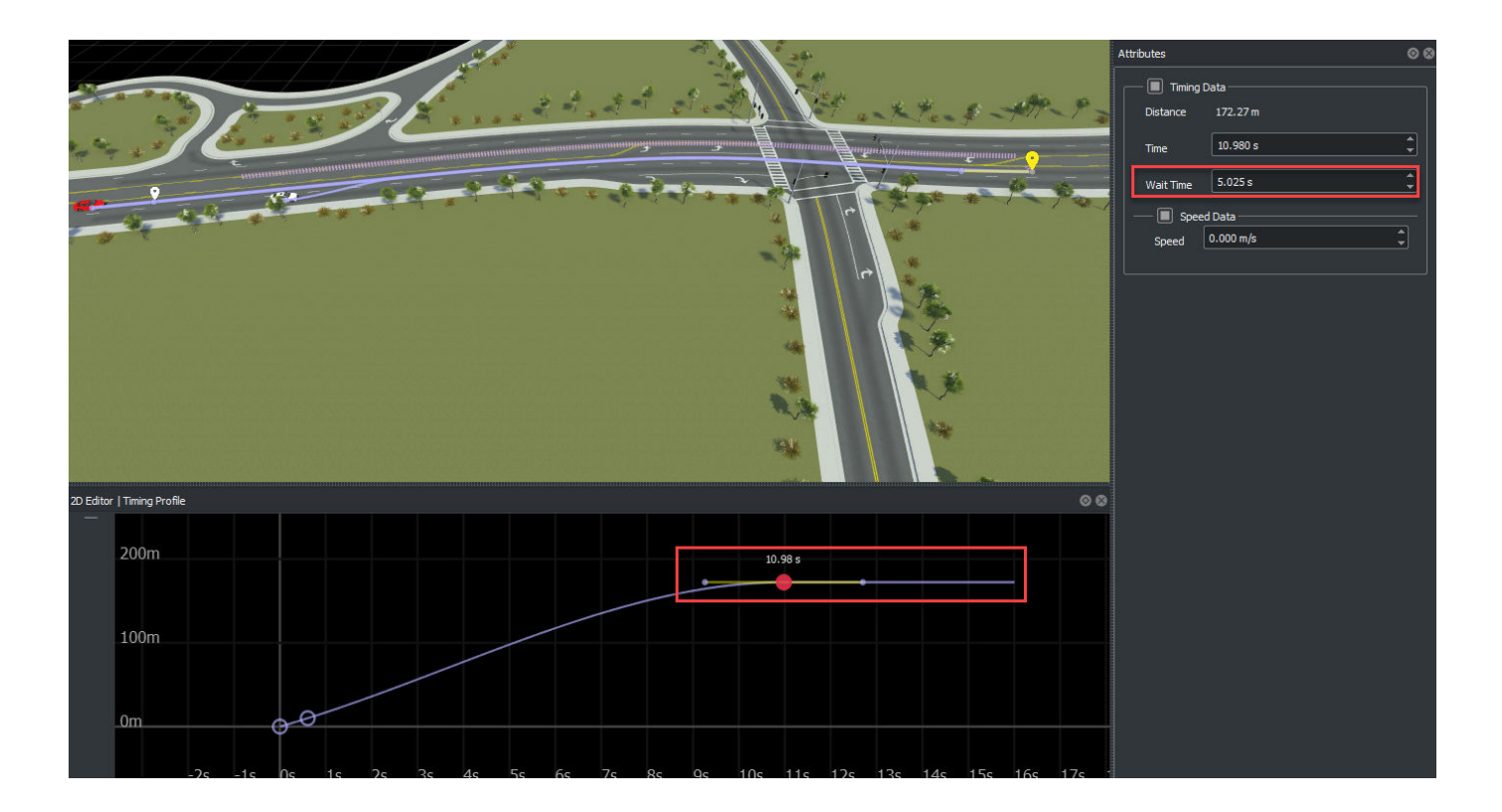

# **Version History**

**Introduced in R2022a**

## **See Also**

**[Scenario Edit Tool](#page-5-0)** | **[Simulation Tool](#page-7-0)**

## **Topics**

"Design Lane Change Scenario" "Explore and Simulate a Simple Scenario" "Validate Scenarios"

# <span id="page-18-0"></span>**Assets**

# <span id="page-19-0"></span>**Vehicle Assets**

Define vehicles to add to driving scenarios

# **Description**

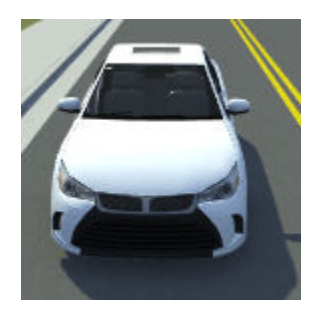

Vehicle assets are the primary actors used to populate driving scenarios. By dragging vehicle assets from the Vehicles folder of the **Library Browser** into the editing canvas, you can create dynamic driving scenarios.

# **Creation**

You can create new vehicle assets either from directly within the **Library Browser** or by importing vehicles meshes created outside of RoadRunner into the **Library Browser**

#### **Create Within Library Browser**

From the **Library Browser**, select **Vehicle** folder. Right click in the **Library Browser**. Click **New**, then **Vehicle** to create a new vehicle asset with extension .rrvehicle. The asset browser displays this new vehicle as a cuboid shape.

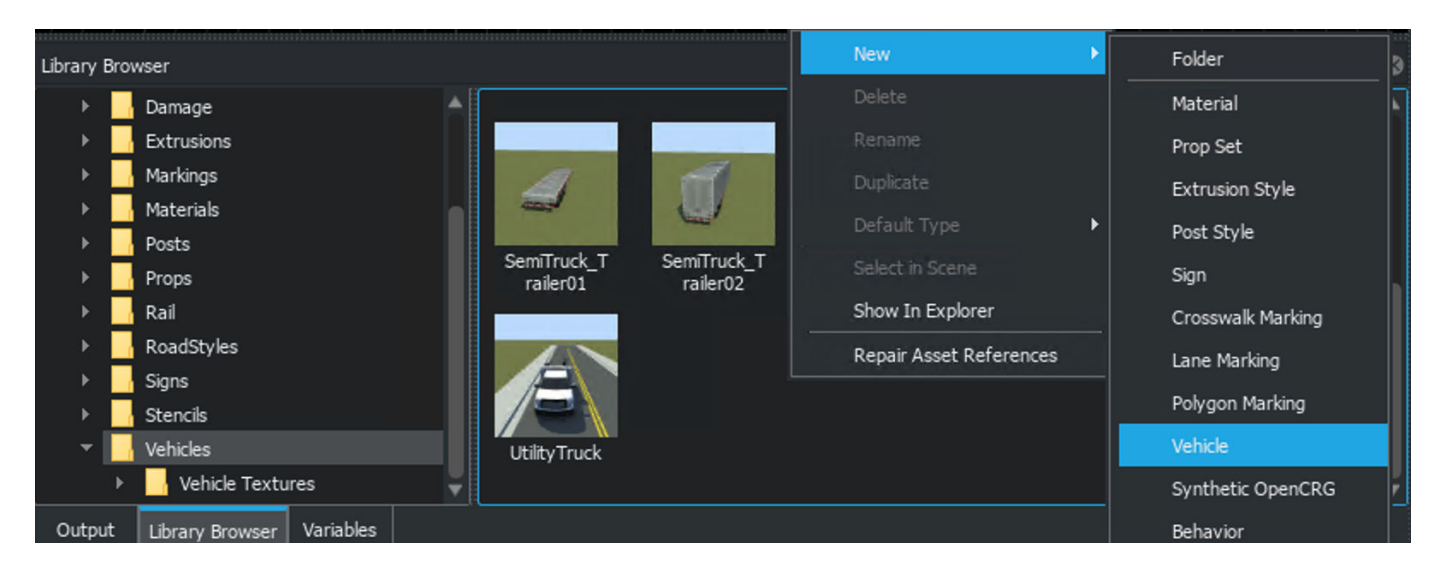

<span id="page-20-0"></span>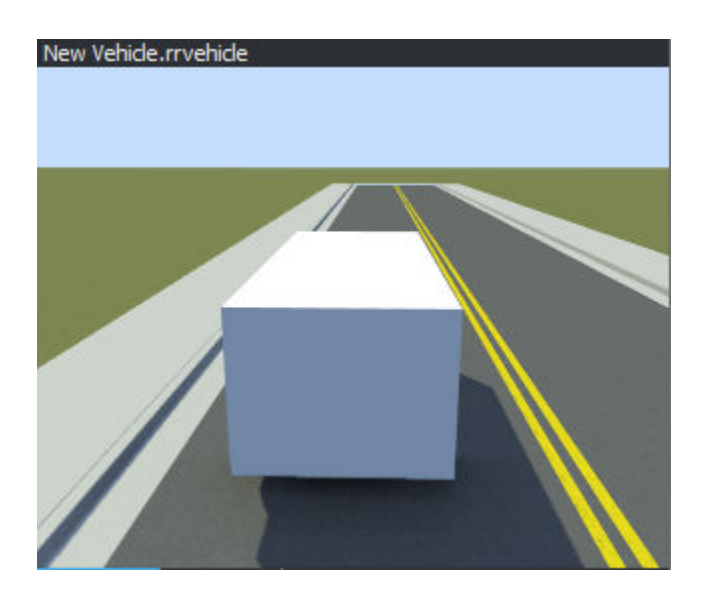

You can then customize the attributes of the vehicle from the **Attributes** pane. For details on the attributes you can customize, see the ["Placeholder Vehicle Dimensions" on page 2-4](#page-21-0) section.

Alternatively, you can create a new asset by duplicating an existing asset. From the **Library Browser**, right click an existing vehicle asset and select **Duplicate**.

**Note** Asset duplication is not supported for assets created from external source files, such as FBX<sup>®</sup> or texture files

#### **Create from Imported Vehicle Meshes**

If you have vehicle meshes created outside of RoadRunner that you want to import into the **Library Browser**, you can define them in such a way to make them compatible with scenarios. For more details, see "Import Custom Vehicle Meshes".

## **Parameters**

#### **Attributes by Vehicle Type**

Vehicle assets in the **Library Browser** have attributes that are common across all assets of that type. When you select a vehicle from the **Library Browser**, you can view these attributes in the **Attributes** pane. These attributes are applied during scenario design and simulation but they are included in exported ASAM OpenSCENARIO files. This table describes the attributes. The default value of each attribute depends on the vehicle type.

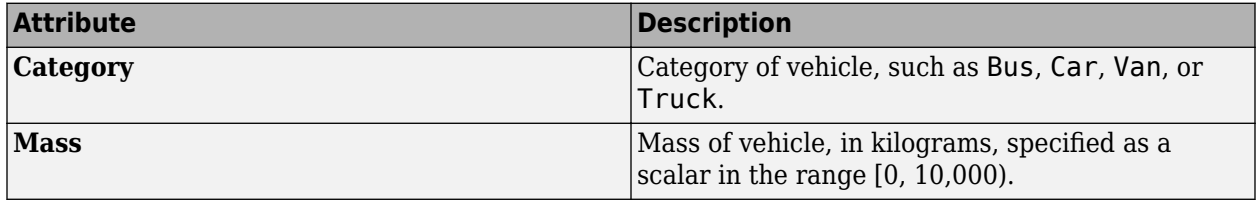

<span id="page-21-0"></span>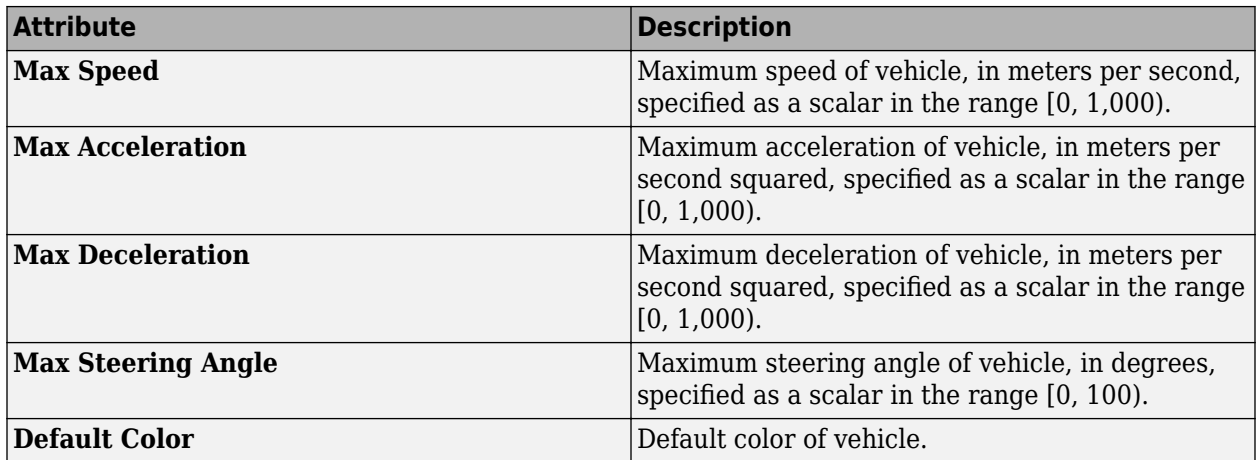

### **Placeholder Vehicle Dimensions**

If you create new vehicles using the Create Within Library Browser procedure, then you can modify additional attributes for the vehicle dimensions. You can modify these dimensions, select the vehicle you created from the **Library Browser** and modify the attributes under **Placeholder Vehicle Dimensions**. RoadRunner Scenario displays the updated dimensions in the asset viewer and in any vehicles of this type added to the scenario. This table describes the placeholder vehicle dimensions.

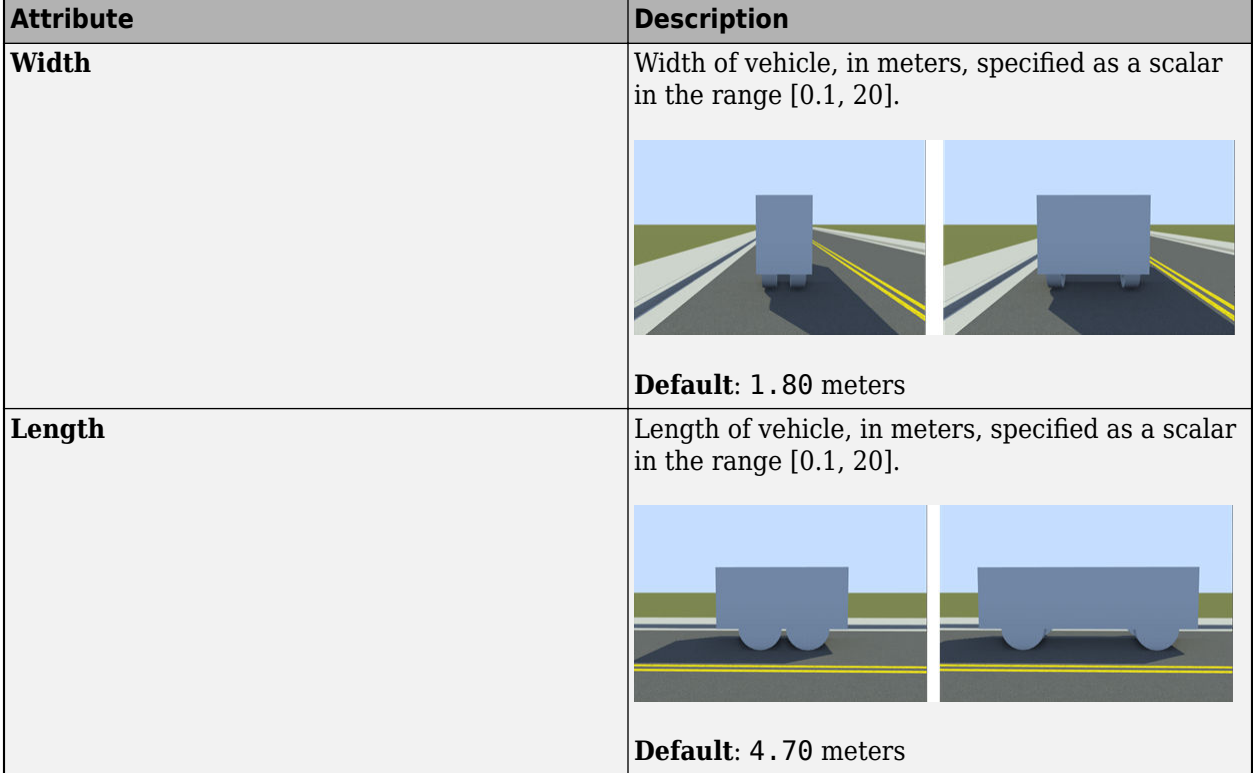

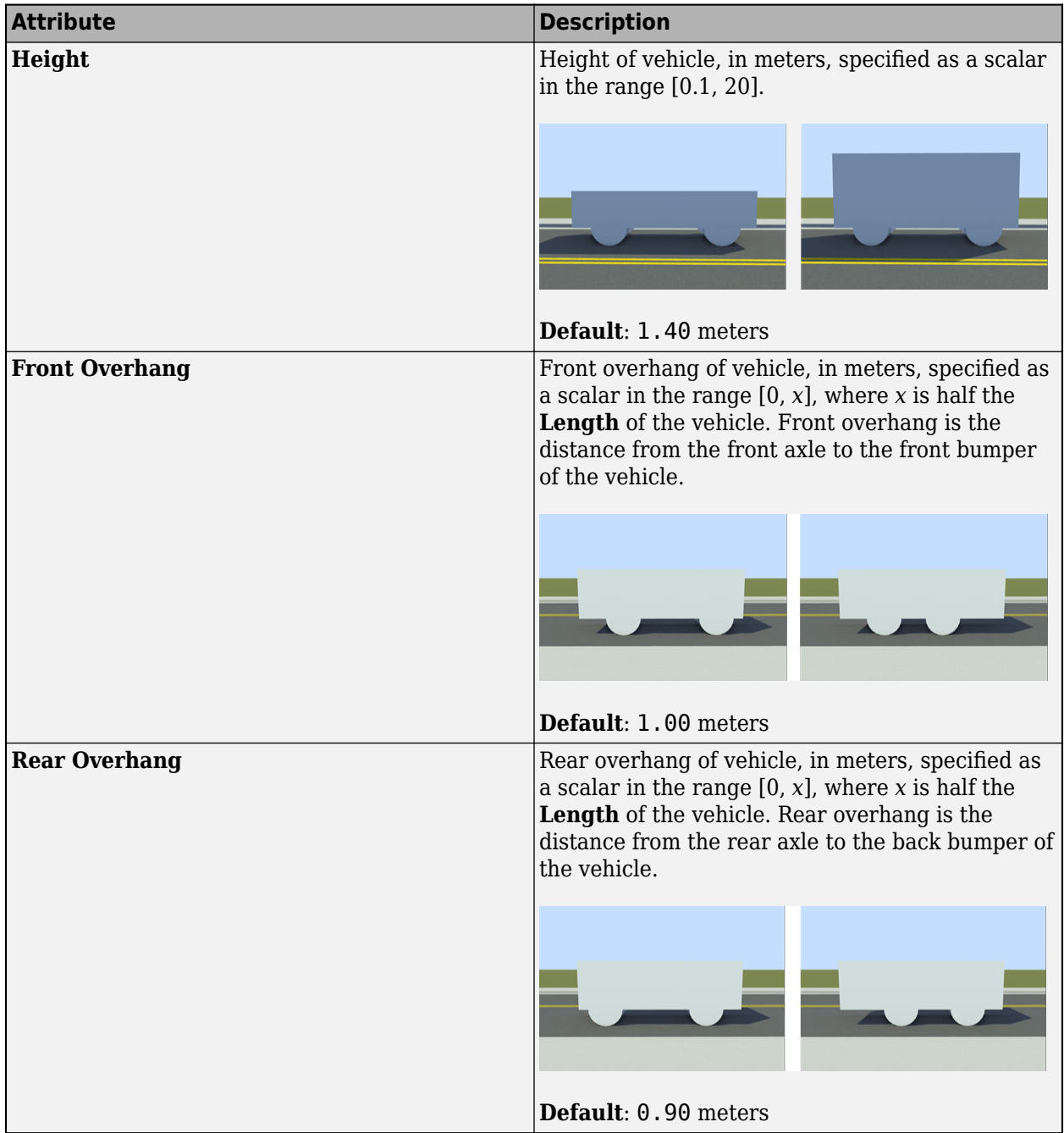

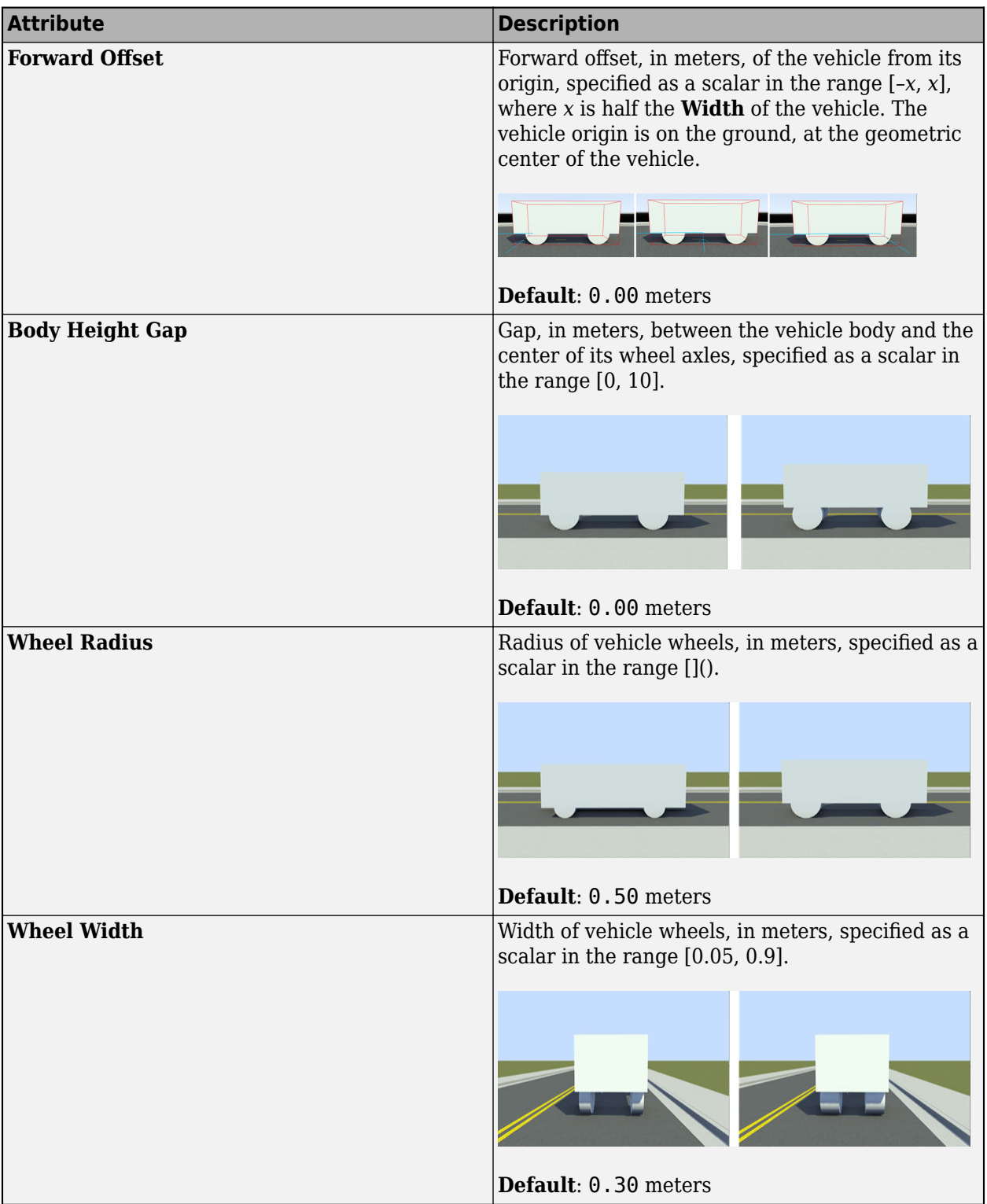

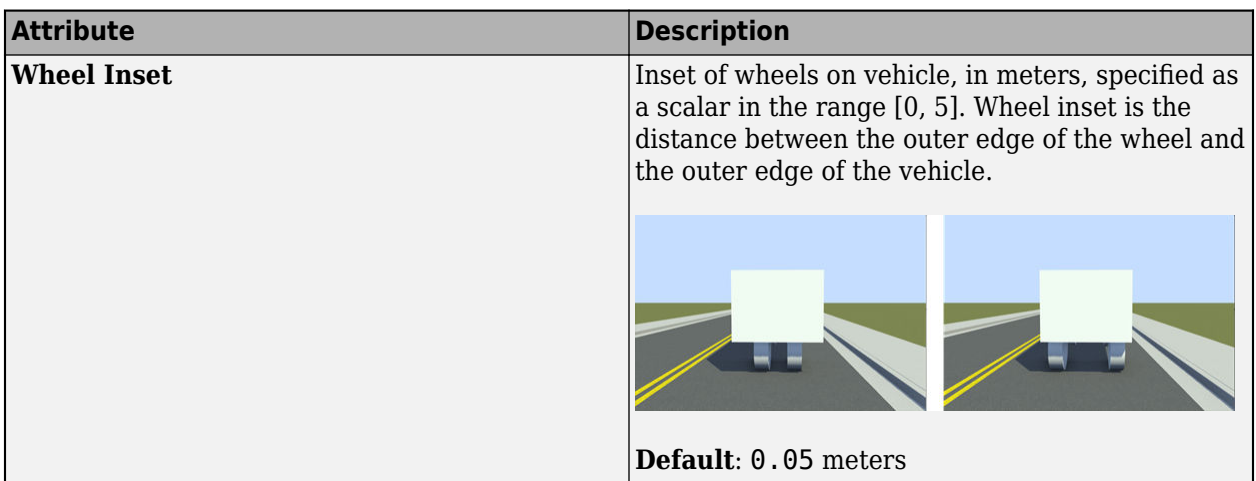

### **Vehicle-Specific Attributes**

When you add a vehicle to a scenario, you can set attributes that are specific to that vehicle from the **Attributes** pane. These sections describe the attributes you can set.

#### **Vehicle**

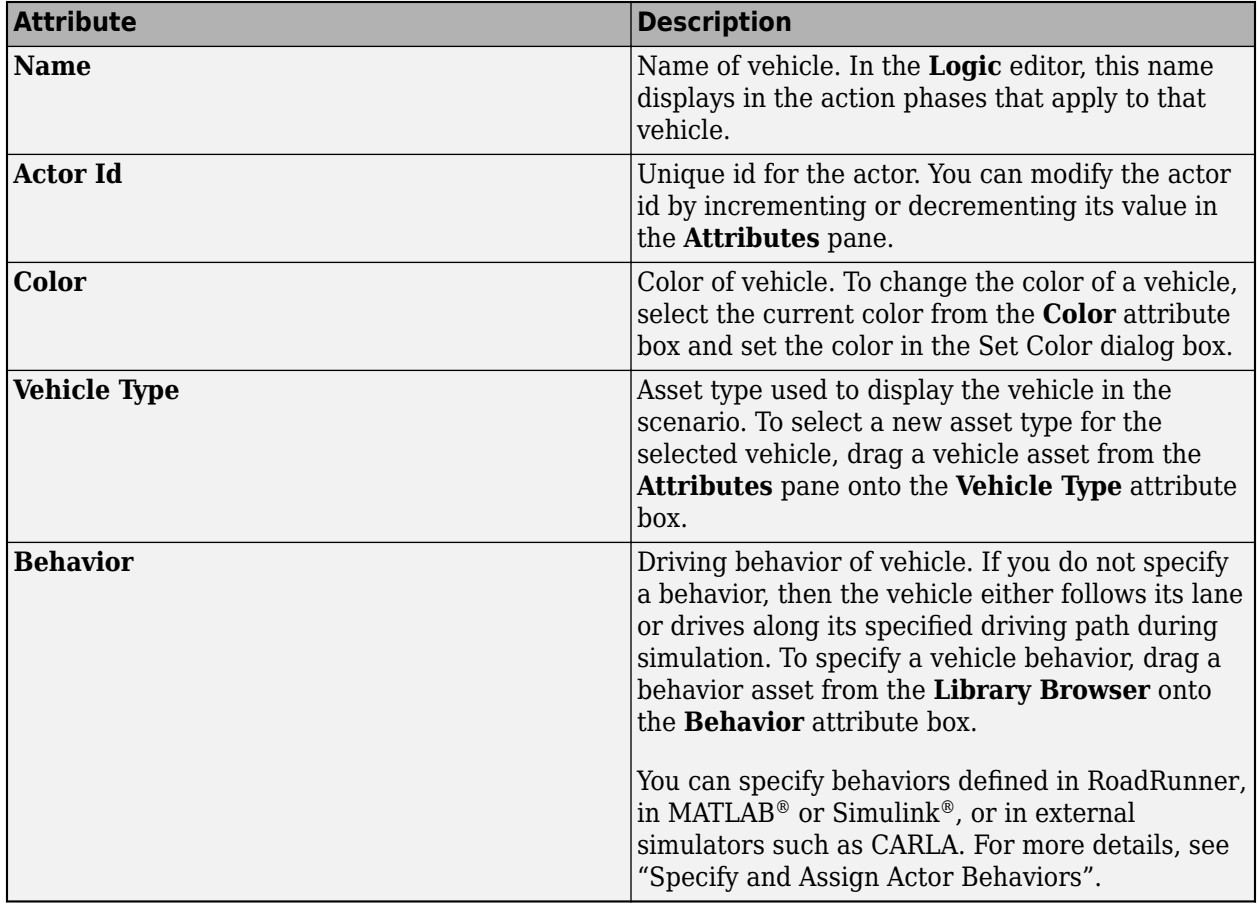

#### **Connection Attributes**

Use these attributes to connect vehicles together, such as a trailer connected to a truck.

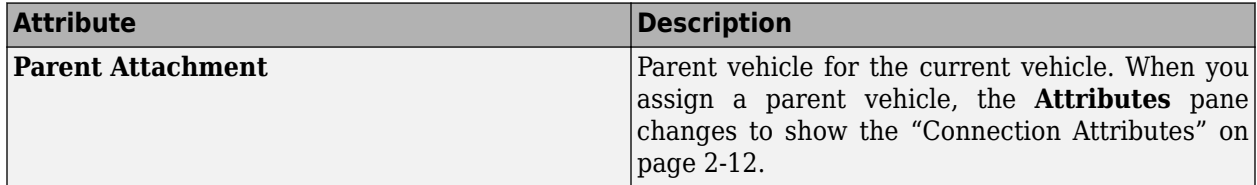

#### **Point Offsets**

Using these attributes, you can specify the vehicle relative to a specific point in the scenario, such as a road anchor, path waypoint, or to another vehicle.

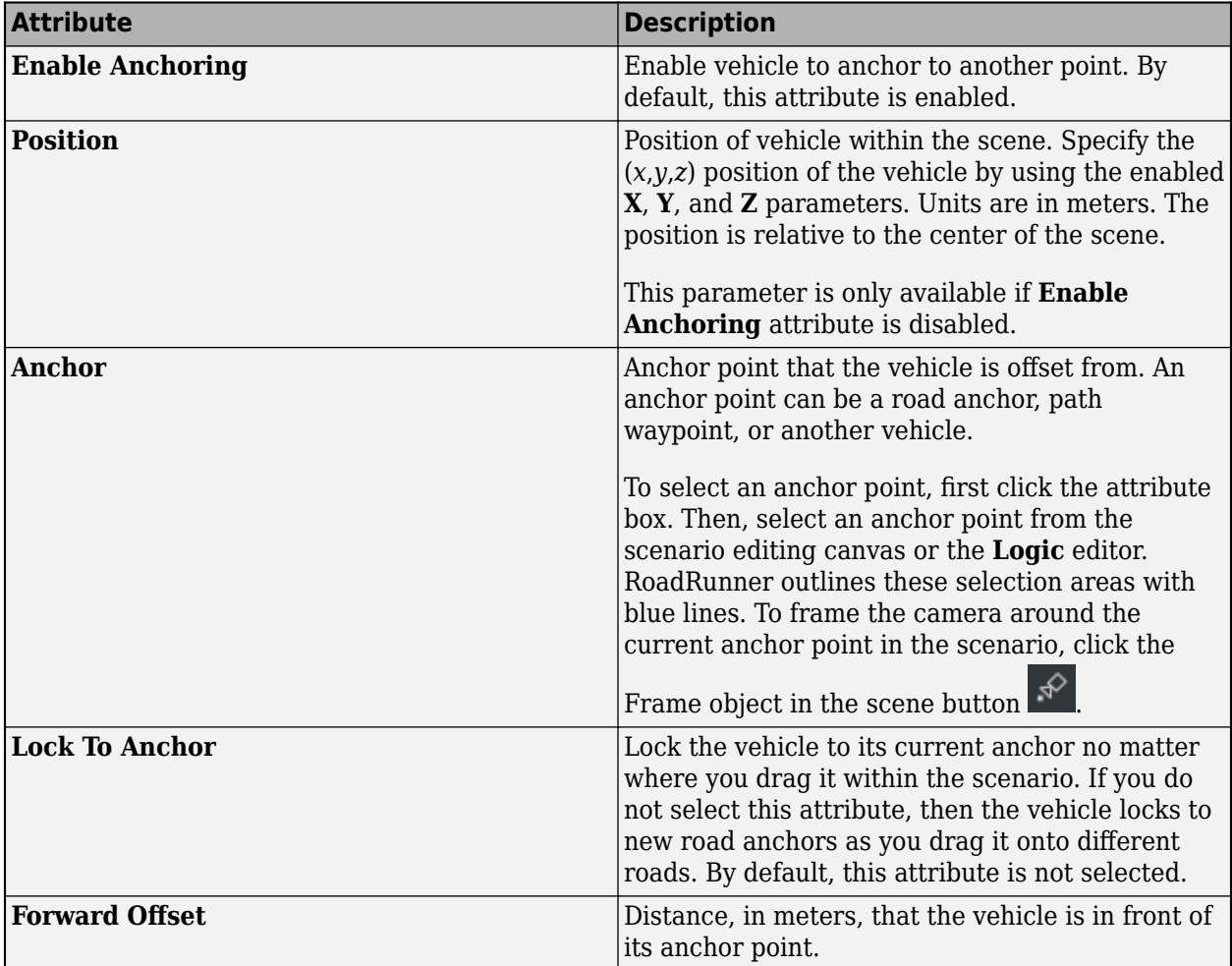

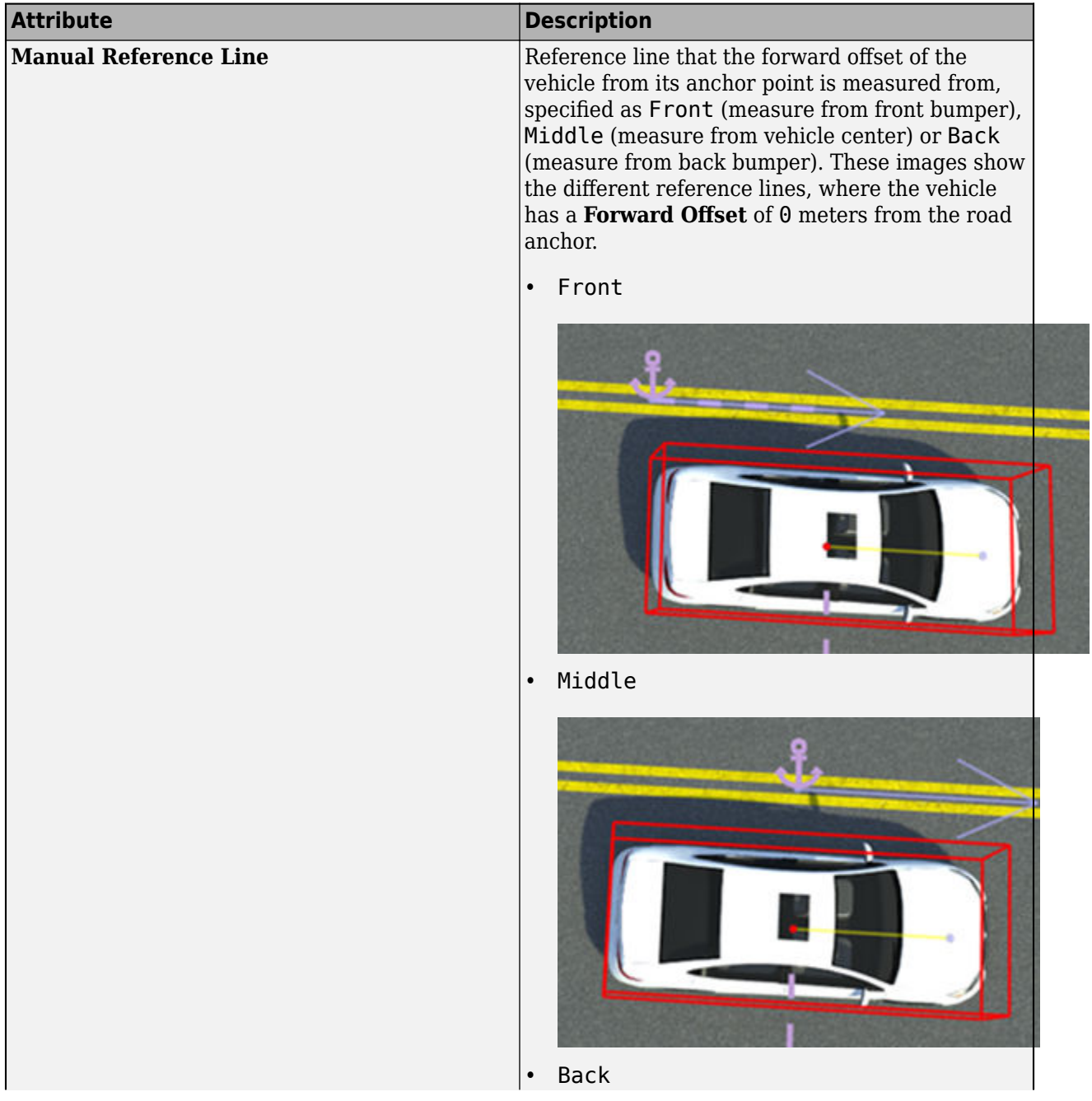

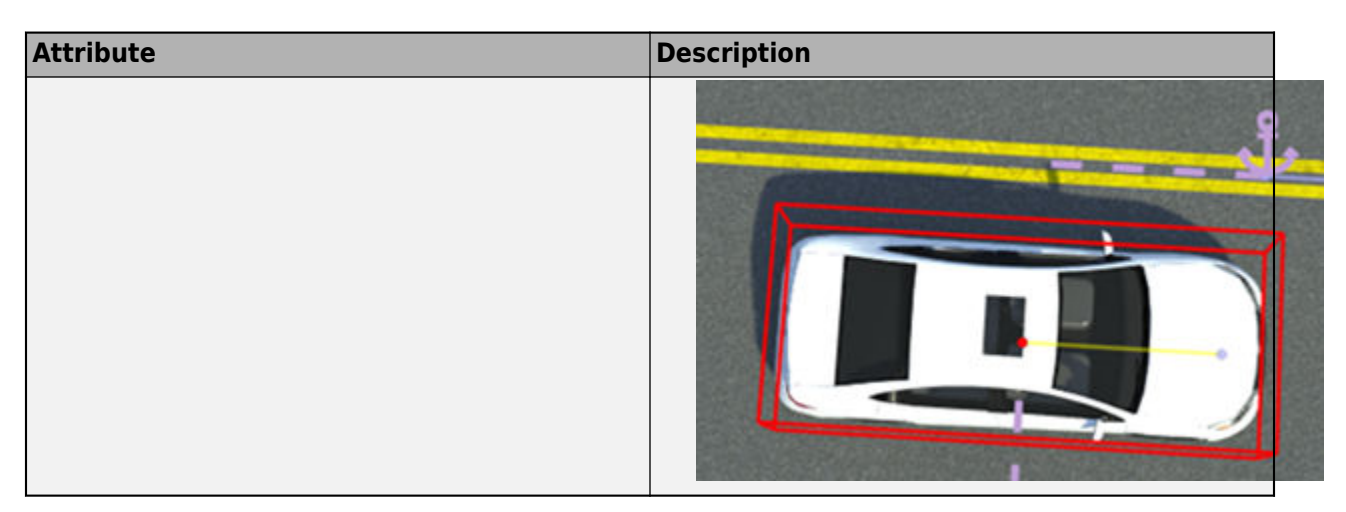

#### **Lane Offset**

Using these attributes, you can place vehicles relative to the road edge and relative to the lane they are in.

When specifying lane offsets, keep these points in mind:

- Lane offsets can be relative to the road edge only (**Relative To** = Road Edge) attribute. You cannot offset vehicles from the lanes that other vehicles are in.
- Lateral offsets within a lane (Lateral Offset attribute) are positive to the right of the vehicle, as shown by this figure.

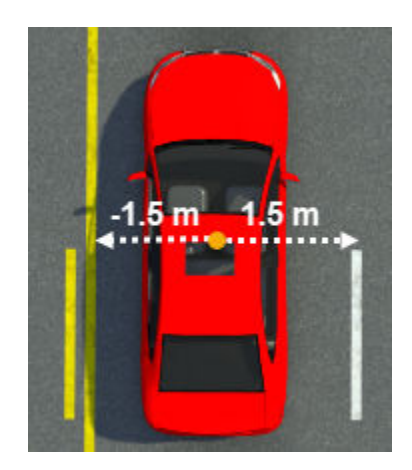

These sample attributes show the key values that you can set.

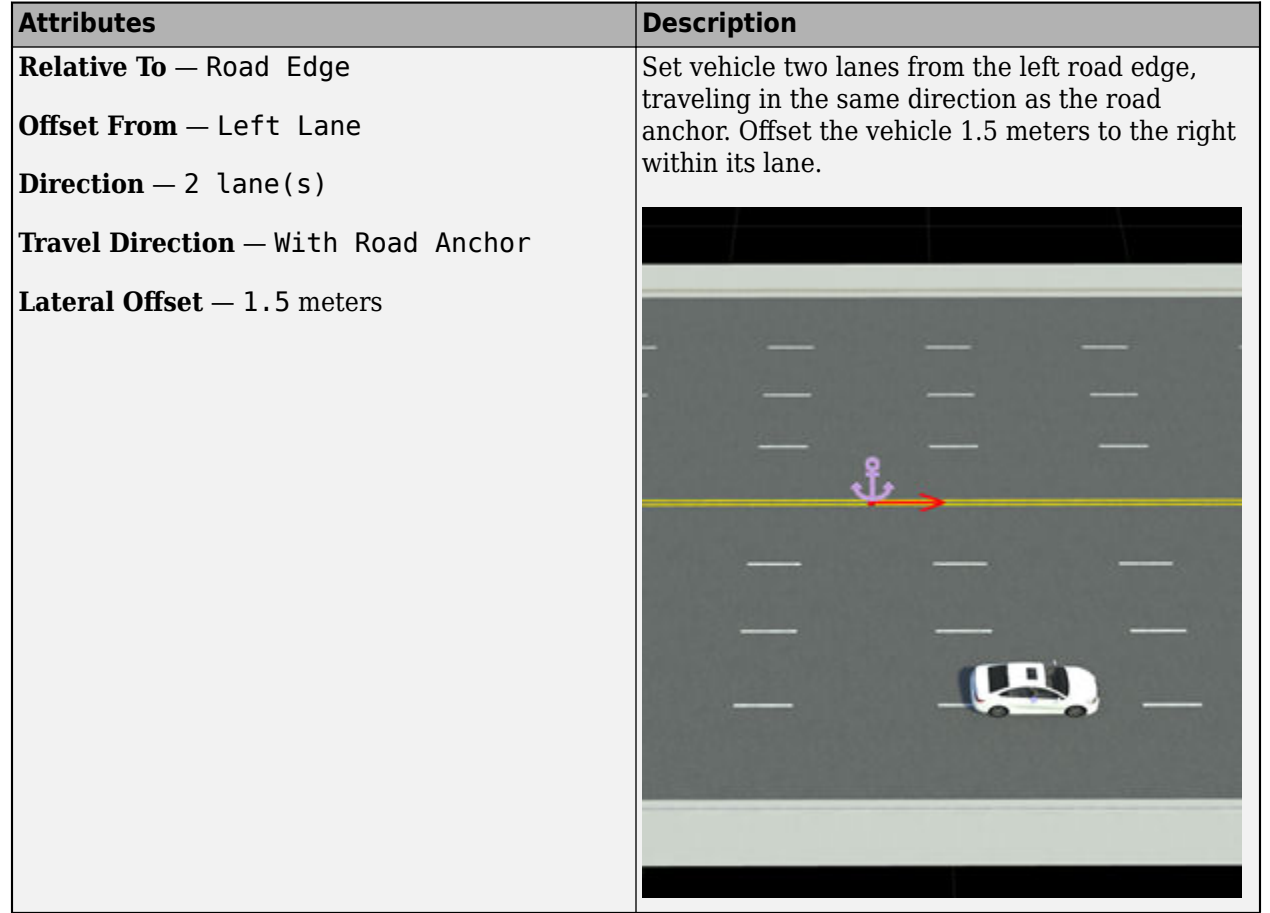

<span id="page-29-0"></span>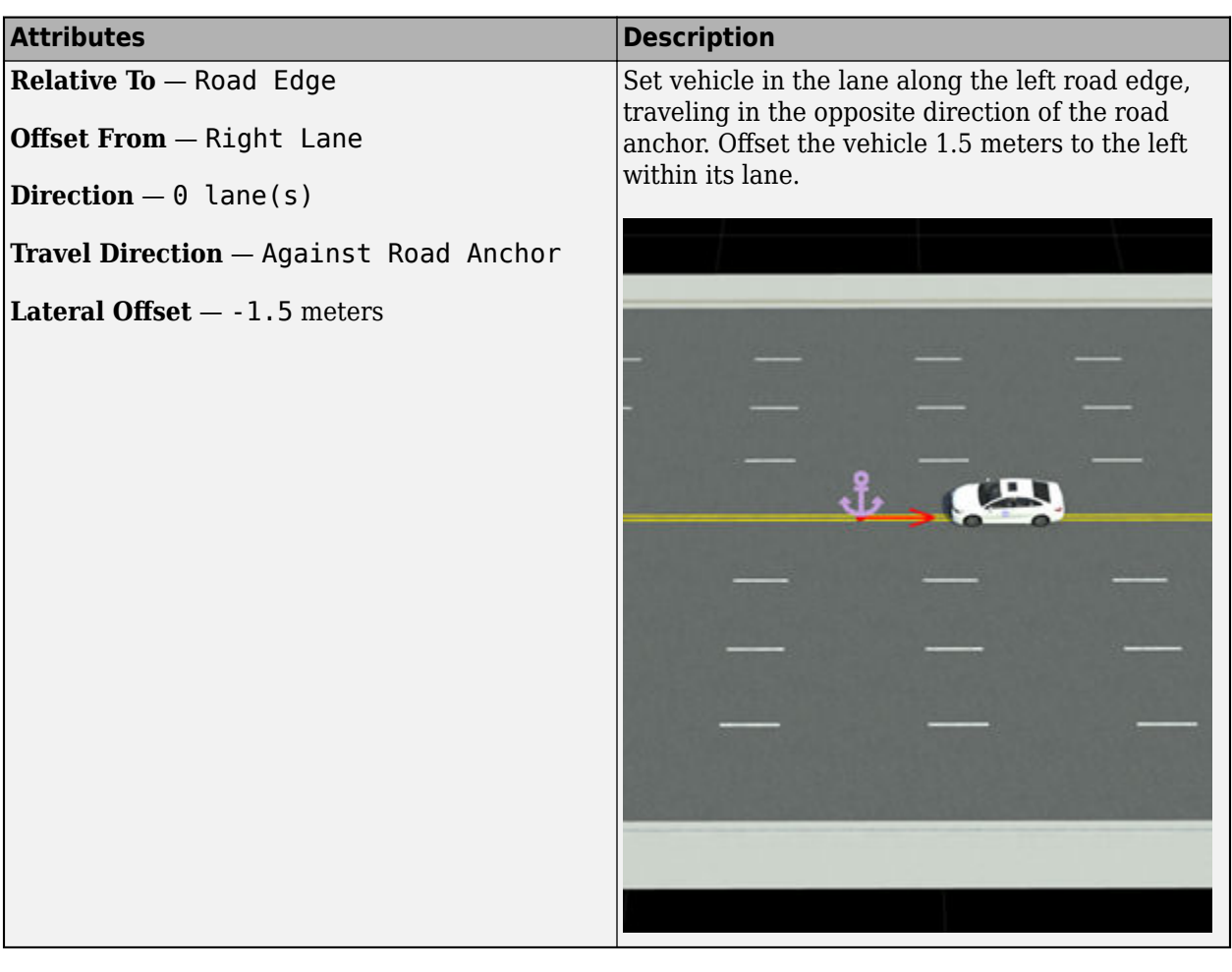

### **Connection Attributes**

When you connect a vehicle to another vehicle as a trailer, you can set attributes that are specific to that trailer from the **Attributes** pane. These sections describe the attributes you can set.

**Note** The connection attributes only become available when the vehicle gets attached to a parent vehicle and becomes a trailer.

#### **Connection Attributes**

Use these attributes to connect vehicles together, such as trailer connected to a truck.

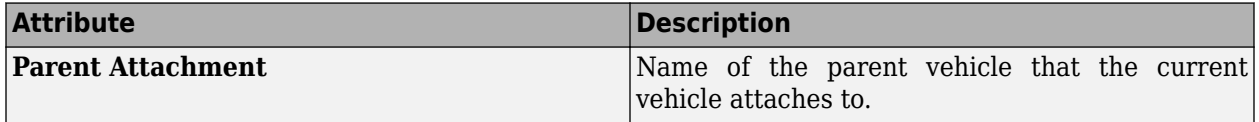

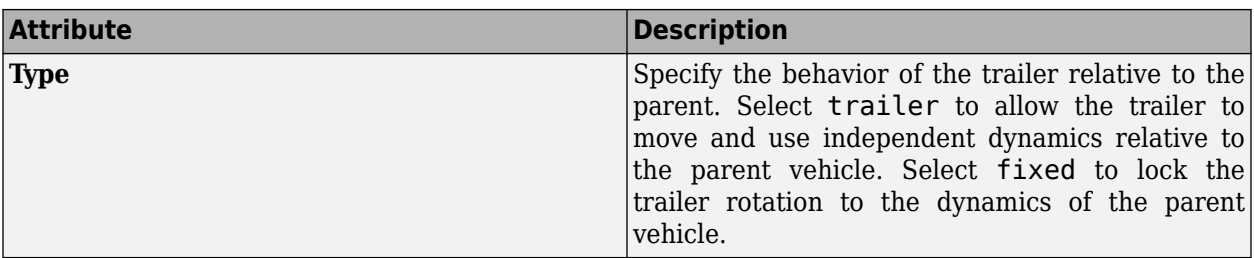

#### **Attachment Point**

Use these attributes to edit the attachment point with respect to the selected vehicle, and the Parent Attachment point.

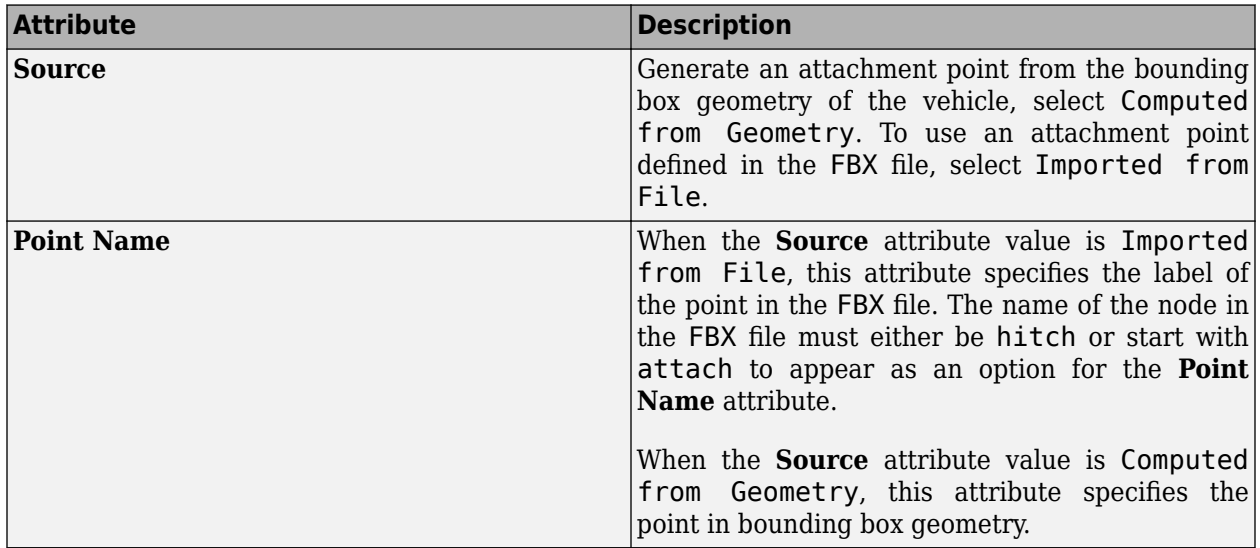

#### **Parent Attachment Point**

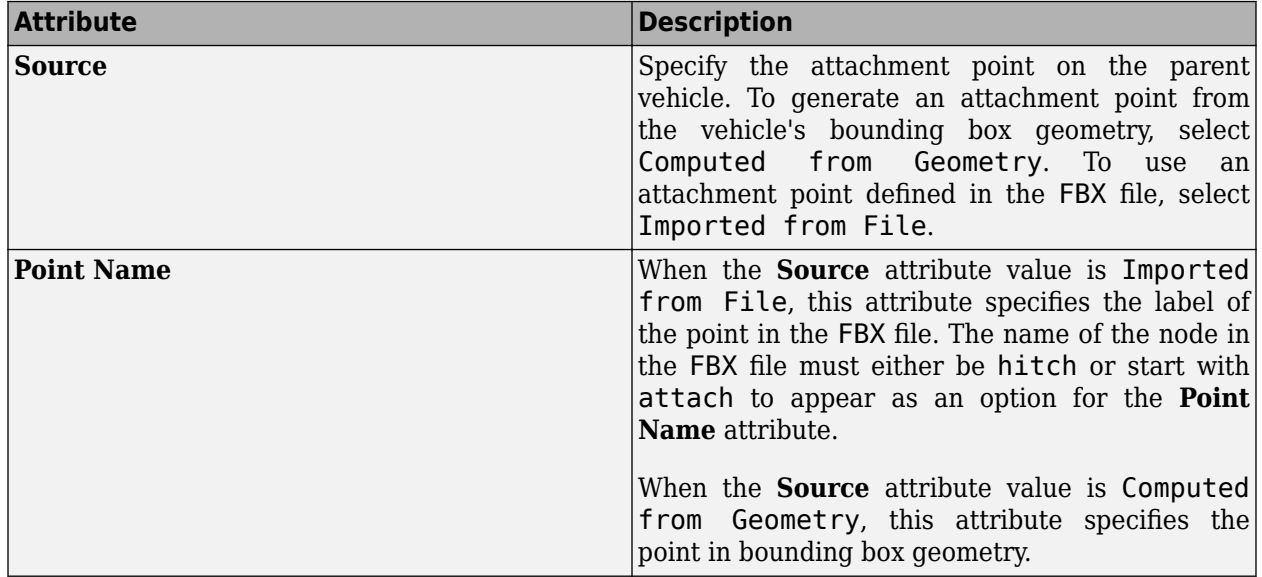

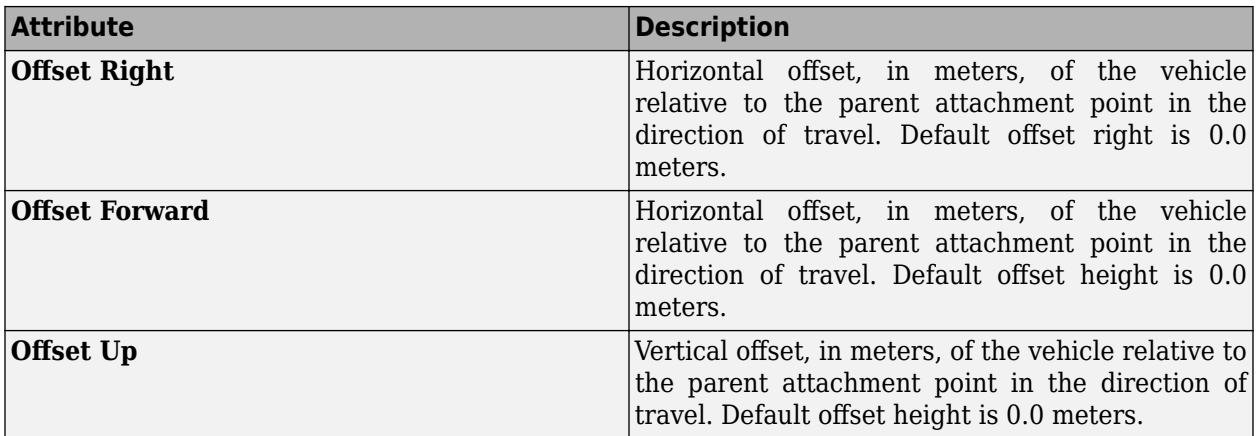

Use these attributes to specify the trailer direction to the parent attachment point.

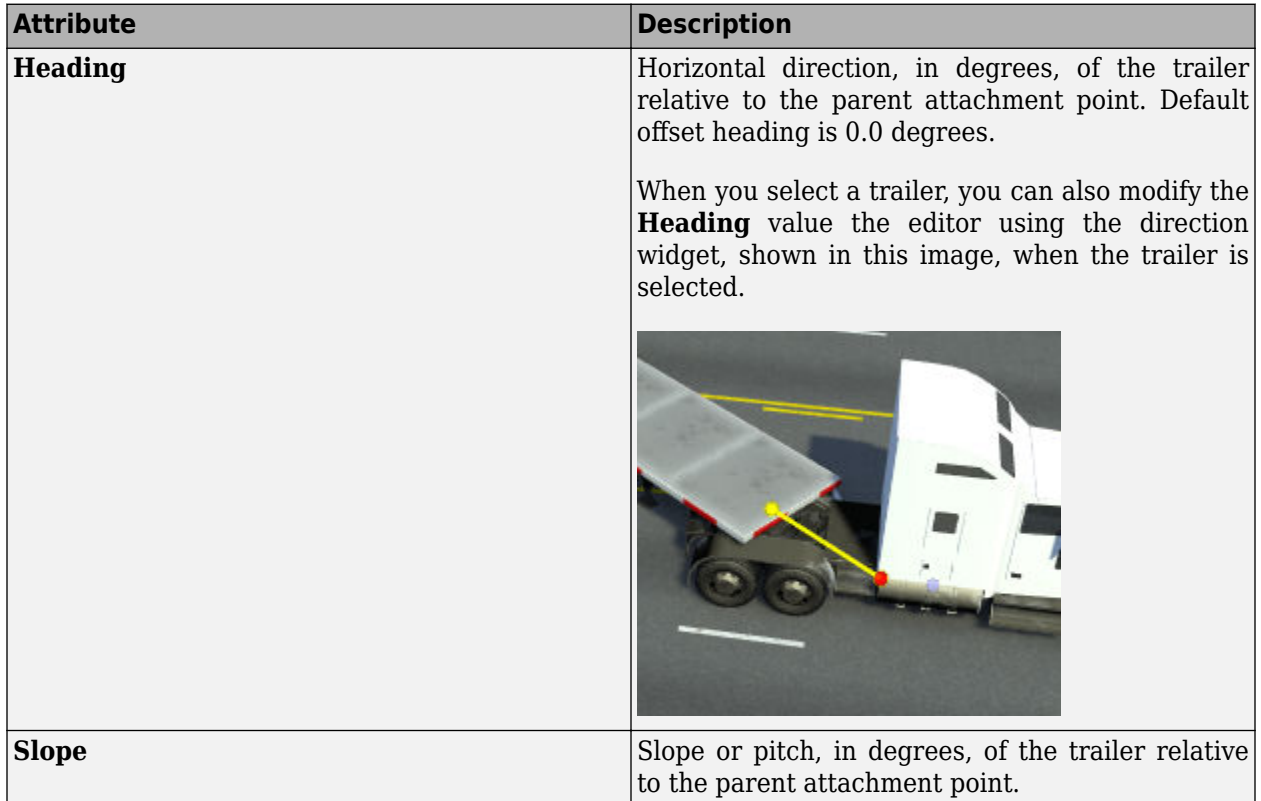

# **Examples**

## **Add Vehicles to Scenario**

When you switch the scenario editing mode, RoadRunner Scenario opens the **Library Browser** to the Vehicles folder. This folder includes a Sedan asset. Drag this asset into the scenario.

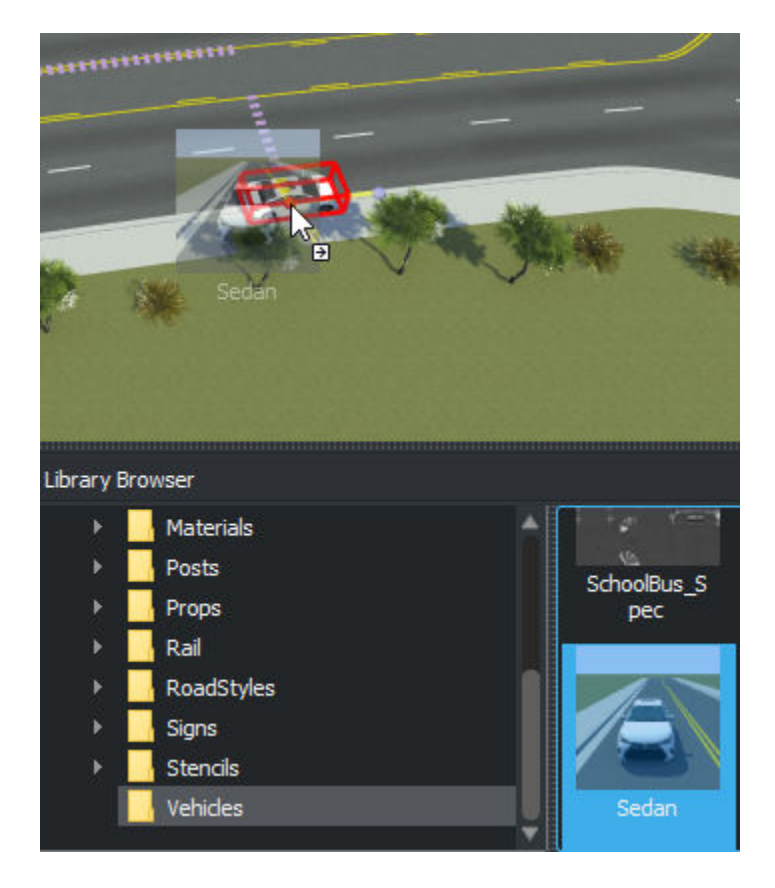

By default, assets snap to the center of lanes along road networks. The origin of vehicle is located on the ground below its geometric center.

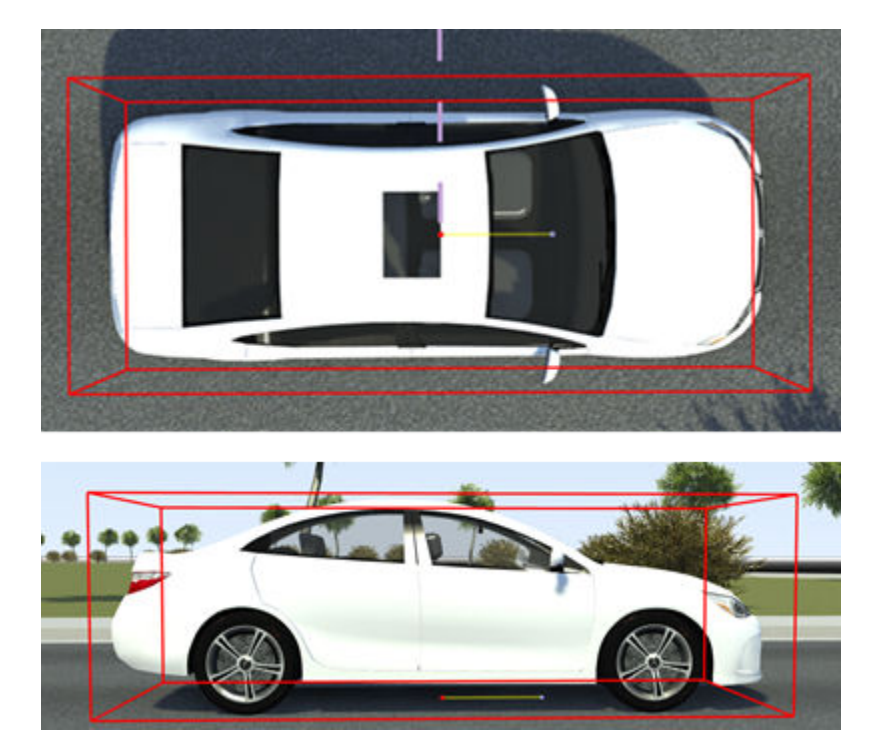

If you have the [RoadRunner Asset Library](https://www.mathworks.com/products/roadrunner-asset-library.html), then the Vehicles folder includes a variety of additional vehicle assets that you can add to the scenario.

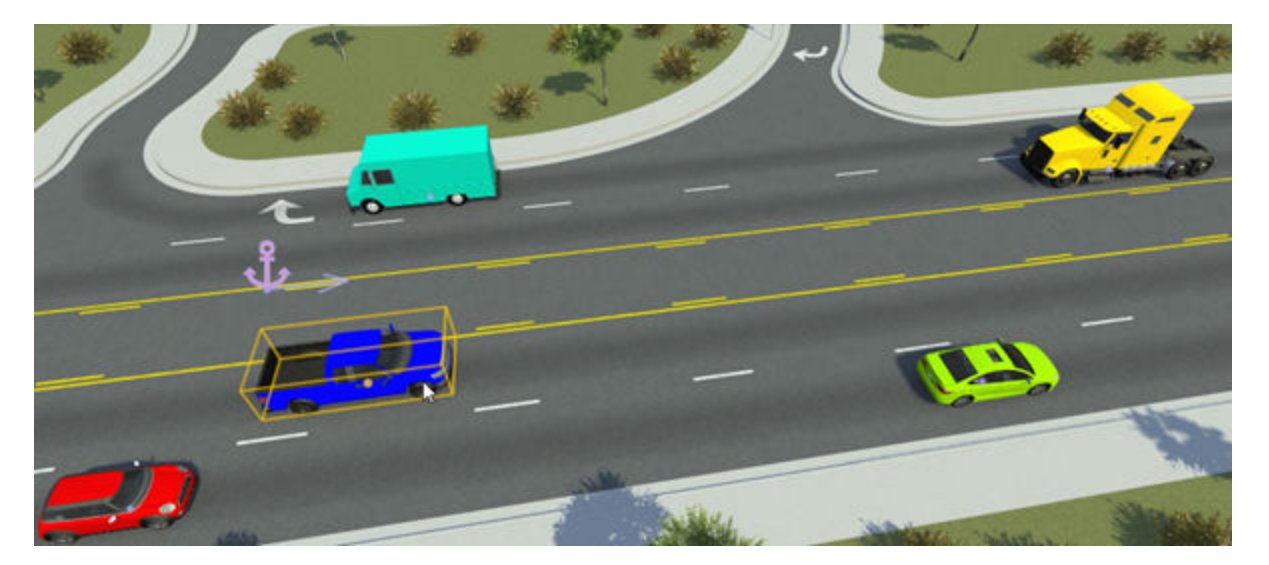

You can then modify the appearance or behavior of vehicles from the Attributes pane. For more details, see the [Parameters on page 2-3](#page-20-0) section.

To control how the vehicle moves in the scenario, you can choose one of the following actions:

- Set a driving path for a vehicle. For more details, see "Path Editing". For an example, see "Design Path Following Scenario".
- Use the built-in behavior of the vehicle. By default, vehicles follow their current lane. For more details, see "Built-In Behavior for Vehicles". For an example, see "Design Lane Following Scenario".
- Specify a custom behavior for the vehicle and add this behavior asset to the **Behavior** attribute of the vehicle. For more details, see "Specify and Assign Actor Behaviors".

## **Limitations**

- In scene editing mode, if you add vehicle assets in the Vehicles folder into a scene, the vehicle is treated as part of the scene. In scenario editing mode, you cannot edit or simulate with this vehicle.
- Vehicle assets in the Vehicles folder of projects created in R2021b or earlier are treated only as prop assets and you cannot simulate scenarios with them. As a workaround, create a new project and in your scenario, use the vehicle assets in the Vehicles folder of the **Library Browser**. Alternatively, copy the Vehicles folder from a new project into the **Library Browser** of your existing project.
- Some vehicle assets included in the [RoadRunner Asset Library](https://www.mathworks.com/products/roadrunner-asset-library.html) do not reflect changes made to their **Color** or **Default Color** attribute. Vehicle assets with initial default colors that are not white, like the Ambulance or GarbageTruck, display only their preassigned color. Assets that do not reflect alternate colors also display the "This Actor Type does not have a compatible paint material" warning in the **Attributes** pane when you select the asset in a scene.
- In R2022b, RoadRunner assigns a white **Default Color** to all vehicle assets in projects created before R2022b, including assets with preassigned colors like the Ambulance or GarbageTruck.

To display the correct default color for assets in older projects, upgrade the asset library by, from the RoadRunner toolbar, selecting **Assets** and then **Upgrade Asset Library**.

## **Tips**

You can set vehicle colors, asset types, and other attributes as variables, which you can then modify programmatically. Using this technique, you can generation variations of scenarios with different vehicles. For more details, see "Generate Scenario Variations Using gRPC API".

## **See Also**

[Character Assets](#page-35-0)

#### **Topics**

"Explore and Simulate a Simple Scenario" "Design Lane Following Scenario" "Design Path Following Scenario" "Built-In Behavior for Vehicles" "Specify and Assign Actor Behaviors" "Define Scenario Logic" "Scenario Anchoring System" "Path Editing" "Design Vehicle with Trailer Scenario"

# <span id="page-35-0"></span>**Character Assets**

Define characters or pedestrians to add to driving scenarios

# **Description**

Character assets are secondary actors used to populate driving scenarios. By dragging pedestrian assets from the Characters folder of the **Library Browser** into the editing canvas, you can create dynamic driving scenarios with pedestrians.

Characters use the same tools to specify their path behavior within a scene as vehicles. For more information on specifying path behaviors, see "Path Editing".

# **Creation**

You can create new character assets either from directly within the **Library Browser** or by importing character meshes created outside of RoadRunner into the **Library Browser**

## **Create Within Library Browser**

From the **Library Browser**, select the Characters folder. Right-click in the **Library Browser** and, from the context menu, select **New**, then **Character** to create a new character asset with the extension . rrchar. rrmeta. The asset browser displays this new character as a cuboid shape.

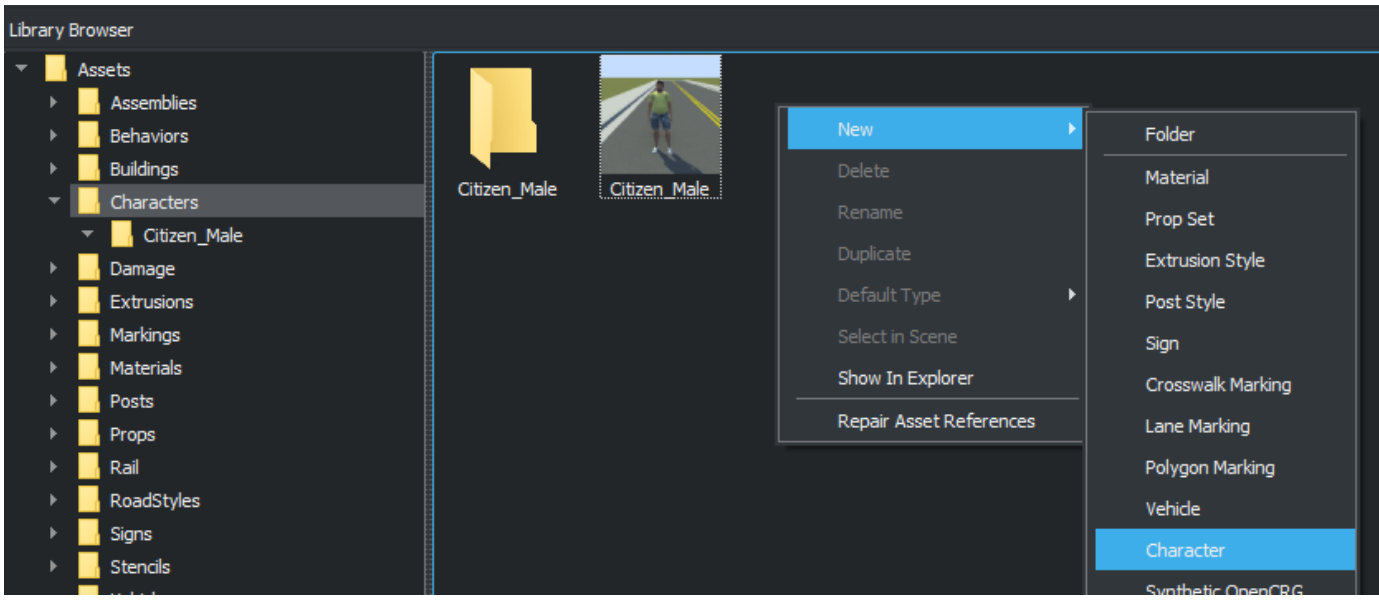
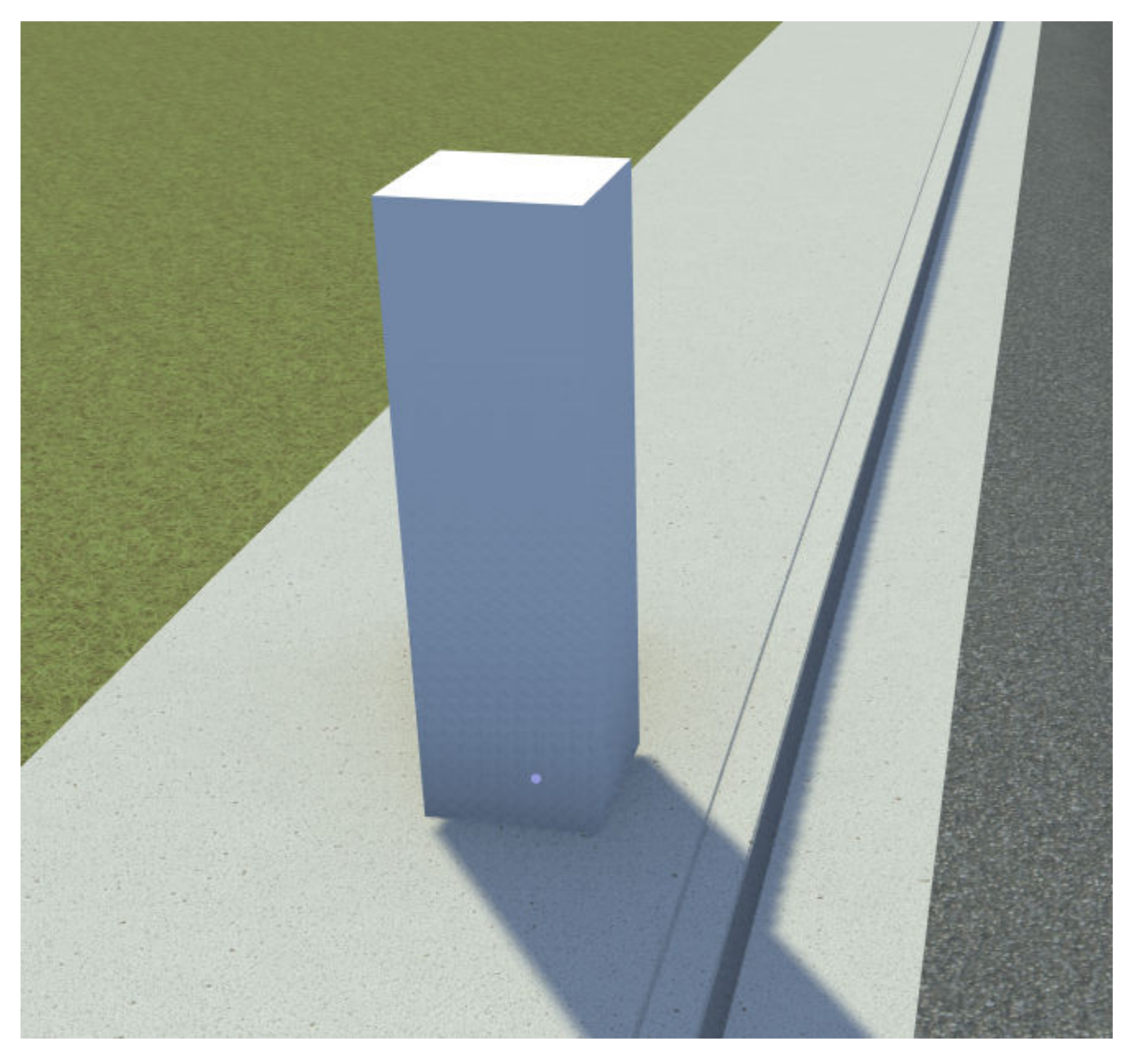

You can then customize the attributes of the character from the **Attributes** pane. For details on the attributes you can customize, see ["Placeholder Character Dimensions" on page 2-20.](#page-37-0)

#### **Create from Imported Character Meshes**

To import character meshes created outside of RoadRunner into the **Library Browser**, you must define them in such a way as to make them compatible with scenarios. For more details, see "Import Custom Character Meshes".

## <span id="page-37-0"></span>**Parameters**

#### **Attributes by Character Type**

Character assets in the **Library Browser** have attributes that are common across all assets of that type. When you select a character from the **Library Browser**, you can view these attributes in the **Attributes** pane. These attributes are applied during scenario design and simulation, and they are included in exported ASAM OpenSCENARIO files. This table describes the attributes. The default value of each attribute depends on the character type.

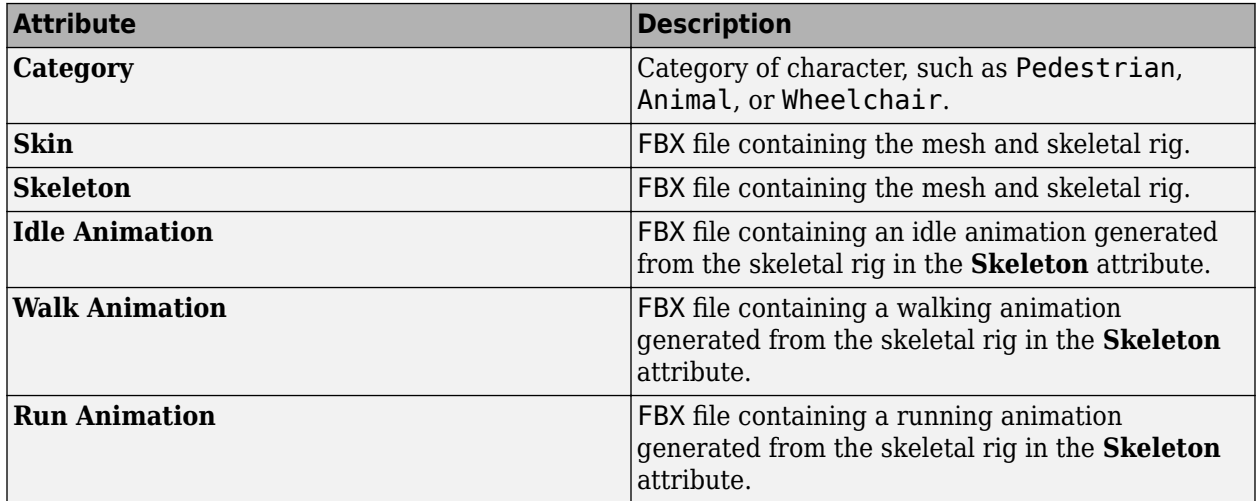

#### **Placeholder Character Dimensions**

If you create new pedestrians within the **Library Browser**, then you can modify additional attributes for the pedestrian dimensions. To modify these dimensions, select the character you created in the **Library Browser** and modify the attributes under **Placeholder Character Dimensions**. RoadRunner Scenario displays the updated dimensions in the asset viewer and in any vehicles of this type added to the scenario. This table describes the placeholder vehicle dimensions.

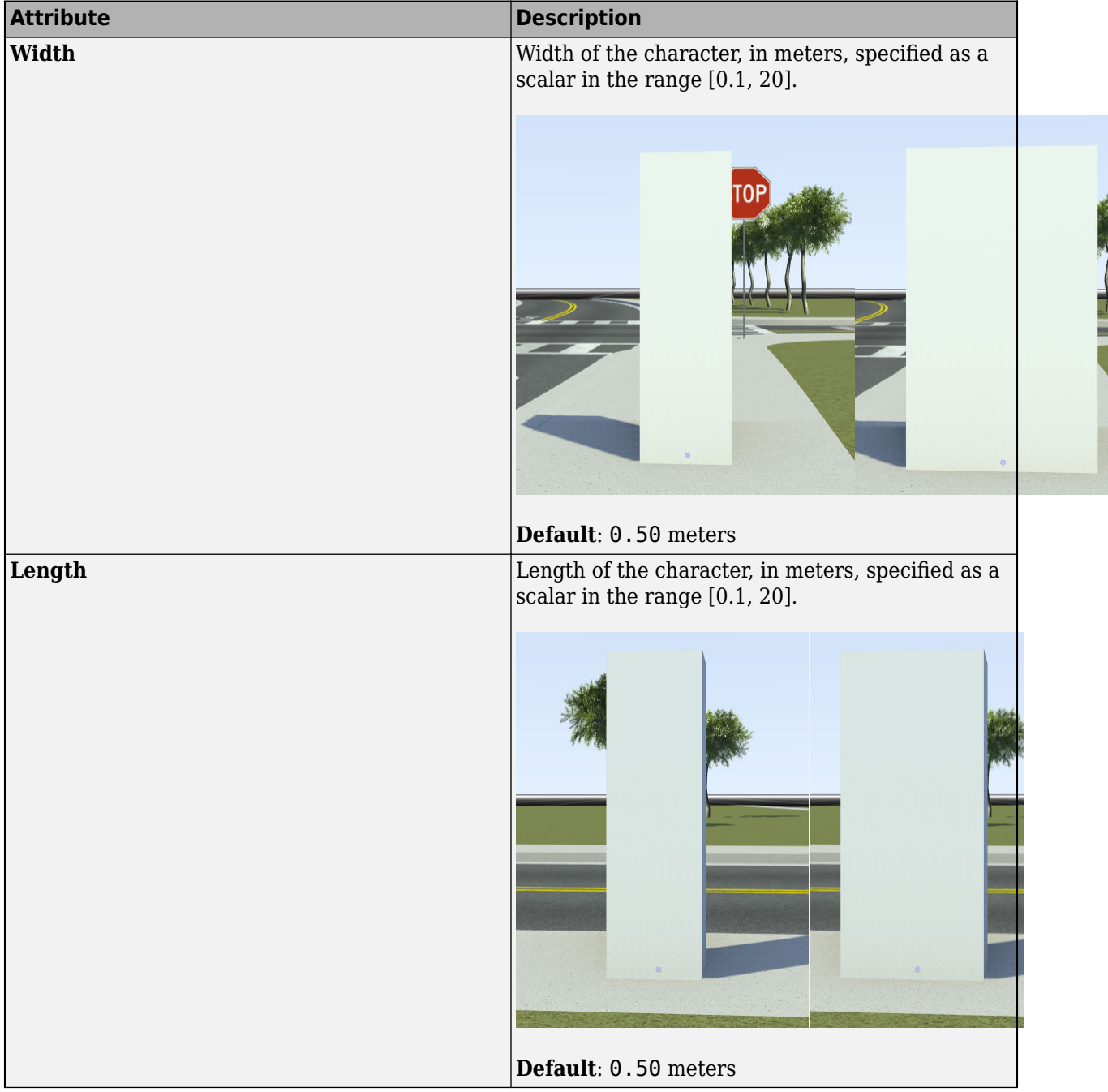

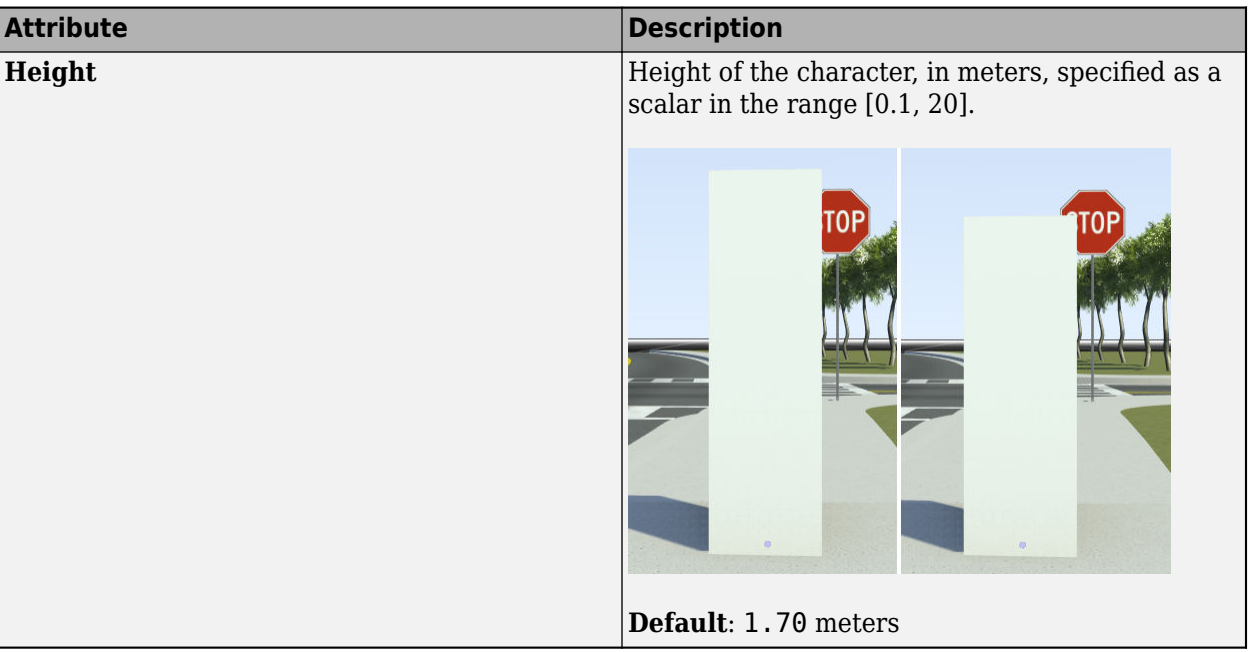

### **Character-Specific Attributes**

When you add a character to a scenario, you can set attributes that are specific to that character in the **Attributes** pane. These tables describe the attributes you can set.

#### **Character**

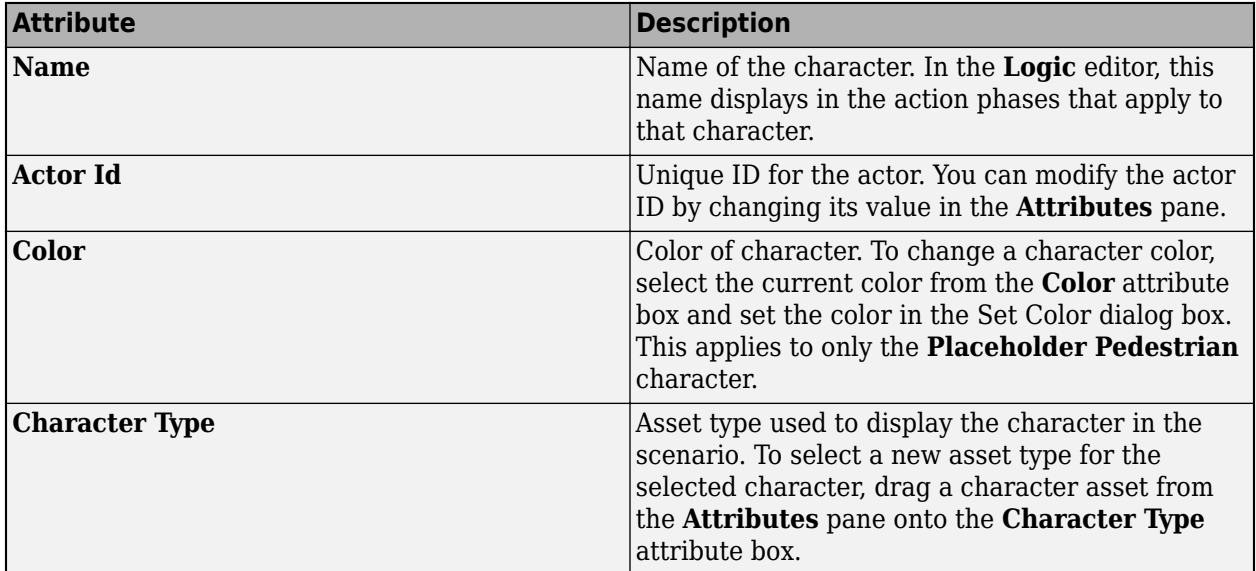

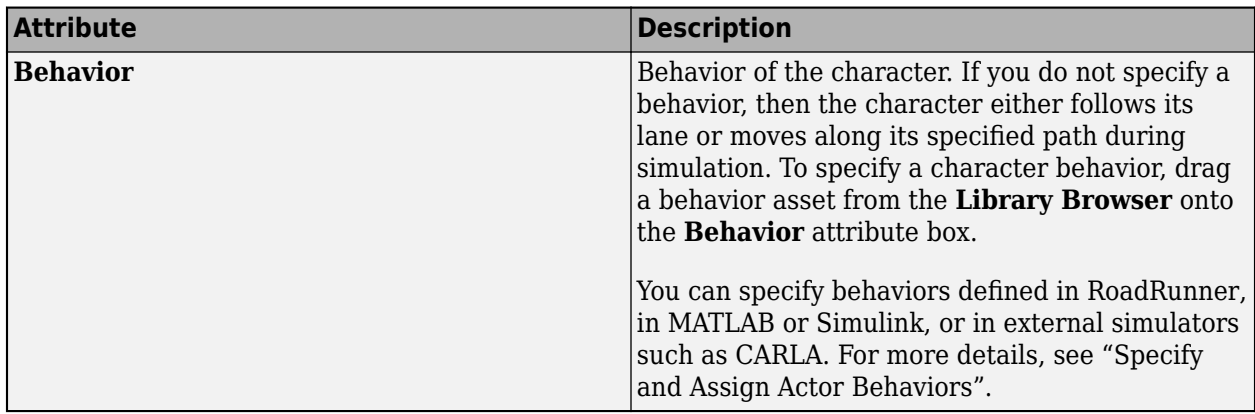

#### **Point Offsets**

Using these attributes, you can specify the character relative to a specific point in the scenario, such as a road anchor, path waypoint, vehicle, or another character.

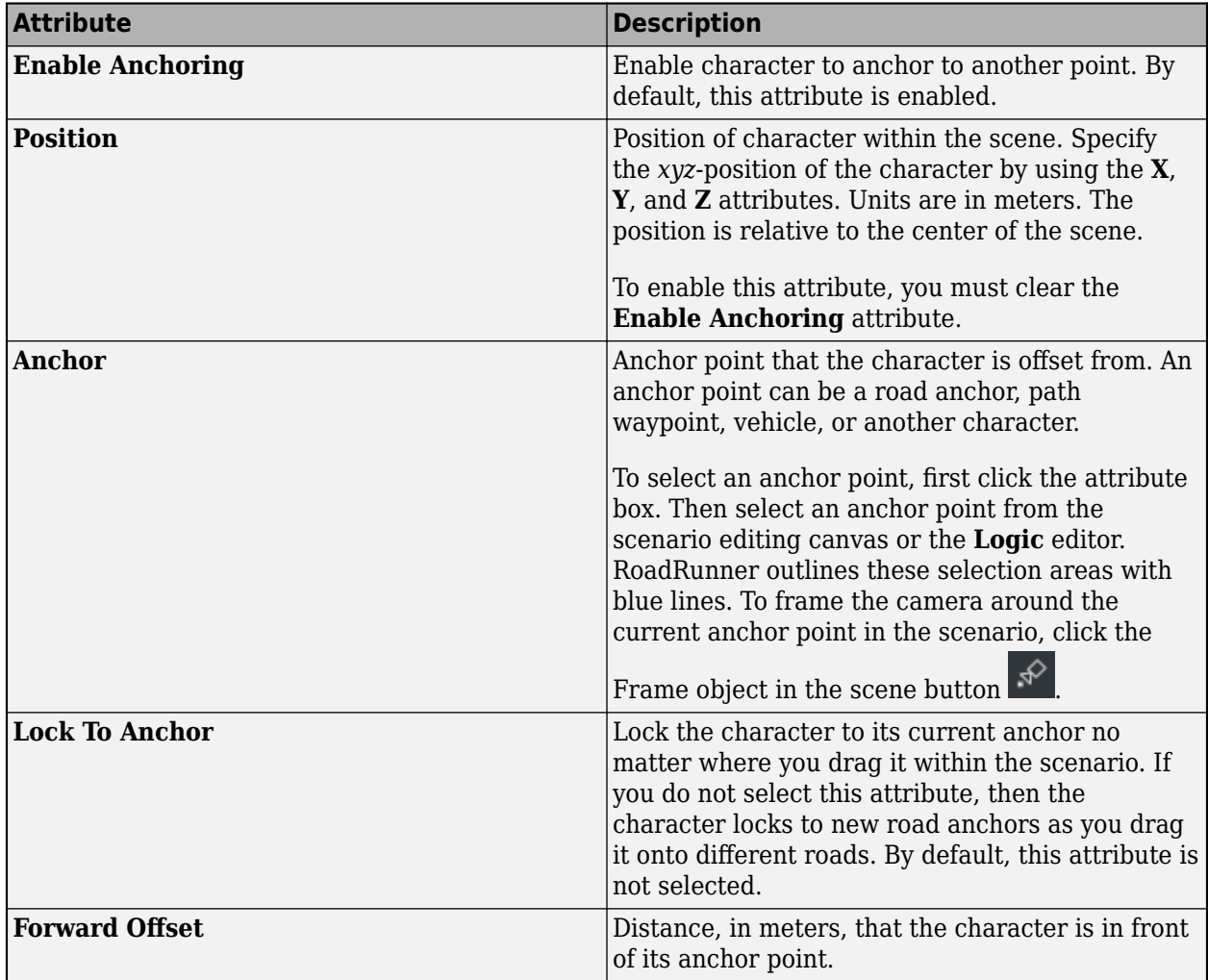

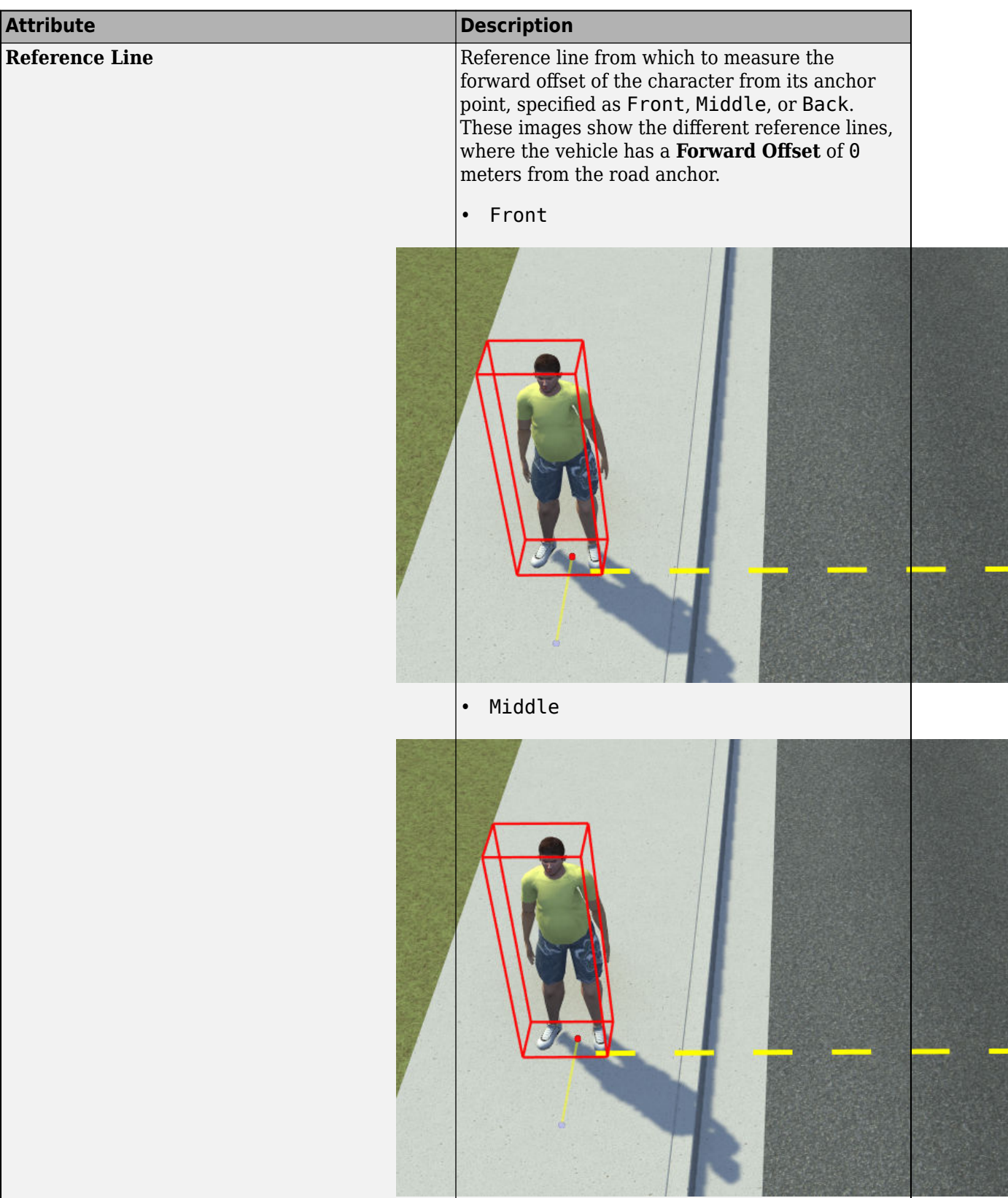

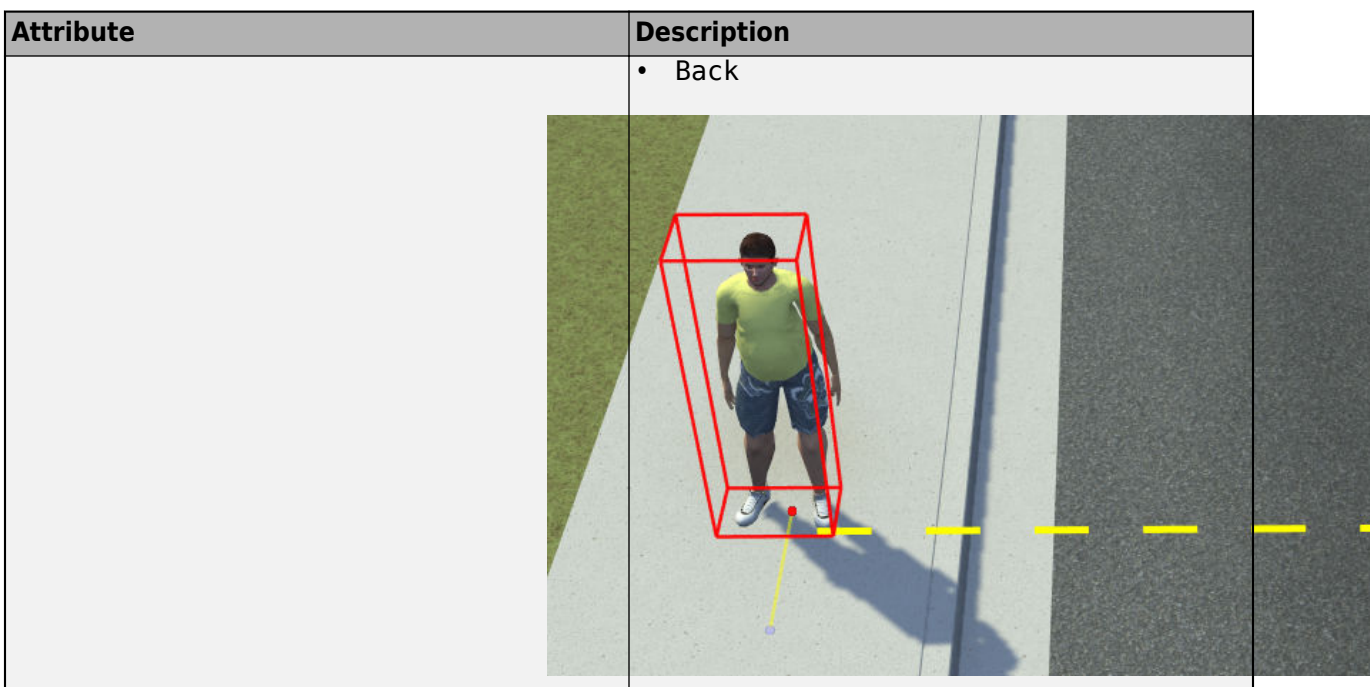

#### **Lane Offset**

Using these attributes, you can place a character relative to the road edge and relative to the lane they are in.

When specifying lane offsets, keep these points in mind:

- Lane offsets can be relative to the road edge only (**Relative To** attribute value must be Road Edge) attribute. You cannot offset characters from the lanes that other characters or vehicles are in.
- Lateral offsets within a lane (Lateral Offset attribute) are positive to the right of the character.

These sample attributes show the key values that you can set.

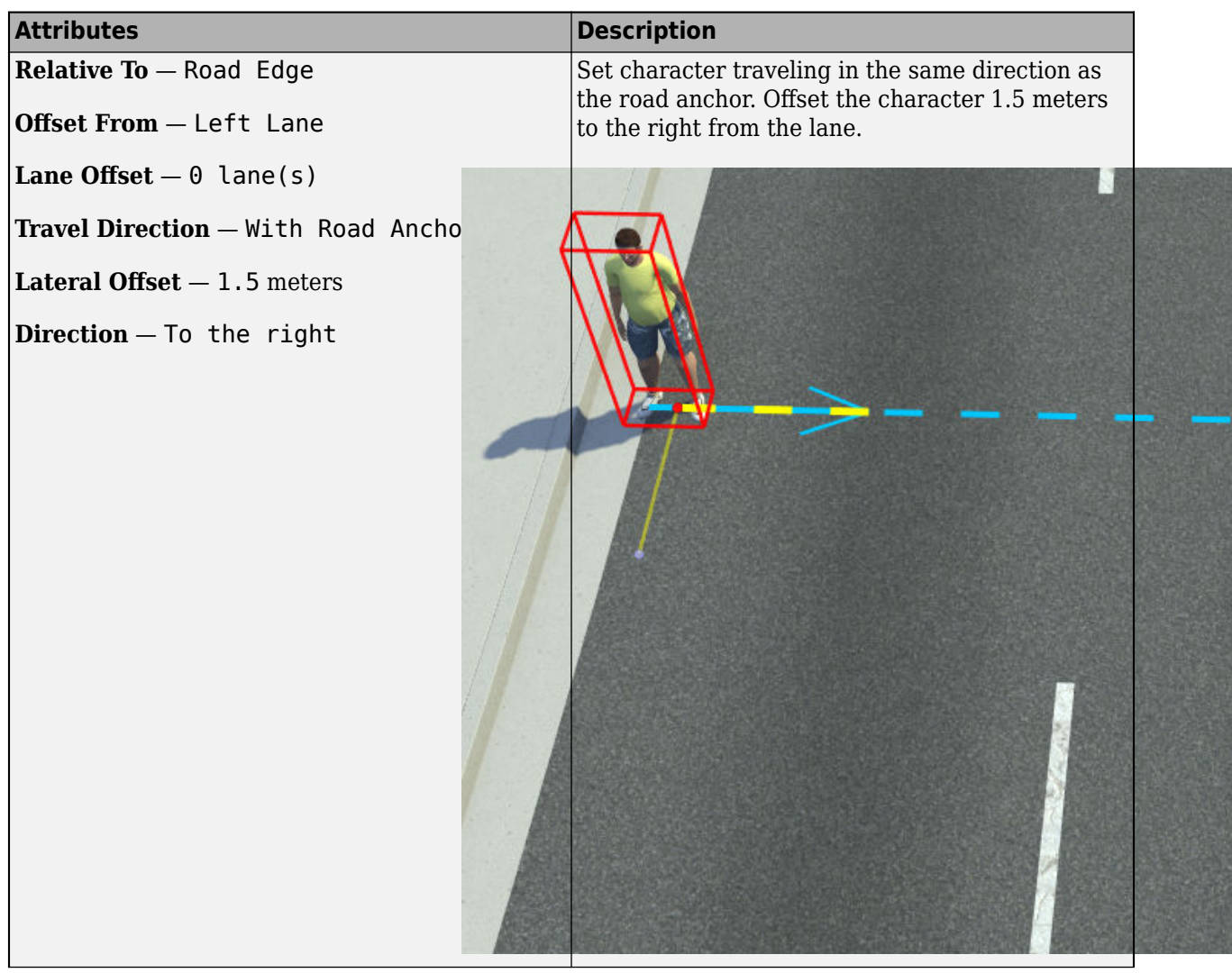

# **Attributes Description Relative To** — Road Edge Offset From - Right Lane **Lane Offset**  $-0$  lane(s) **Travel Direction** — Against Road Anchor Lateral Offset — -1.5 meters **Direction** — To the right Set character in the lane along the left road edge, traveling in the opposite direction of the road anchor. Offset the character 1.5 meters to the left within the lane.

## **Version History**

**Introduced in R2022b**

### **See Also**

[Vehicle Assets](#page-19-0)

#### **Topics**

"Import Custom Character Meshes"

"Path Editing"

## **Functions**

## <span id="page-47-0"></span>**NewScenario**

Create new RoadRunner scenario using gRPC

## **Description**

The NewScenario method creates a new scenario in the current RoadRunner scene. If RoadRunner has no current scene loaded, then the NewScenario method call fails.

This RoadRunner API method is a remote procedure call (RPC) that sends a single message to the RoadRunner API service and receives a single message back as a response. The protocol buffer (protobuf) file roadrunner service.proto defines the schema for this method. Using a gRPC® compiler, you can compile the RoadRunner protobuf files into a language supported by gRPC and create client applications to call this method in that language. For more details, see "Compile Protocol Buffers for RoadRunner gRPC API". For background information on how the RoadRunner API works, see "Control RoadRunner Programmatically Using gRPC API".

## **Request**

**NewScenarioRequest** — New scenario request

empty message

New scenario request, specified as an empty message.

## **Response**

**NewScenarioResponse** — New scenario response

empty message

New scenario response, returned as an empty message.

## **Sample Calls**

#### **Command Line**

Create a new scenario in the project located at C:\RR\MyProject.

```
cd "C:\Program Files\RoadRunner R2023a\bin\win64"
AppRoadRunner --projectPath C:\RR\MyProject
CmdRoadRunnerApi "NewScenario()"
```
This sample call uses the CmdRoadRunnerApi helper command, which is a precompiled version of the RoadRunner API service. For examples that use this command, see:

- "Generate Scenario Variations Using gRPC API"
- "Reuse Scenarios in Multiple Scenes Using gRPC API"
- "Export Multiple Scenarios Using gRPC API"

#### **Python**

Create a new scenario in the current scene.

newScenarioRequest = roadrunner\_service\_messages\_pb2.NewScenarioRequest() api.NewScenario(newScenarioRequest)

This sample call is a snippet of a Python® client. For details on creating complete Python clients, see "Create gRPC Python Client for Controlling RoadRunner Programmatically".

In this sample call, api is a Python stub of the RoadRunner service API. For details on generating these stubs, see "Compile Protocol Buffers for RoadRunner gRPC API".

**C++**

Create a new scenario in the current scene.

```
NewScenarioRequest request;
ClientContext context;
NewScenarioResponse reply;
Status status = api->NewScenario(&context, request, &reply);
```
This sample call is a snippet of a  $C++$  client. For details on creating complete  $C++$  clients, see "Create gRPC C++ Client for Controlling RoadRunner Programmatically".

In this sample call, api is a C++ stub of the RoadRunner service API. For details on generating these stubs, see "Compile Protocol Buffers for RoadRunner gRPC API".

## **Version History**

**Introduced in R2022a**

### **See Also**

```
NewProject | LoadProject | SaveProject | NewScene | LoadScene | SaveScene |
LoadScenario | SaveScenario | SetScenarioVariable | PrepareSimulation |
SimulateScenario | Export | Import | Exit | roadrunner service.proto |
roadrunner_service_messages.proto
```
#### **Topics**

## <span id="page-49-0"></span>**LoadScenario**

Load RoadRunner scenario using gRPC

## **Description**

The LoadScenario method loads a specified scenario from the current RoadRunner project. If the scenario that you specify does not belong to the current project, then RoadRunner determines what project the scenario belongs to and loads it from that project instead.

If the scenario was previously saved with the current scene, or if you enable the keep current scene option, then the scenario loads into the current scene. Otherwise, RoadRunner loads the scene that the scenario was previously saved with and loads the scenario into that scene.

This RoadRunner API method is a remote procedure call (RPC) that sends a single message to the RoadRunner API service and receives a single message back as a response. The protocol buffer (protobuf) file roadrunner\_service.proto defines the schema for this method. Using a gRPC compiler, you can compile the RoadRunner protobuf files into a language supported by gRPC and create client applications to call this method in that language. For more details, see "Compile Protocol Buffers for RoadRunner gRPC API". For background information on how the RoadRunner API works, see "Control RoadRunner Programmatically Using gRPC API".

## **Request**

**LoadScenarioRequest** — Load scenario request

message

Load scenario request, specified as a message with these fields

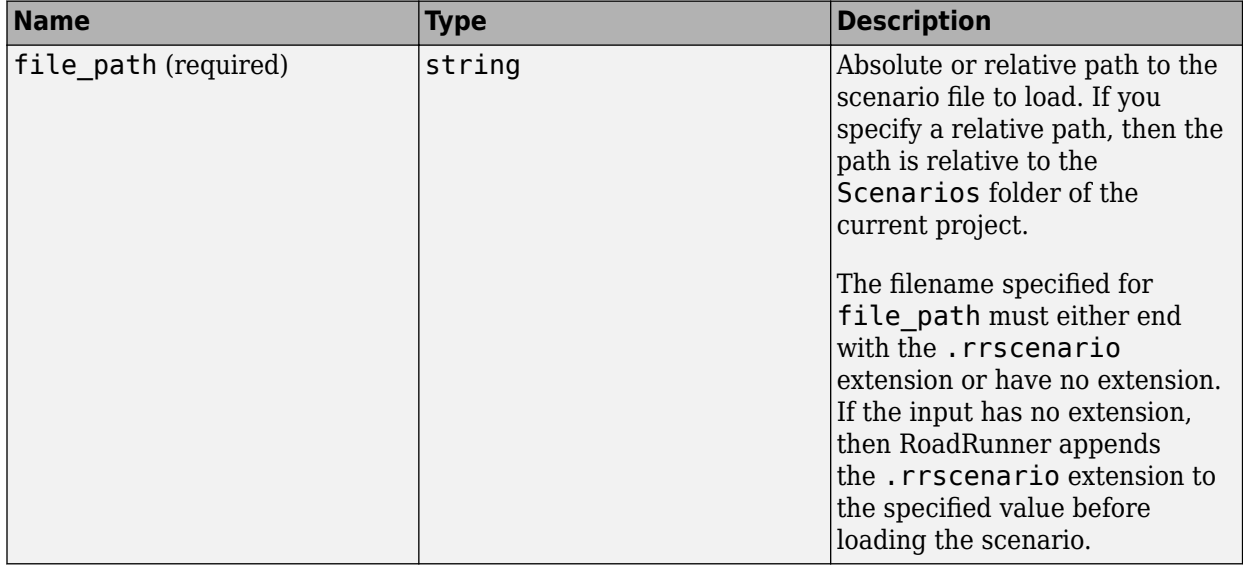

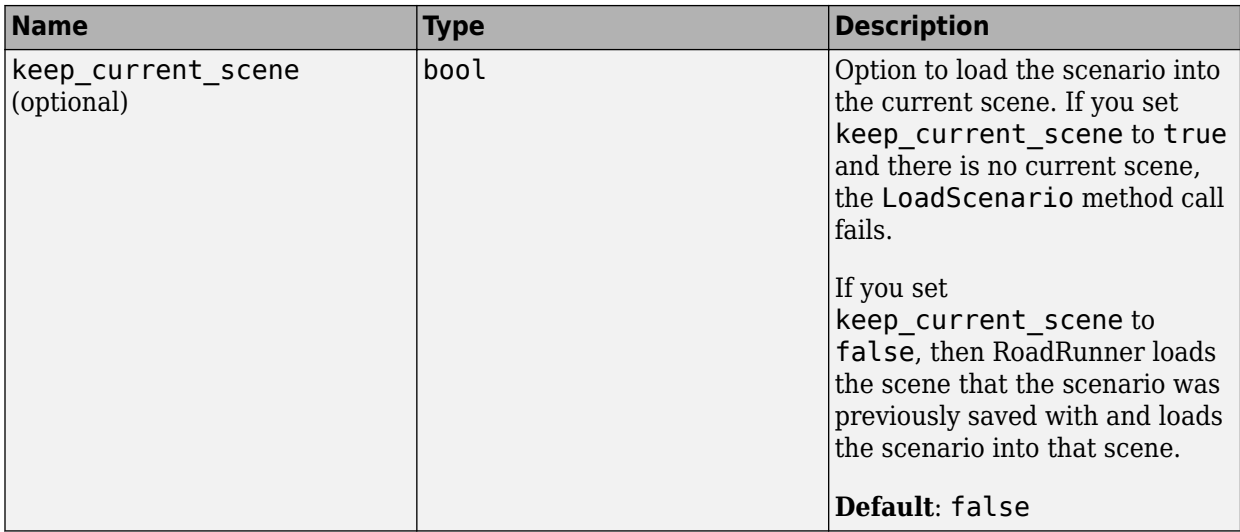

### **Response**

**LoadScenarioResponse** — Load scenario response

empty message

Load scenario response, returned as an empty message.

## **Sample Calls**

#### **Command Line**

Load the prebuilt  $TrajectoryCutIn scenario from the project located at C:\RR\MyProject.$ 

```
cd "C:\Program Files\RoadRunner R2023a\bin\win64"
AppRoadRunner --projectPath C:\RR\MyProject
CmdRoadRunnerApi "LoadScenario(file_path='TrajectoryCutIn')"
```
This sample call uses the CmdRoadRunnerApi helper command, which is a precompiled version of the RoadRunner API service. For examples that use this command, see:

- "Generate Scenario Variations Using gRPC API"
- "Reuse Scenarios in Multiple Scenes Using gRPC API"
- "Export Multiple Scenarios Using gRPC API"

#### **Python**

Load the prebuilt TrajectoryCutIn scenario from the current project.

```
loadScenarioRequest = roadrunner_service_messages_pb2.LoadScenarioRequest()
loadScenarioRequest.file_path = "TrajectoryCutIn"
api.LoadScenario(loadScenarioRequest)
```
This sample call is a snippet of a Python client. For details on creating complete Python clients, see "Create gRPC Python Client for Controlling RoadRunner Programmatically".

In this sample call, api is a Python stub of the RoadRunner service API. For details on generating these stubs, see "Compile Protocol Buffers for RoadRunner gRPC API".

### **C++**

Load the prebuilt TrajectoryCutIn scenario from the current project.

```
LoadScenarioRequest request;
std::string filePath = "TrajectoryCutIn";
request.set_file_path(filePath);
ClientContext context;
LoadScenarioResponse reply;
Status status = api->LoadScenario(&context, request, &reply);
```
This sample call is a snippet of a  $C++$  client. For details on creating complete  $C++$  clients, see "Create gRPC C++ Client for Controlling RoadRunner Programmatically".

In this sample call, api is a C++ stub of the RoadRunner service API. For details on generating these stubs, see "Compile Protocol Buffers for RoadRunner gRPC API".

## **Version History**

**Introduced in R2022a**

## **See Also**

NewProject | LoadProject | SaveProject | NewScene | LoadScene | SaveScene | [NewScenario](#page-47-0) | [SaveScenario](#page-52-0) | [SetScenarioVariable](#page-59-0) | [PrepareSimulation](#page-62-0) | [SimulateScenario](#page-64-0) | Export | Import | Exit | roadrunner\_service.proto | roadrunner\_service\_messages.proto

#### **Topics**

## <span id="page-52-0"></span>**SaveScenario**

Save RoadRunner scenario using gRPC

## **Description**

The SaveScenario method saves a specified RoadRunner scenario. RoadRunner also saves the current scene and project.

This RoadRunner API method is a remote procedure call (RPC) that sends a single message to the RoadRunner API service and receives a single message back as a response. The protocol buffer (protobuf) file roadrunner\_service.proto defines the schema for this method. Using a gRPC compiler, you can compile the RoadRunner protobuf files into a language supported by gRPC and create client applications to call this method in that language. For more details, see "Compile Protocol Buffers for RoadRunner gRPC API". For background information on how the RoadRunner API works, see "Control RoadRunner Programmatically Using gRPC API".

## **Request**

**SaveScenarioRequest** — Save scenario request

message

Save scenario request, specified as a message with this field.

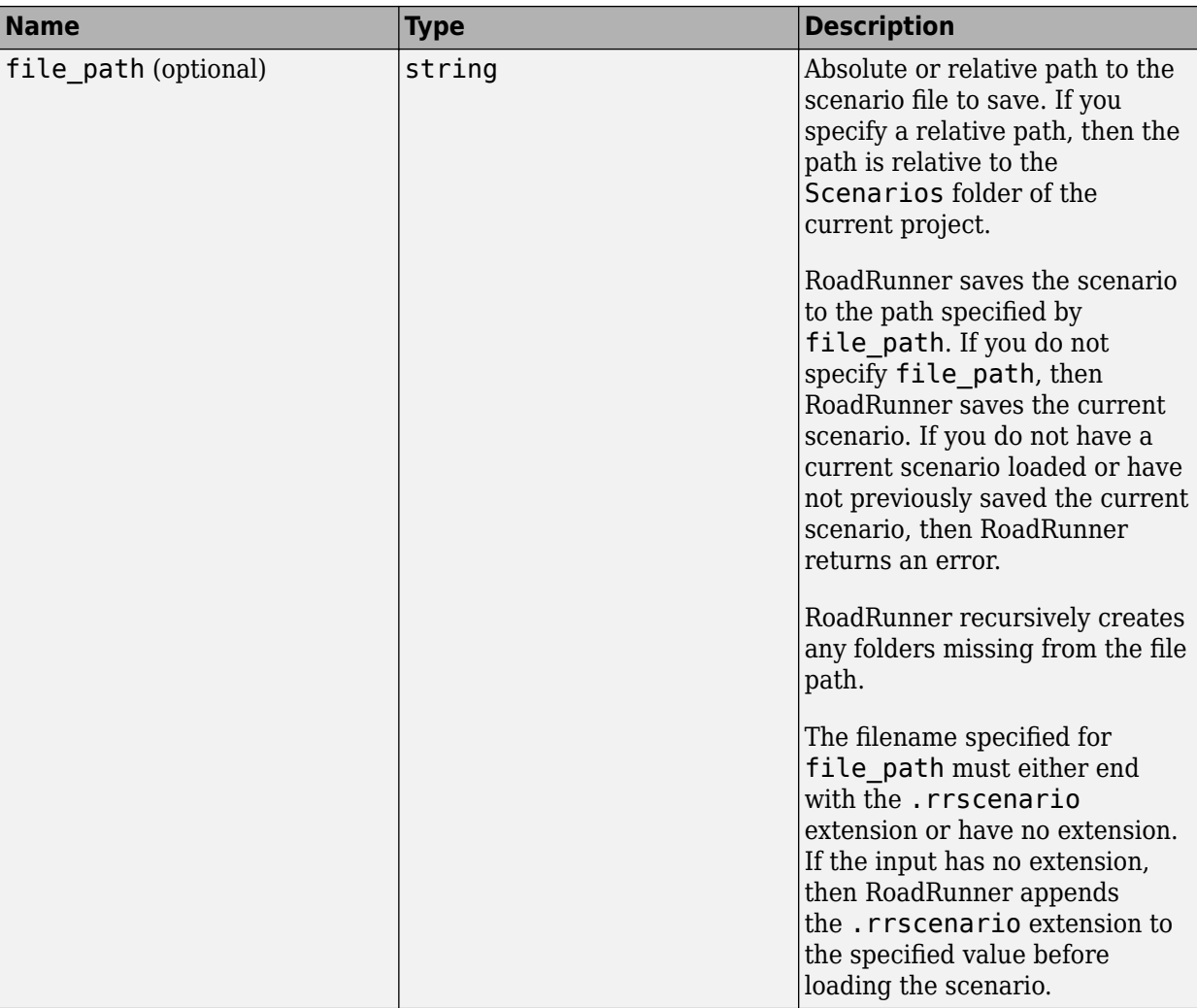

### **Response**

**SaveScenarioResponse** — Save scenario response empty message

Save scenario response, returned as an empty message.

## **Sample Calls**

#### **Command Line**

Save the current scenario to the Scenarios folder of project C:\RR\MyProject and name the scenario MyScenario.

```
cd "C:\Program Files\RoadRunner R2023a\bin\win64"
AppRoadRunner --projectPath C:\RR\MyProject
CmdRoadRunnerApi "SaveScenario(file_path='MyScenario')"
```
This sample call uses the CmdRoadRunnerApi helper command, which is a precompiled version of the RoadRunner API service. For examples that use this command, see:

- "Generate Scenario Variations Using gRPC API"
- "Reuse Scenarios in Multiple Scenes Using gRPC API"
- "Export Multiple Scenarios Using gRPC API"

#### **Python**

Save the current scenario to the Scenarios folder of the current project and name the scenario MyScenario.

```
saveScenarioRequest = roadrunner_service_messages_pb2.SaveScenarioRequest()
saveScenarioRequest.file_path = "MyScenario"
api.SaveScenario(saveScenarioRequest)
```
This sample call is a snippet of a Python client. For details on creating complete Python clients, see "Create gRPC Python Client for Controlling RoadRunner Programmatically".

In this sample call, api is a Python stub of the RoadRunner service API. For details on generating these stubs, see "Compile Protocol Buffers for RoadRunner gRPC API".

#### **C++**

Save the current scenario to the Scenarios folder of the current project and name the scenario MyScenario.

```
SaveScenarioRequest request;
std::string filePath = "MyScenario";
request.set_file_path(filePath);
ClientContext context;
SaveScenarioResponse reply;
Status status = api->SaveScenario(&context, request, &reply);
```
This sample call is a snippet of a C++ client. For details on creating complete C++ clients, see "Create gRPC C++ Client for Controlling RoadRunner Programmatically".

In this sample call, api is a C++ stub of the RoadRunner service API. For details on generating these stubs, see "Compile Protocol Buffers for RoadRunner gRPC API".

## **Version History**

**Introduced in R2022a**

### **See Also**

NewProject | LoadProject | SaveProject | NewScene | LoadScene | SaveScene | [NewScenario](#page-47-0) | [LoadScenario](#page-49-0) | [SetScenarioVariable](#page-59-0) | [PrepareSimulation](#page-62-0) | [SimulateScenario](#page-64-0) | Export | Import | Exit | roadrunner\_service.proto | roadrunner\_service\_messages.proto

#### **Topics**

## <span id="page-55-0"></span>**GetScenarioVariable**

Get RoadRunner Scenario variable using gRPC

## **Description**

The GetScenarioVariable method gets the value of a specified variable in the current scenario. Variables that you can get are in the **Variables** table of the scenario. For more details on defining scenario variables, see "Generate Scenario Variations Using gRPC API".

This RoadRunner API method is a remote procedure call (RPC) that sends a single message to the RoadRunner API service and receives a single message back as a response. The protocol buffer (protobuf) file roadrunner\_service.proto defines the schema for this method. Using a gRPC compiler, you can compile the RoadRunner protobuf files into a language supported by gRPC and create client applications to call this method in that language. For more details, see "Compile Protocol Buffers for RoadRunner gRPC API". For background information on how the RoadRunner API works, see "Control RoadRunner Programmatically Using gRPC API".

## **Request**

#### **GetVariableRequest** — Get variable request

message

Get variable request, specified as a message with this field.

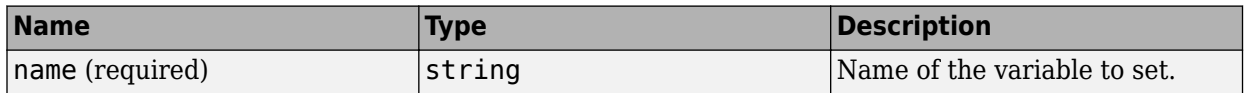

### **Response**

#### **GetVariableResponse** — Get variable response

string

Get variable response, returned as a string of the variable value.

## **Sample Calls**

#### **Command Line**

Get the Vehicle1 InitialSpeed variable value in a scenario named MyScenario. The scenario is located in the project C:\RR\MyProject.

```
cd "C:\Program Files\RoadRunner R2023a\bin\win64"
AppRoadRunner --projectPath C:\RR\MyProject
CmdRoadRunnerApi "LoadScenario(file_path='MyScenario')"
CmdRoadRunnerApi "GetScenarioVariable(name='Vehicle1_InitialSpeed')"
```
This sample call uses the CmdRoadRunnerApi helper command, which is a precompiled version of the RoadRunner API service. For examples that use this command, see:

- "Generate Scenario Variations Using gRPC API"
- "Reuse Scenarios in Multiple Scenes Using gRPC API"
- "Export Multiple Scenarios Using gRPC API"

#### **Python**

Get the Vehicle1\_InitialSpeed variable value in the current scenario.

```
getVariableRequest = roadrunner_service_messages_pb2.GetVariableRequest()
getVariableRequest.name = "Vehicle1_InitialSpeed"
response = api.GetScenarioVariable(GetVariableRequest)print(response.value)
```
This sample call is a snippet of a Python client. For details on creating complete Python clients, see "Create gRPC Python Client for Controlling RoadRunner Programmatically".

In this sample call, api is a Python stub of the RoadRunner service API. For details on generating these stubs, see "Compile Protocol Buffers for RoadRunner gRPC API".

#### **C++**

Get the Vehicle1 InitialSpeed variable value in the current scenario.

```
GetVariableRequest request;
std::string name = "Vehicle1 InitialSpeed";
request.get_name(name);
ClientContext context;
GetVariableResponse response;
Status status = api->Import(&context, request, &response);
std::cout << response.value() << std::endl;
```
This sample call is a snippet of a  $C++$  client. For details on creating complete  $C++$  clients, see "Create gRPC C++ Client for Controlling RoadRunner Programmatically".

In this sample call, api is a C++ stub of the RoadRunner service API. For details on generating these stubs, see "Compile Protocol Buffers for RoadRunner gRPC API".

## **Version History**

**Introduced in R2022a**

### **See Also**

NewProject | LoadProject | SaveProject | NewScene | LoadScene | SaveScene | [NewScenario](#page-47-0) | [LoadScenario](#page-49-0) | [SaveScenario](#page-52-0) | [PrepareSimulation](#page-62-0) | [SimulateScenario](#page-64-0) | Export | Import | Exit | roadrunner\_service.proto | roadrunner\_service\_messages.proto

#### **Topics**

## **GetAllScenarioVariables**

Retrieve all RoadRunner scenario variables using gRPC

## **Description**

The GetAllScenarioVariables method retrieves all variable names and values in the current scenario. For information on defining scenario variables, see "Generate Scenario Variations Using gRPC API".

This RoadRunner API method is a remote procedure call (RPC) that sends a single message to the RoadRunner API service and receives a single message back as a response. The protocol buffer (protobuf) file roadrunner\_service.proto defines the schema for this method. Using a gRPC compiler, you can compile the RoadRunner protobuf files into a language supported by gRPC and create client applications to call this method in that language. For more details, see "Compile Protocol Buffers for RoadRunner gRPC API". For background information on how the RoadRunner API works, see "Control RoadRunner Programmatically Using gRPC API".

## **Request**

**GetAllVariablesRequest** — Get all variables request empty message

Get all variables request, returned as an empty message.

## **Response**

**GetAllVariablesResponse** — Get all variables response

message

Get all variables response, returned as a message with these fields

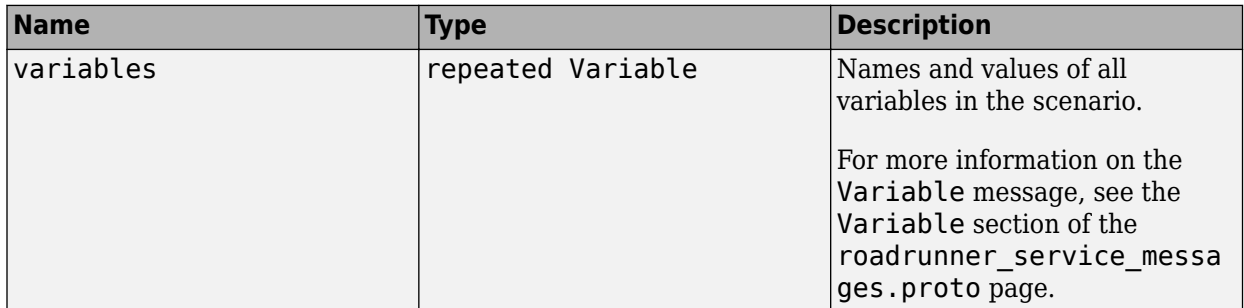

## **Sample Call**

#### **Command Line**

Retrieve all of the variables in a scenario named MyScenario. The scenario is located in the project C:\RR\MyProject.

```
cd "C:\Program Files\RoadRunner R2023a\bin\win64"
AppRoadRunner --projectPath C:\RR\MyProject
CmdRoadRunnerApi "LoadScenario(file_path='MyScenario')"
CmdRoadRunnerApi "GetAllScenarioVariables()"
```
This sample call uses the CmdRoadRunnerApi helper command, which is a precompiled version of the RoadRunner API service. For examples that use this command, see:

- "Generate Scenario Variations Using gRPC API"
- "Reuse Scenarios in Multiple Scenes Using gRPC API"
- "Export Multiple Scenarios Using gRPC API"

## **Version History**

**Introduced in R2022b**

### **See Also**

```
NewProject | LoadProject | SaveProject | NewScene | LoadScene | SaveScene | NewScenario
| LoadScenario | SaveScenario | GetScenarioVariable | PrepareSimulation |
SimulateScenario | Export | Import | Exit | roadrunner service.proto |
roadrunner_service_messages.proto
```
#### **Topics**

## <span id="page-59-0"></span>**SetScenarioVariable**

Set RoadRunner scenario variable using gRPC

## **Description**

The SetScenarioVariable method sets a specified variable in the current scenario to the specified value. Variables that you can set are in the **Variables** table of the scenario. For more details on defining scenario variables, see "Generate Scenario Variations Using gRPC API".

This RoadRunner API method is a remote procedure call (RPC) that sends a single message to the RoadRunner API service and receives a single message back as a response. The protocol buffer (protobuf) file roadrunner\_service.proto defines the schema for this method. Using a gRPC compiler, you can compile the RoadRunner protobuf files into a language supported by gRPC and create client applications to call this method in that language. For more details, see "Compile Protocol Buffers for RoadRunner gRPC API". For background information on how the RoadRunner API works, see "Control RoadRunner Programmatically Using gRPC API".

## **Request**

#### **SetVariableRequest** — Set variable request

message

Set variable request, specified as a message with these fields.

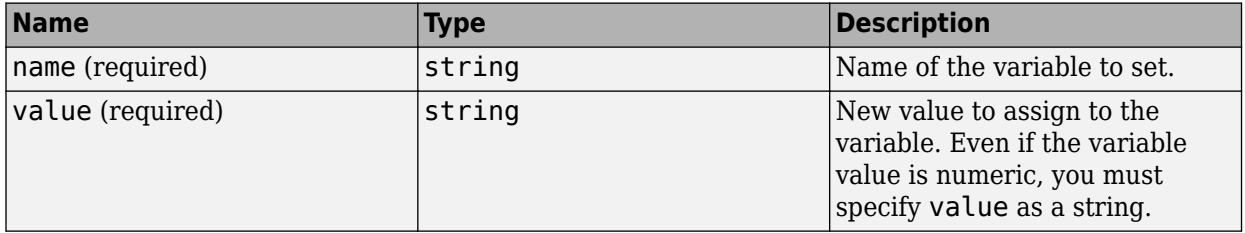

## **Response**

**SetVariableResponse** — Set variable response empty message

Set variable response, returned as an empty message.

## **Sample Calls**

#### **Command Line**

Set the Vehicle1\_InitialSpeed variable in a scenario named MyScenario to 10. The scenario is located in the project C:\RR\MyProject.

cd "C:\Program Files\RoadRunner R2023a\bin\win64" AppRoadRunner --projectPath C:\RR\MyProject CmdRoadRunnerApi "LoadScenario(file\_path='MyScenario')" CmdRoadRunnerApi "SetScenarioVariable(name='Vehicle1\_InitialSpeed' value='10')"

This sample call uses the CmdRoadRunnerApi helper command, which is a precompiled version of the RoadRunner API service. For examples that use this command, see:

- "Generate Scenario Variations Using gRPC API"
- "Reuse Scenarios in Multiple Scenes Using gRPC API"
- "Export Multiple Scenarios Using gRPC API"

#### **Python**

Set the Vehicle1 InitialSpeed variable in the current scenario to 10.

```
setVariableRequest = roadrunner_service_messages_pb2.SetVariableRequest()
setVariableRequest.name = "VehicleI InitialSpeedsetVariableRequest.value = "10"
api.SetScenarioVariable(setVariableRequest)
```
This sample call is a snippet of a Python client. For details on creating complete Python clients, see "Create gRPC Python Client for Controlling RoadRunner Programmatically".

In this sample call, api is a Python stub of the RoadRunner service API. For details on generating these stubs, see "Compile Protocol Buffers for RoadRunner gRPC API".

#### **C++**

Set the Vehicle1 InitialSpeed variable in the current scenario to 10.

```
SetVariableRequest request;
std::string name = "Vehicle1 InitialSpeed";
request.set_name(name);
string value = "10";
request.set_value(value);
ClientContext context;
SetVariableResponse reply;
Status status = api->Import(&context, request, &reply);
```
This sample call is a snippet of a  $C++$  client. For details on creating complete  $C++$  clients, see "Create gRPC C++ Client for Controlling RoadRunner Programmatically".

In this sample call, api is a C++ stub of the RoadRunner service API. For details on generating these stubs, see "Compile Protocol Buffers for RoadRunner gRPC API".

## **Version History**

**Introduced in R2022a**

### **See Also**

NewProject | LoadProject | SaveProject | NewScene | LoadScene | SaveScene | [NewScenario](#page-47-0) | [LoadScenario](#page-49-0) | [SaveScenario](#page-52-0) | [PrepareSimulation](#page-62-0) | [SimulateScenario](#page-64-0) | Export | Import | Exit | roadrunner\_service.proto | roadrunner\_service\_messages.proto

#### **Topics**

## <span id="page-62-0"></span>**PrepareSimulation**

Prepare RoadRunner simulation for scenario simulation engine using gRPC

## **Description**

The PrepareSimulation method submits simulation data, such as the scenario and map definitions, to the scenario simulation engine (SSE). Call this method to make the simulation data available to be queried from MATLAB or Simulink, or from external simulators such as CARLA, without having to simulate the scenario.

This RoadRunner API method is a remote procedure call (RPC) that sends a single message to the RoadRunner API service and receives a single message back as a response. The protocol buffer (protobuf) file roadrunner\_service.proto defines the schema for this method. Using a gRPC compiler, you can compile the RoadRunner protobuf files into a language supported by gRPC and create client applications to call this method in that language. For more details, see "Compile Protocol Buffers for RoadRunner gRPC API". For background information on how the RoadRunner API works, see "Control RoadRunner Programmatically Using gRPC API".

## **Request**

**PrepareSimulationRequest** — Prepare simulation request empty message

Prepare simulation request, specified as an empty message.

## **Response**

**PrepareSimulationResponse** — Prepare simulation response

empty message

Prepare simulation response, returned as an empty message.

## **Sample Calls**

#### **Command Line**

Prepare simulation data in the current scenario for use with the SSE. The scenario is located in the project C:\RR\MyProject.

```
cd "C:\Program Files\RoadRunner R2023a\bin\win64"
AppRoadRunner --projectPath C:\RR\MyProject
CmdRoadRunnerApi "PrepareSimulation()"
```
This sample call uses the CmdRoadRunnerApi helper command, which is a precompiled version of the RoadRunner API service. For examples that use this command, see:

- "Generate Scenario Variations Using gRPC API"
- "Reuse Scenarios in Multiple Scenes Using gRPC API"

• "Export Multiple Scenarios Using gRPC API"

#### **Python**

Prepare simulation data in the current scenario for use with the SSE.

```
prepareSimulationRequest = roadrunner_service_messages_pb2.PrepareSimulationRequest()
api.PrepareSimulation(prepareSimulationRequest)
```
This sample call is a snippet of a Python client. For details on creating complete Python clients, see "Create gRPC Python Client for Controlling RoadRunner Programmatically".

In this sample call, api is a Python stub of the RoadRunner service API. For details on generating these stubs, see "Compile Protocol Buffers for RoadRunner gRPC API".

#### **C++**

Prepare simulation data in the current scenario for use with the SSE.

```
PrepareSimulationRequest request;
ClientContext context;
PrepareSimulationResponse reply;
Status status = api->PrepareSimulation(&context, request, &reply);
```
This sample call is a snippet of a  $C++$  client. For details on creating complete  $C++$  clients, see "Create gRPC C++ Client for Controlling RoadRunner Programmatically".

In this sample call, api is a C++ stub of the RoadRunner service API. For details on generating these stubs, see "Compile Protocol Buffers for RoadRunner gRPC API".

## **Version History**

#### **Introduced in R2022a**

### **See Also**

NewProject | LoadProject | SaveProject | NewScene | LoadScene | SaveScene | [NewScenario](#page-47-0) | [LoadScenario](#page-49-0) | [SaveScenario](#page-52-0) | [SetScenarioVariable](#page-59-0) | [SimulateScenario](#page-64-0) | Export | Import | Exit | roadrunner\_service.proto | roadrunner\_service\_messages.proto

#### **Topics**

## <span id="page-64-0"></span>**SimulateScenario**

Simulate RoadRunner scenario using gRPC

## **Description**

The SimulateScenario method simulates the current scenario. By default, all other calls to the RoadRunner application are blocked until the simulation is over.

This RoadRunner API method is a remote procedure call (RPC) that sends a single message to the RoadRunner API service and receives a single message back as a response. The protocol buffer (protobuf) file roadrunner\_service.proto defines the schema for this method. Using a gRPC compiler, you can compile the RoadRunner protobuf files into a language supported by gRPC and create client applications to call this method in that language. For more details, see "Compile Protocol Buffers for RoadRunner gRPC API". For background information on how the RoadRunner API works, see "Control RoadRunner Programmatically Using gRPC API".

## **Request**

#### **SimulateScenarioRequest** — Simulate scenario request

message

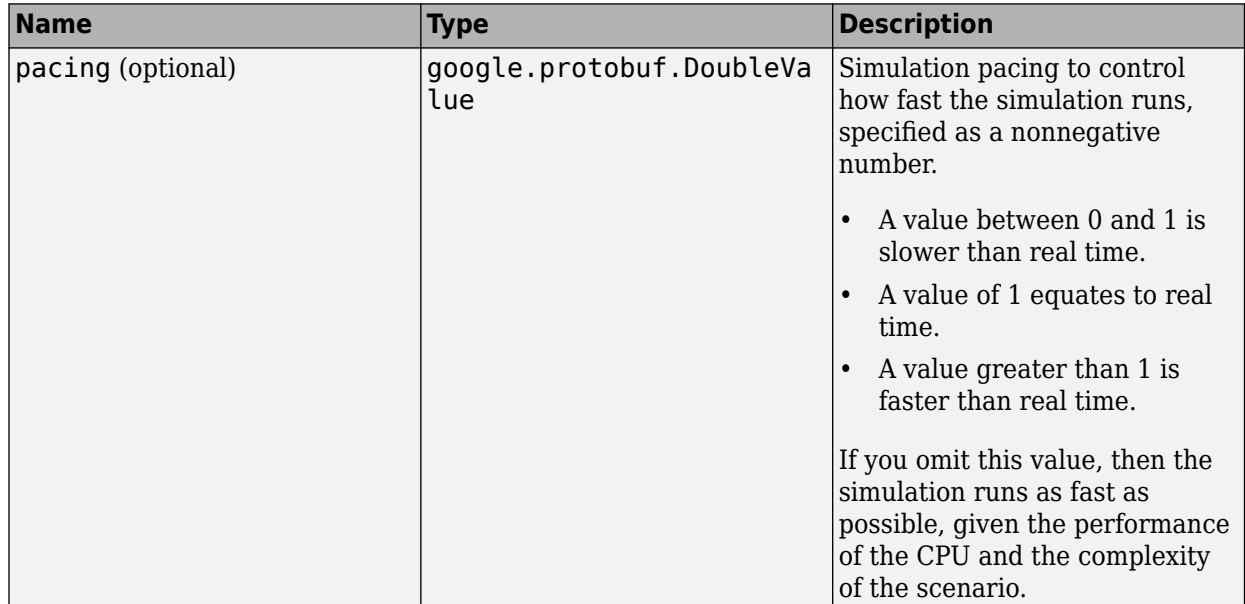

Simulate scenario request, specified as a message with these fields.

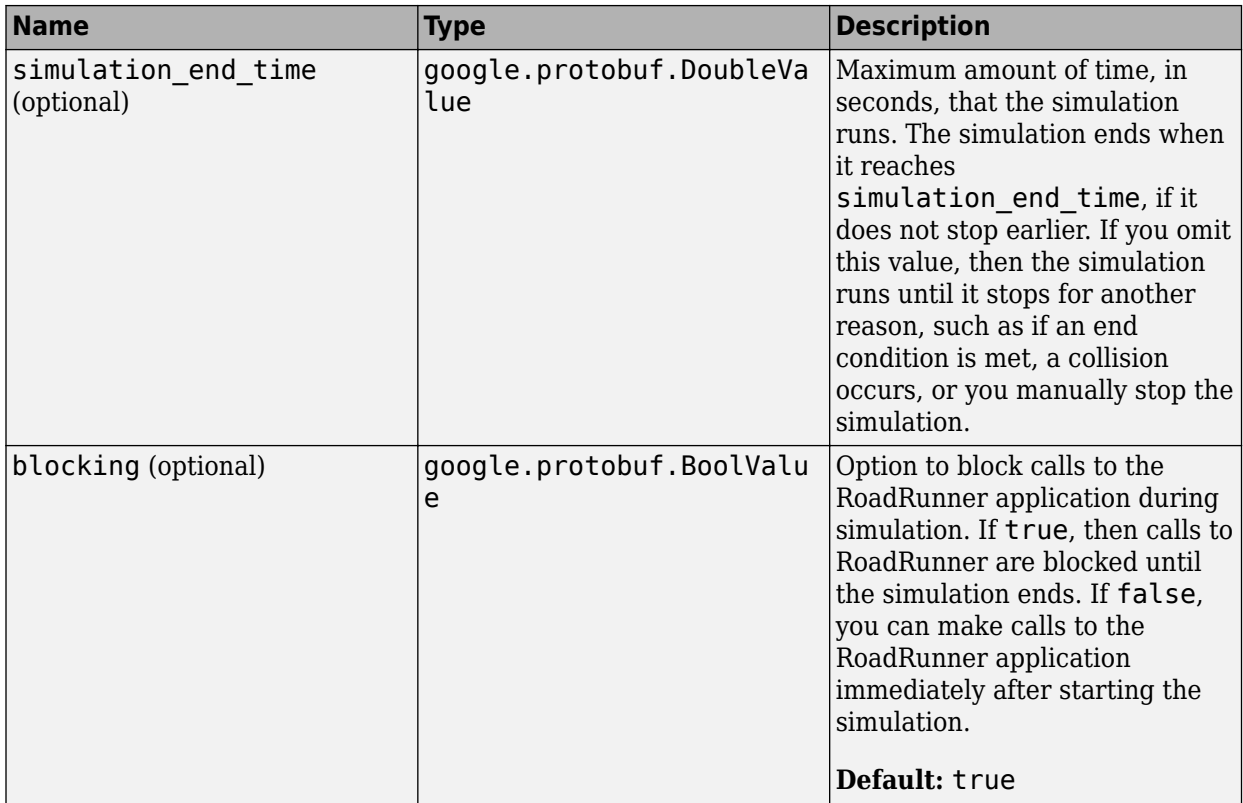

### **Response**

**SimulateScenarioResponse** — Simulate scenario response empty message

Simulate scenario response, returned as an empty message.

## **Sample Calls**

#### **Command Line**

Simulate the current scenario and slow down the simulation to 50% of real-time speed. The scenario is located in the project C:\RR\MyProject.

```
cd "C:\Program Files\RoadRunner R2023a\bin\win64"
AppRoadRunner --projectPath C:\RR\MyProject
CmdRoadRunnerApi "SimulateScenario(pacing.value='0.5')"
```
This sample call uses the CmdRoadRunnerApi helper command, which is a precompiled version of the RoadRunner API service. For examples that use this command, see:

- "Generate Scenario Variations Using gRPC API"
- "Reuse Scenarios in Multiple Scenes Using gRPC API"
- "Export Multiple Scenarios Using gRPC API"

#### **Python**

Simulate the current scenario and slow down the simulation to 50% of real-time speed.

```
simulateScenarioRequest = roadrunner_service_messages_pb2.SimulateScenarioRequest()
simulateScenarioRequest.pacing.value = 0.5api.SimulateScenario(simulateScenarioRequest)
```
This sample call is a snippet of a Python client. For details on creating complete Python clients, see "Create gRPC Python Client for Controlling RoadRunner Programmatically".

In this sample call, api is a Python stub of the RoadRunner service API. For details on generating these stubs, see "Compile Protocol Buffers for RoadRunner gRPC API".

#### **C++**

Simulate the current scenario and slow down the simulation to 50% of real-time speed.

```
SimulateScenarioRequest request;
request.mutable \text{pacing}() \rightarrow \text{set value}(0.5);
ClientContext context;
SimulateScenarioResponse reply;
Status status = api->SimulateScenario(&context, request, &reply);
```
This sample call is a snippet of a  $C++$  client. For details on creating complete  $C++$  clients, see "Create gRPC C++ Client for Controlling RoadRunner Programmatically".

In this sample call, api is a C++ stub of the RoadRunner service API. For details on generating these stubs, see "Compile Protocol Buffers for RoadRunner gRPC API".

## **Version History**

**Introduced in R2022a**

### **See Also**

NewProject | LoadProject | SaveProject | NewScene | LoadScene | SaveScene | [NewScenario](#page-47-0) | [LoadScenario](#page-49-0) | [SaveScenario](#page-52-0) | [SetScenarioVariable](#page-59-0) | [PrepareSimulation](#page-62-0) | Export | Import | Exit | roadrunner\_service.proto | roadrunner\_service\_messages.proto

#### **Topics**

## **RemapAnchor**

Remap RoadRunner scenario anchors using gRPC

## **Description**

The RemapAnchor method remaps anchored points from a source anchor to a different anchor. You can remap the points to another existing anchor or to a new anchor at a specified 3D position in the RoadRunner scene.

This RoadRunner API method is a remote procedure call (RPC) that sends a single message to the RoadRunner API service and receives a single message back as a response. The protocol buffer (protobuf) file roadrunner\_service.proto defines the schema for this method. Using a gRPC compiler, you can compile the RoadRunner protobuf files into a language supported by gRPC and create client applications to call this method in that language. For more details, see "Compile Protocol Buffers for RoadRunner gRPC API". For background information on how the RoadRunner API works, see "Control RoadRunner Programmatically Using gRPC API".

## **Request**

**RemapAnchorRequest** — Remap anchor request

message

Remap anchor request, specified as a message with these fields.

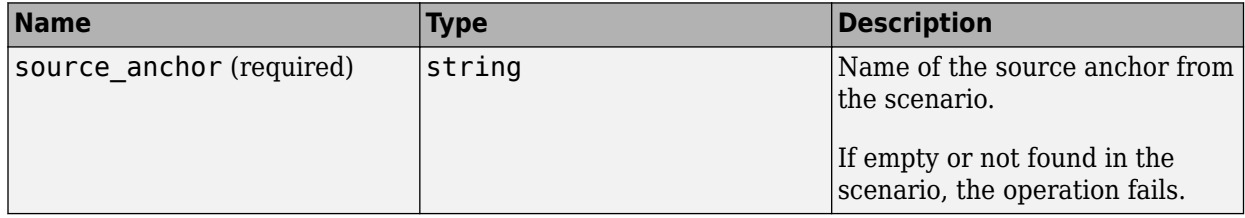

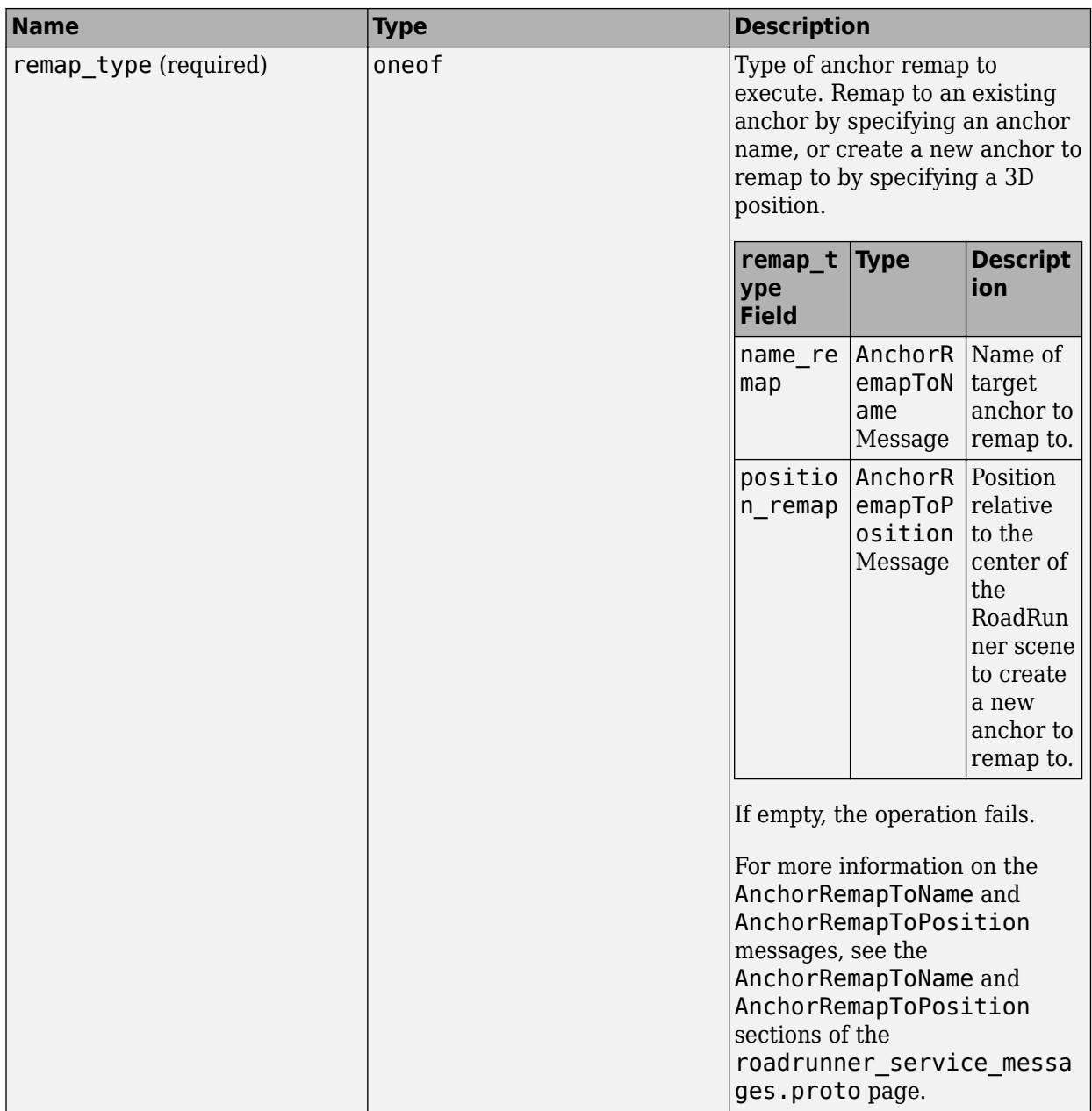

## **Response**

**RemapAnchorResponse** — Remap anchor response empty message

Remap anchor response, returned as an empty message.

## **Sample Calls**

#### **Command Line**

Remap the road anchor to the target anchor in a scenario named TrajectoryCutIn. The scenario is located in the project C:\RR\MyProject.

```
cd "C:\Program Files\RoadRunner R2023a\bin\win64"
AppRoadRunner --projectPath C:\RR\MyProject
CmdRoadRunnerApi "LoadScenario(file_path='TrajectoryCutIn')"
CmdRoadRunnerApi "RemapAnchor(source_anchor='ScenarioStart' position_remap.position.x='-20' position_remap.position.y='0
```
This sample call uses the CmdRoadRunnerApi helper command, which is a precompiled version of the RoadRunner API service. For examples that use this command, see:

- "Generate Scenario Variations Using gRPC API"
- "Reuse Scenarios in Multiple Scenes Using gRPC API"
- "Export Multiple Scenarios Using gRPC API"

#### **Python**

Remap the road anchor to the target anchor in the current scenario.

```
request = roadrunner_service_messages_pb2.RemapAnchorRequest()
request.source anchor = "ScenarioStart"request.position_remap.position.x = -20
request.position remap.position.y = 0request.position renap.position.z = 0
api.RemapAnchorRequest(request)
```
This sample call is a snippet of a Python client. For details on creating complete Python clients, see "Create gRPC Python Client for Controlling RoadRunner Programmatically".

In this sample call, api is a Python stub of the RoadRunner service API. For details on generating these stubs, see "Compile Protocol Buffers for RoadRunner gRPC API".

#### **C++**

Remap the road anchor to the target anchor in the current scenario.

```
RemapAnchorRequest request;
std::string source anchor = "ScenarioStart";
request.set_source_anchor(source_anchor);
Vector3 * position = request.mutable_position_remap()->mutable position();
position->\left( x( -20) \right);
position-<i>set</i> <math>y(0)</math>;position->set_z(0);
ClientContext context;
RemapAnchorResponse reply;
Status status = api->RemapAnchor(&context, request, &reply);
```
This sample call is a snippet of a  $C++$  client. For details on creating complete  $C++$  clients, see "Create gRPC C++ Client for Controlling RoadRunner Programmatically".

In this sample call, api is a C++ stub of the RoadRunner service API. For details on generating these stubs, see "Compile Protocol Buffers for RoadRunner gRPC API".

## **Version History**

**Introduced in R2022b**

## **See Also**

NewProject | LoadProject | SaveProject | NewScene | LoadScene | SaveScene | [NewScenario](#page-47-0) | [LoadScenario](#page-49-0) | [SaveScenario](#page-52-0) | [PrepareSimulation](#page-62-0) | [SimulateScenario](#page-64-0) | Export | Import | Exit | roadrunner\_service.proto | roadrunner\_service\_messages.proto

#### **Topics**
# **Objects**

## **createSimulation**

Create RoadRunner Scenario simulation using MATLAB

## **Syntax**

```
rrSim = createSimulation(rrApp)
```
## **Description**

rrSim = createSimulation(rrApp) creates and returns a scenario simulation object for the current scenario.

## **Examples**

#### **Create Scenario Simulation**

Create a scenario simulation object in RoadRunner Scenario using MATLAB.

Call the roadrunner function and pass in the location where you want to create the project. This example assumes that RoadRunner is installed in its default location in Windows.

Specify the path to an existing project. For example, this code shows the path to a project located at "C:\RR\MyProject". This call returns an object rrApp that provides functions for performing basic workflow tasks such as opening, closing, and saving scenes and projects

```
projectFolder = "C:\RR\MyProject";
rrApp = roadrunner(projectFolder);
```
Open an existing scenario in RoadRunner Scenario by calling the openScenario function and passing it the rrApp object and the specific scenario filename that you want to open. This call opens the desired scenario in the RoadRunner Scenario application through MATLAB.

```
filename = "MyScenario.rrscenario";
openScenario(rrApp,filename);
```
Create a scenario simulation object by calling the createSimulation function and passing it the rrApp object. This call returns a simulation object rrSim for the current scenario, through which you can control the simulation programatically.

#### rrSim = createSimulation(rrApp);

```
Connection status: 1
Connected to RoadRunner Scenario server on localhost:61720, with client id {fb457314-9501-4395-a
```
### **Input Arguments**

**rrApp — RoadRunner application** roadrunner object

RoadRunner application associated with a project, specified as a roadrunner object. This object provides functions for performing common workflow tasks such as opening, closing, and saving scenes and projects. rrApp provides functions that support importing data from files and exporting scenes to other formats from RoadRunner.

## **Output Arguments**

#### **rrSim — RoadRunner Scenario simulation object**

Simulink.ScenarioSimulation object

RoadRunner Scenario simulation object, specified as a Simulink. ScenarioSimulation object. This object enables you to control a simulation, access and modify the runtime parameters of a simulation, and report custom diagnostic messages during a simulation.

## **Version History**

**Introduced in R2022a**

### **See Also**

roadrunner | Simulink.ScenarioSimulation | [getScenarioVariable](#page-80-0) | [setScenarioVariable](#page-93-0) | close

#### **Topics**

## <span id="page-75-0"></span>**exportScenario**

Export scenario from RoadRunner Scenario using MATLAB

## **Syntax**

```
exportScenario(rrApp,filename,formatname)
exportScenario(rrApp,filename,formatname,exportoptions)
```
## **Description**

exportScenario(rrApp,filename,formatname) exports a scenario file to one of the file formats that RoadRunner supports.

exportScenario(rrApp,filename,formatname,exportoptions) sets options for export using exportoptions. The export options configuration is specified as one of the export options objects compatible with the format name specified in the formatname argument. You can export only ASAM OpenSCENARIO files

## **Examples**

#### **Export Scenario**

Export a scenario from RoadRunner Scenario using MATLAB.

Call the roadrunner function and pass in the location where you want to create the project. This example assumes that RoadRunner is installed in its default location in Windows.

Specify the path to an existing project. For example, this code shows the path to a project located at "C:\RR\MyProject". This call returns an object rrApp that provides functions for performing basic workflow tasks such as opening, closing, and saving scenes and projects.

```
projectFolder = "C:\RR\MyProject";
rrApp = roadrunner(projectFolder);
```
Open a scenario in the project by calling the openScenario function. You must pass the rrApp object and the RoadRunner scenario you wish to open as input arguments while calling the openScenario function. This example uses the 'FourWaySignal.rrscenario' scenario, which is one of the scenario included by default in RoadRunner projects and is located in the Scenarios folder of the project.

```
scenarioname = "MyScenario.rrscenario";
openScenario(rrApp,scenarioname);
```
Before exporting the file, set export options by creating an openScenarioExportOptions object to enable export of signals and objects from the file

options = openScenarioExportOptions(OpenDriveOptions=openDriveExportOptions(OpenDriveVersion =  $1$ 

Once the scenario opens successfully, call the exportScenario function to export the scenario to ASAM OpenSCENARIO®. Pass rrApp, the scenario filename of the scenario, the export format, and the export options as input arguments to the function.

```
filename = "FourWaySignal.xosc";
formatname = "OpenSCENARIO";
exportScenario(rrApp,filename,formatname,options);
```
### **Input Arguments**

#### **rrApp — RoadRunner application**

roadrunner object

RoadRunner application associated with a project, specified as a roadrunner object. This object provides functions for performing common workflow tasks such as opening, closing, and saving scenes and projects. rrApp provides functions that support importing data from files and exporting scenes to other formats from RoadRunner.

#### **filename** — File path to the exported file

character vector | string scalar

File path to the exported file, specified as a character vector or string scalar. filename is absolute or relative to the exported file. If you specify a relative path, then the exported file is saved relative to the Exports folder of the current project. If any folders in the path are missing, RoadRunner tries to create them. filename can include the extension for the exported file or have no extension. If it has no extension, then RoadRunner appends the extension of the format specified by the formatname to the file name before exporting the scenario.

Example: While calling exportScenario(rrApp,"FourWaySignal.xosc","OpenSCENARIO",options), "FourWaySignal.xosc" represents the file name of the exported file which is relative to the Exports folder of the current project.

Data Types: char | string

#### **formatname — Export format name**

character vector | string scalar

Export format name, specified as a character vector or string scalar. This argument specifies the export format name corresponding to a valid RoadRunner export format. Format name options are case-insensitive. RoadRunner only supports ASAM OpenSCENARIO format.

Example: While calling exportScenario(rrApp,"FourWaySignal.xosc","OpenSCENARIO",options), OpenSCENARIO specifies that the file will be exported to ASAM OpenSCENARIO format.

Data Types: char | string

#### **exportoptions** — Export options configuration

exportoptions object

Export options configuration, specified as one of the export options objects compatible with the format name specified in the formatname argument. This argument specifies the options that can be used with export. Only openScenarioExportOptions and openScenario2ExportOptions objects are supported.

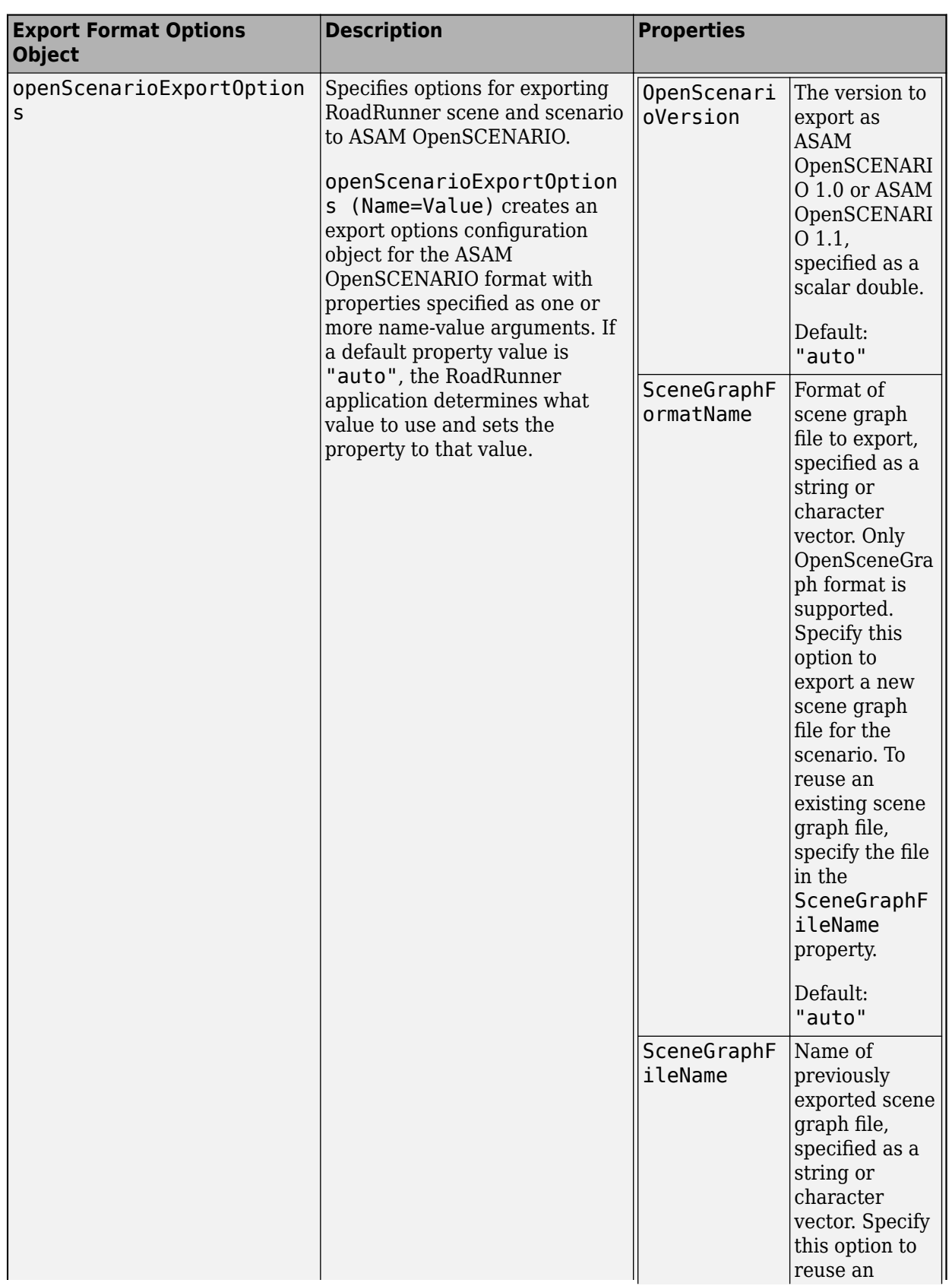

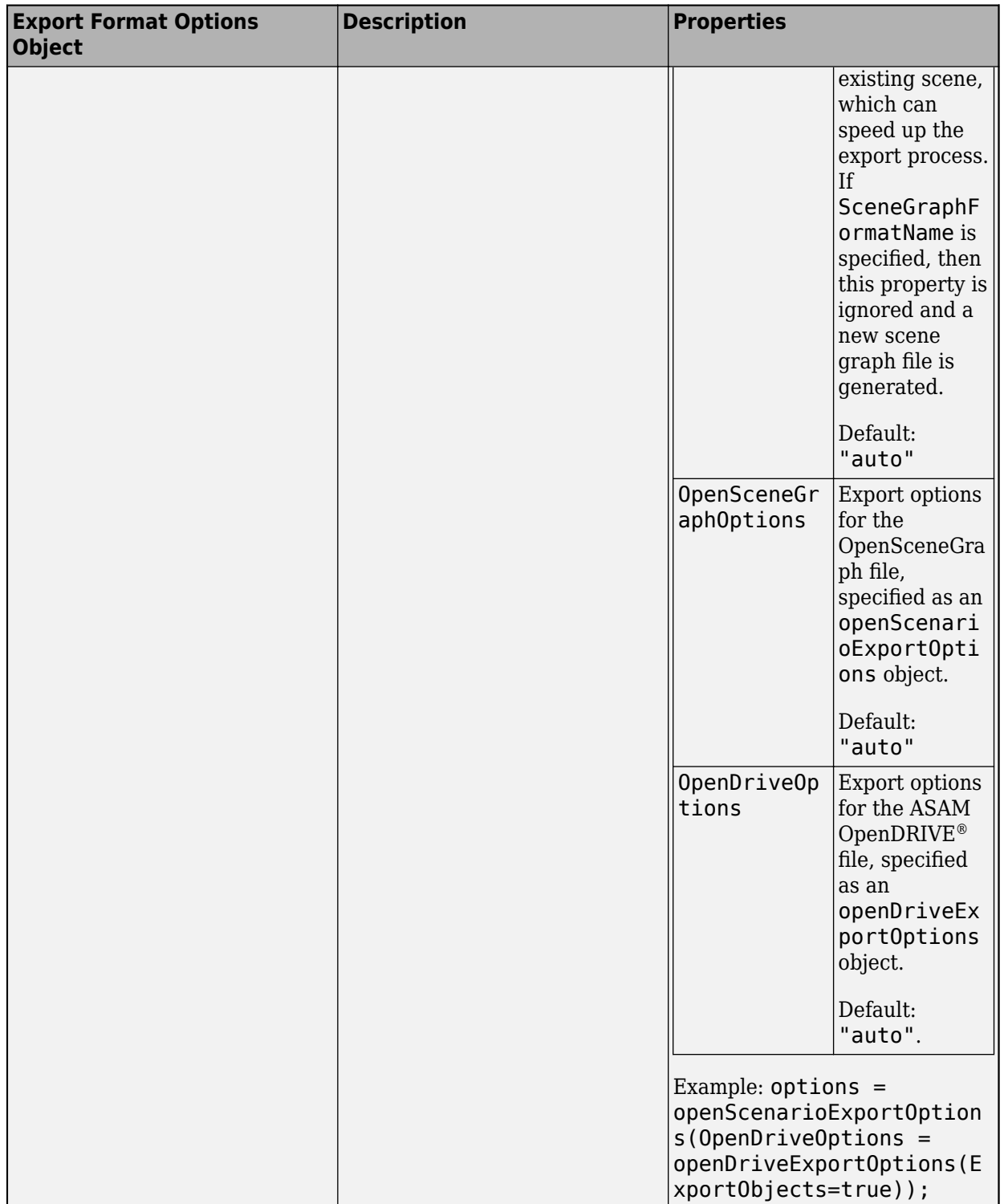

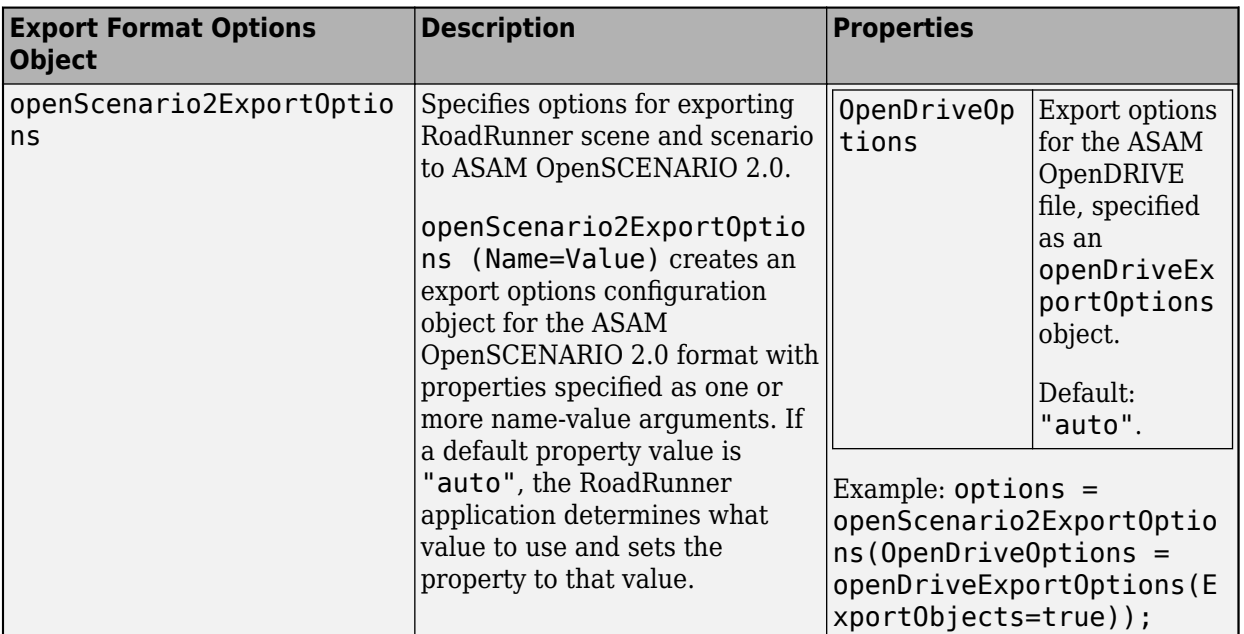

Data Types: char | string

## **Version History**

**Introduced in R2022a**

## **See Also**

roadrunner | [importScenario](#page-82-0) | [openScenario](#page-87-0) | close

#### **Topics**

"RoadRunner Scenario Fundamentals"

"Simulate a RoadRunner Scenario Using MATLAB Functions"

## <span id="page-80-0"></span>**getScenarioVariable**

Get the value of RoadRunner scenario variable using MATLAB

## **Syntax**

value = getScenarioVariable(rrApp,name)

## **Description**

value = getScenarioVariable(rrApp,name) returns the value of a variable in the current scenario with the specified name.

### **Examples**

#### **Get Scenario Variable**

Get a scenario variable in RoadRunner Scenario using MATLAB.

Call the roadrunner function and pass in the location where you want to create the project. This example assumes that RoadRunner is installed in its default location in Windows.

Specify the path to an existing project. For example, this code shows the path to a project located at "C:\RR\MyProject". This call returns an object rrApp that provides functions for performing basic workflow tasks such as opening, closing, and saving scenes and projects

```
projectFolder = "C:\RR\MyProject";
rrApp = roadrunner(projectFolder);
```
Open an existing scenario in RoadRunner Scenario by calling the openScenario function and passing it the rrApp object and the specific scenario filename that you want to open. This call opens the desired scenario in the RoadRunner Scenario application through MATLAB.

```
filename = "MyScenario.rrscenario";
openScenario(rrApp,filename);
```
Get the value of a scenario variable. Call the getScenarioVariable function and pass it the rrApp object and the variable whose value you want to retrieve. For example, this call retrieves a value of 17.88 as the initial speed of the Ambulance in the scenario, MyScenario. This example has an exisiting variable, Ambulance\_InitialSpeed.

```
name = "Ambulance InitialSpeed";
value = getScenarioVariable(rrApp, name);
```
### **Input Arguments**

**rrApp — RoadRunner application** roadrunner object

RoadRunner application associated with a project, specified as a roadrunner object. This object provides functions for performing common workflow tasks such as opening, closing, and saving scenes and projects. rrApp provides functions that support importing data from files and exporting scenes to other formats from RoadRunner.

#### **name — Name of variable to retrieve value**

character vector | string scalar

Name of variable to retrieve value, specified as a character vector or string scalar. If the specified variable does not exist in the scenario, it results in an error. For more details on creating variables in a scenario, see "Generate Scenario Variations".

Example: getScenarioVariable(rrApp,"Ambulance\_InitialSpeed); retrieves the initial speed of the Ambulance vehicle.

## **Output Arguments**

#### **value — Value assigned to variable**

character vector | string scalar

Value assigned to variable, returned as a character vector or string scalar.

Example: getScenarioVariable(rrApp,"Ambulance\_InitialSpeed"); retrieves the initial speed as 17.88 m/s assigned of the Ambulance vehicle.

## **Version History**

**Introduced in R2022a**

### **See Also**

roadrunner | [setScenarioVariable](#page-93-0) | close

#### **Topics**

## <span id="page-82-0"></span>**importScenario**

Import file into RoadRunner Scenario using MATLAB

### **Syntax**

importScenario(rrApp,filename,formatname) importScenario(rrApp,filename,formatname,importoptions)

## **Description**

importScenario(rrApp,filename,formatname) imports an ASAM OpenSCENARIO file or a trajectory in a CSV file into the currently opened scenario.

importScenario(rrApp,filename,formatname,importoptions) sets additional import options using importoptions argument. This syntax is valid only when importing an ASAM OpenSCENARIO file

## **Examples**

#### **Import Scenario**

Import a scenario in RoadRunner Scenario using MATLAB.

Call the roadrunner function and pass in the location where you want to create the project. This example assumes that RoadRunner is installed in its default location in Windows.

Specify the path to an existing project. For example, this code shows the path to a project located at "C:\RR\MyProject". This call returns an object rrApp that provides functions for performing basic workflow tasks such as opening, closing, and saving scenes and projects.

```
projectFolder = "C:\RR\MyProject";
rrApp = roadrunner(projectFolder);
```
Open a new scenario in the current project by calling the newScenario function and passing it the rrApp object. This call opens a blank scenario in the currently opened project.

newScenario(rrApp);

Before importing the ASAM OpenSCENARIO<sup>®</sup> file, set import options by creating an openScenarioImportOptions object to enable import of signals from the file

options = openScenarioImportOptions(OpenDriveOptions = openDriveImportOptions(ImportSignals=true));

Call the importScenario function and pass the rrApp object, the filename, and the options object as input arguments. This function call imports data from the specified filename into the currently opened scenario.

```
filename = "C:\RR\MyProject\Assets\FourWaySignal.xosc";
formatname = "OpenSCENARIO";
importScenario(rrApp,filename,formatname,options);
```
## **Input Arguments**

#### **rrApp — RoadRunner application**

roadrunner object

RoadRunner application associated with a project, specified as a roadrunner object. This object provides functions for performing common workflow tasks such as opening, closing, and saving scenes and projects. rrApp provides functions that support importing data from files and exporting scenes to other formats from RoadRunner.

#### **filename** - Path of file which is to be imported

character vector | string scalar

Path of file which is to be imported, specified as a character vector or string scalar. filename is absolute or relative path to the file to be imported. If you specify a relative path, then you must specify a path to a file in the Assets folder of the current project.

Example: While calling importScenario(rrApp,"C:\RR\MyProject\Assets \FourWaySignal.xosc","OpenSCENARIO",importoptions), "C:\RR\MyProject\Assets \FourWaySignal.xosc" represents the file path of the file to be imported, which is relative to the Assets folder of the current project.

Data Types: char | string

#### **formatname — Import format name**

"OpenSCENARIO" | "CSV Trajectory"

Import format name, specified as "OpenSCENARIO" or "CSV Trajectory". Format name options are case-insensitive.

- "OpenSCENARIO" Import ASAM OpenSCENARIO file
- "CSV Trajectory" Import vehicle trajectory from a CSV file

Example: While calling importScenario(rrApp,"C:\RR\MyProject\Assets \FourWaySignal.xosc","OpenSCENARIO",importoptions), OpenSCENARIO specifies that the file will be imported to ASAM OpenSCENARIO format.

Data Types: char | string

#### **importoptions** — Import options configuration

openScenarioImportOptions object

Import options configuration, specified as an openScenarioImportOptions object compatible with the file specified in the filename argument. You can specify this argument only when the value of formatname is "OpenSCENARIO".

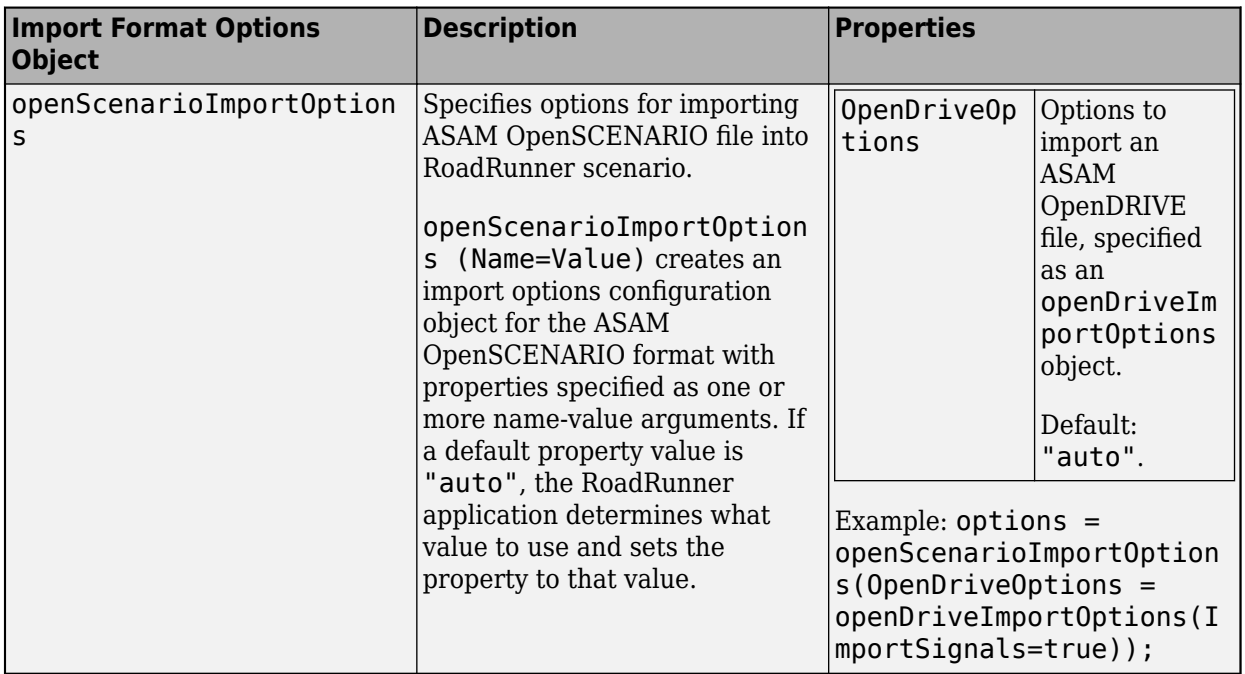

## **Version History**

**Introduced in R2022a**

### **See Also**

roadrunner | [exportScenario](#page-75-0) | close

#### **Topics**

## <span id="page-85-0"></span>**newScenario**

Create new scenario in RoadRunner Scenario using MATLAB

## **Syntax**

newScenario(rrApp)

## **Description**

newScenario(rrApp) creates a new scenario in the current RoadRunner scene. You must create or load a new scene before creating a new scenario.

## **Examples**

#### **Create New RoadRunner Scenario**

Create a new scenario in RoadRunner Scenario using MATLAB.

Start RoadRunner and open the project called "C:\RR\MyProject".Return the RoadRunner application object in rrApp. This example assumes that RoadRunner is installed in its default location in Windows. This call returns an object rrApp that provides functions for performing basic workflow tasks such as opening, closing, and saving scenes and projects.

```
projectFolder = "C:\RR\MyProject";
rrApp = roadrunner(projectFolder);
```
Open an existing scene in RoadRunner. For example, open the FourWaySignal scene, which is one of the scenes included by default in RoadRunner projects.

```
filename = "FourWaySignal.rrscene";
openScene(rrApp,filename);
```
Create a new, empty scenario in the scene using the newSenario function.

newScenario(rrApp);

## **Input Arguments**

#### **rrApp — RoadRunner application**

roadrunner object

RoadRunner application associated with a project, specified as a roadrunner object. This object provides functions for performing common workflow tasks such as opening, closing, and saving scenes and projects. rrApp provides functions that support importing data from files and exporting scenes to other formats from RoadRunner.

## **Version History**

**Introduced in R2022a**

## **See Also**

roadrunner | [openScenario](#page-87-0) | [saveScenario](#page-91-0) | openScene | close

#### **Topics**

## <span id="page-87-0"></span>**openScenario**

Open scenario in RoadRunner Scenario using MATLAB

## **Syntax**

openScenario(rrApp,filename) openScenario(rrApp,filename,keepCurrentScene)

## **Description**

openScenario(rrApp, filename) opens the specified scenario in the RoadRunner scene in which it was previously saved. If no current scene is specified in the project, MATLAB returns an error.

openScenario(rrApp,filename, keepCurrentScene) specifies whether to open the specified scenario in the scene it was previously saved with or in the current scene, regardless of which scene it was previously saved with.

## **Examples**

#### **Open Scenario**

Open a scenario in RoadRunner Scenario using MATLAB.

Start RoadRunner and open the project called "C:\RR\MyProject".Return the RoadRunner application object in rrApp. This example assumes that RoadRunner is installed in its default location in Windows. This call returns an object rrApp that provides functions for performing basic workflow tasks such as opening, closing, and saving scenes and projects.

```
projectFolder = "C:\RR\MyProject";
rrApp = roadrunner(projectFolder);
```
Open an existing scenario in RoadRunner Scenario by calling the openScenario function and passing it the rrApp object and the specific scenario filename that you want to open. This call opens the desired scenario in the RoadRunner Scenario application through MATLAB.

```
filename = "MyScenario.rrscenario";
openScenario(rrApp,filename);
```
## **Input Arguments**

#### **rrApp — RoadRunner application**

roadrunner object

RoadRunner application associated with a project, specified as a roadrunner object. This object provides functions for performing common workflow tasks such as opening, closing, and saving scenes and projects. rrApp provides functions that support importing data from files and exporting scenes to other formats from RoadRunner.

#### **filename** — RoadRunner scenario file name

character vector | string scalar

RoadRunner scenario file name, specified as a character vector or string scalar. If you specify this argument as a relative path, then the path is relative to the Scenarios folder of the current project. filename must end with either the .rrscenario extension or have no extension. If it has no extension, then RoadRunner appends the . rrscenario extension to filename before opening the scenario.

Example: openScenario(rrApp,"MyScenario.rrscenario") opens MyScenario.rrscenario from the Scenarios folder of the current project.

Data Types: char | string

#### **keepCurrentScene — Open scenario in current scene**

false or 0 (default) | true or 1

Open scenario in current scene, specified as a numeric or logical  $\theta$  (false) or 1 (true). If you set keepCurrentScene to true and there is no current scene, then MATLAB returns an error. If you set keepCurrentScene to false, then RoadRunner opens the scene that the scenario was previously saved with and opens the scenario into that scene.

Data Types: logical

## **Version History**

**Introduced in R2022a**

### **See Also**

roadrunner | [newScenario](#page-85-0) | [saveScenario](#page-91-0) | close

#### **Topics**

## **remapAnchor**

Remap road anchor in RoadRunner Scenario in MATLAB

## **Syntax**

```
remapAnchor(rrApp,source,target)
remapAnchor(rrApp,source,target,NewAnchorName=newName)
```
## **Description**

remapAnchor(rrApp,source,target) remaps dependencies from a source anchor in the scenario to a different target road anchor. You can specify the name of the source anchor and the name or position of the target anchor.

remapAnchor(rrApp, source, target, NewAnchorName=newName) also sets the name of the target anchor when the target is specified as a position.

## **Examples**

#### **Remap Anchors in a Scenario**

Remap road anchor to a target anchor

Open a project in RoadRunner using the roadrunner function by specifying the location in which to create a project. This example assumes that RoadRunner is installed in its default location in Windows.

Specify the path to an existing project. For example, this code shows the path to a project located on C:\RR\MyProject. The function returns a roadrunner object, rrApp, that provides functions for performing basic workflow tasks such as opening, closing, and saving scenes and projects.

```
projectFolder = "C:\RR\MyProject";
rrApp = roadrunner(projectFolder, InstallationFolder='C:\Program Files\RoadRunner R2022b\bin\win
```
Open an existing scenario in RoadRunner Scenario by calling the openScenario function and passing it the rrApp object and the specific scenario filename that you want to open. This call opens the desired scenario in the RoadRunner Scenario application through MATLAB.

```
filename = "TrajectoryCutIn.rrscenario";
openScenario(rrApp,filename);
```
Remap the source anchor to the target anchor by calling the remapAnchor function and passing it the rrApp object and the source anchor name, the target anchor name and the new anchor name.

remapAnchor(rrApp,"ScenarioStart",[-20 0 0],NewAnchorName="anchor3");

## **Input Arguments**

#### **rrApp — RoadRunner application**

roadrunner object

RoadRunner application associated with a project, specified as a roadrunner object. This object provides functions for performing common workflow tasks such as opening, closing, and saving scenes and projects. rrApp provides functions that support importing data from files and exporting scenes to other formats from RoadRunner.

#### **source — Source anchor in scenario**

character vector | string scalar

Source anchor in scenario, specified as a character vector or string scalar.

#### **target — Target anchor in scenario**

character vector | string scalar | three-element numeric vector

Target anchor in scenario, specified as one of these values.

- A character vector or string scalar indicating the name of the target anchor. A name remap searches for a road anchor with matching name in the scenario and scene.
- A three-element numeric vector indicating the position of the target anchor relative to the center of the scene. A position remap creates a new road anchor on the road closest to the provided position. The distance between this position and the closest road in the scene must be greater than 25 meters.

#### **newName — New anchor name for position remap**

"" (default) | character vector | string scalar

New anchor name for a position remap, specified as a character vector or string scalar. If the value is not specified, the remapAnchor function uses the default value.

## **Version History**

**Introduced in R2022b**

### **See Also**

roadrunner | [getScenarioVariable](#page-80-0)

#### **Topics**

## <span id="page-91-0"></span>**saveScenario**

Save scenario in RoadRunner Scenario using MATLAB

## **Syntax**

saveScenario(rrApp) saveScenario(rrApp,filename)

## **Description**

saveScenario(rrApp) saves the current scenario.

saveScenario(rrApp, filename) saves the current scenario to the specified file filename. RoadRunner also saves the current scene and project.

## **Examples**

#### **Save Scenario**

Save a scenario in RoadRunner Scenario using MATLAB.

Start RoadRunner and open the project called "C:\RR\MyProject".Return the RoadRunner application object in rrApp. This example assumes that RoadRunner is installed in its default location in Windows. This call returns an object rrApp that provides functions for performing basic workflow tasks such as opening, closing, and saving scenes and projects.

```
projectFolder = "C:\RR\MyProject";
rrApp = roadrunner(projectFolder);
```
Open an existing scenario in RoadRunner Scenario by calling the openScenario function and passing it the rrApp object and the specific scenario filename that you want to open. This call opens the desired scenario in the RoadRunner Scenario application through MATLAB.

```
filename = "MyScenario.rrscenario";
openScenario(rrApp,filename);
```
Save the scenario to another file Call the saveScenario function and pass it the rrApp object and the new filename with which you want to save the scenario. This call saves the scenario, the current scene and the project.

```
newFilename = "MyScenario1.rrscenario";
saveScenario(rrApp,newFilename);
```
### **Input Arguments**

**rrApp — RoadRunner application** roadrunner object

RoadRunner application associated with a project, specified as a roadrunner object. This object provides functions for performing common workflow tasks such as opening, closing, and saving scenes and projects. rrApp provides functions that support importing data from files and exporting scenes to other formats from RoadRunner.

#### **filename** — RoadRunner scenario file name

character vector | string scalar

RoadRunner scenario file name, specified as a character vector or string scalar. If you specify this argument as a relative path, then the path is relative to the Scenarios folder of the current project. If you do not specify filename, then RoadRunner saves the current scenario to its existing file. If you do not have a current scenario open, then RoadRunner returns an error. RoadRunner recursively creates any folders on the specified file path that do not already exist.

filename must end with . rrscenario extension or have no extension. If it has no extension, then RoadRunner appends the .rrscenario extension to the file name before saving the scenario. If the file being saved already exists, then RoadRunner overwrites it.

Example: saveScenario(rrApp,"MyScenario1.rrscenario") saves the current open scenario to the MyScenario1. rrscenario file in to the Scenarios folder of the current project.

Data Types: char | string

## **Version History**

**Introduced in R2022a**

#### **See Also**

roadrunner | [newScenario](#page-85-0) | [openScenario](#page-87-0) | close

#### **Topics**

"RoadRunner Scenario Fundamentals"

"Simulate a RoadRunner Scenario Using MATLAB Functions"

## <span id="page-93-0"></span>**setScenarioVariable**

Set RoadRunner scenario variable using MATLAB

## **Syntax**

setScenarioVariable(rrApp,name,value)

## **Description**

setScenarioVariable(rrApp, name, value) sets a specified variable in the current scenario to the specified value.

## **Examples**

#### **Set Scenario Variable**

Set a scenario variable in RoadRunner Scenario using MATLAB.

Call the roadrunner function and pass in the location where you want to create the project. This example assumes that RoadRunner is installed in its default location in Windows.

Specify the path to an existing project. For example, this code shows the path to a project located at "C:\RR\MyProject". This call returns an object rrApp that provides functions for performing basic workflow tasks such as opening, closing, and saving scenes and projects

```
projectFolder = "C:\RR\MyProject";
rrApp = roadrunner(projectFolder);
```
Open an existing scenario in RoadRunner Scenario by calling the openScenario function and passing it the rrApp object and the specific scenario filename that you want to open. This call opens the desired scenario in the RoadRunner Scenario application through MATLAB.

```
filename = "MyScenario.rrscenario";
openScenario(rrApp,filename);
```
Set the value of a scenario variable. Call the setScenarioVariable function and pass it the rrApp object, the variable whose value you want to set, and the value that you want to assign to the variable. For example, this call assigns a value of 17.88 as the initial speed of the Ambulance in the scenario, MyScenario.

```
name = "Ambulance InitialSpeed";
value = "17.88";
setScenarioVariable(rrApp,name,value);
```
### **Input Arguments**

**rrApp — RoadRunner application** roadrunner object

RoadRunner application associated with a project, specified as a roadrunner object. This object provides functions for performing common workflow tasks such as opening, closing, and saving scenes and projects. rrApp provides functions that support importing data from files and exporting scenes to other formats from RoadRunner.

#### **name — Name of variable to set**

character vector | string scalar

Name of variable to set, specified as a character vector or string scalar. If the specified variable does not exist in the scenario, it results in an error. For more details on creating variables in a scenario, see "Generate Scenario Variations".

Example: setScenarioVariable(rrApp,"Ambulance\_InitialSpeed","17.88"); sets the initial speed of the Ambulance vehicle.

#### **value — Value assigned to variable**

character vector | string scalar

Value assigned to variable, specified as a character vector or string scalar. This argument specifies the new value to assign to the variable. Even if the variable value is numeric, you must specify value as a character vector or string scalar.

Example: setScenarioVariable(rrApp,"Ambulance\_InitialSpeed","17.88"); sets the initial speed of the Ambulance to 17.88 m/s.

## **Version History**

**Introduced in R2022a**

#### **See Also**

roadrunner | [getScenarioVariable](#page-80-0) | close

#### **Topics**

# **Configurations**

## **Simulation Configuration**

Specify simulation constants, timeout values, and cosimulation platform parameters

RoadRunner Scenario specifies simulation settings in an XML configuration file, SimulationConfiguration.xml.

With the configuration file, you can modify the properties of the simulation and the MATLAB and RoadRunner Scenario cosimulation bridge. These are the default paths for this configuration file on Windows® and Linux:

- Windows C:\Users\*username*\AppData\Roaming\MathWorks\RoadRunner\*R20NNx* \Scenario\Config\
- Linux ~/.local/share/MathWorks/RoadRunner/*R20NNx*/Scenario/Config/

*username* is your Windows user ID. *R20NNx* is the version of MATLAB you currently have installed.

**Note** Modifying the SimulationConfiguration.xml requires that you restart RoadRunner Scenario to apply the changes.

### **Parameters**

#### **Timeout Values**

These are the default timeout values used by the gRPC server for each event type, specified in milliseconds.

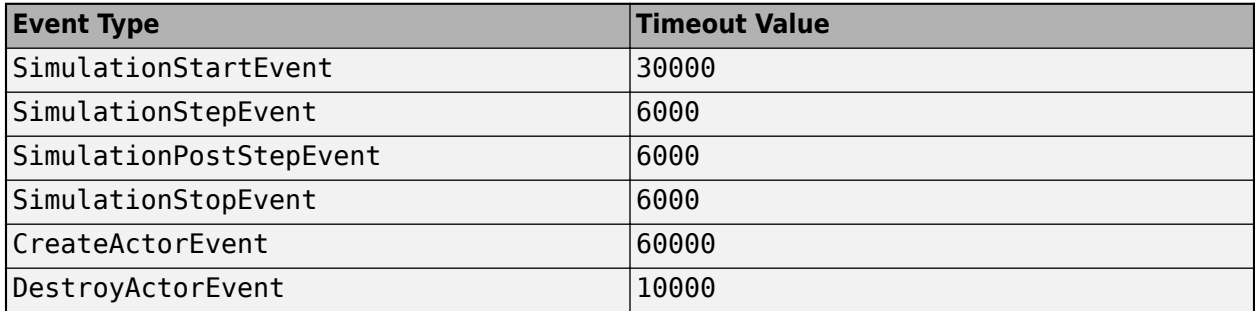

If the client proposes a timeout value in its profile attribute, then the greater of the proposed value and value in this table is used. The minimum timeout value on the RoadRunner Scenario server side is 2000 ms; any lower value is equated to 2000 ms by the server.

If you set a timeout value using the MATLAB settings function, then for each event type, the greater of the proposed value and value in this table is used. For example, if you set the timeout as 10 seconds through the settings function, then the timeout for SimulationStartEvent remains 30 seconds. However, the timeout values for SimulationStepEvent, SimulationPostStepEvent, and SimulationStopEvent increase from six seconds to 10 seconds.

#### **Network Ports**

**Port** — Scenario Simulation gRPC server network port 35706 (default) | positive integer in range [1024, 65535]

#### Network port the Scenario Simulation gRPC server listens to.

Example: <Port name="ScenarioServer" value="35706"/>

Data Types: double

#### **Co-Simulation Platforms**

**Platform** — Platform name MATLAB | CARLA

Name of the platform executable.

**ExecutablePath** — Full path to platform executable string scalar

#### Full path to the platform executable.

Example: <ExecutablePath>C:\Program Files\MATLAB\R2022a\matlab\bin\matlab.exe</ ExecutablePath>

**StartTimeOut** — Wait time for platform launch nonnegative integer scalar

#### The duration RoadRunner will wait in millisecond to launch the platform

Example: <StartTimeOut>60000</StartTimeOut>

#### **NoDesktop** — Launch MATLAB in without desktop

true (default) | false

#### Open MATLAB in no desktop mode.

Example: <NoDesktop>true</NoDesktop>

#### **Simulation Constants**

**AlignmentAngleThreshold** — Threshold angle to determine a vehicle's alignment on a lane 0.8028514559 (default) | positive scalar

Threshold angle to determine a the alignment of a vehicle in a lane, by comparing the angle formed from the vehicle heading and the lane tangent evaluated at the vehicle map location using this rule:

- Forward angle < AlignmentAngleThreshold
- Backward angle > pi AlignmentAngleThreshold
- Not Aligned AlignmentAngleThreshold <= angle <= pi AlignmentAngleThreshold

Example: <Parameter name="AlignmentAngleThreshold" value="0.8028514559"/>

Data Types: double

**LaneChangeActionActorAngleThreshold** — Threshold angle to determine completion of a lane change action

0.0349 (default) | positive scalar

Threshold angle to determine the completion of a lane change action, by enforcing the vehicle heading to strictly align against the lane tangent evaluated at the vehicle map location.

Example: <Parameter name="LaneChangeActionActorAngleThreshold" value="0.0349"/> Data Types: double

**MaxSearchDistance** — Maximum longitudinal distance for vehicle lane adjacency search 500 (default) | positive scalar

Maximum longitudinal distance used to search for the lane adjacency between two vehicles.

Example: <Parameter name="MaxSearchDistance" value="500"/>

Data Types: double

**LateralOffsetComparisonTolerance** — Tolerance to compare vehicle lateral offset 0.001 (default) | positive scalar

Tolerance, specified in meters, used when comparing the lateral offset of a vehicle to its desired value.

Example: <Parameter name="LateralOffsetComparisonTolerance" value="0.001"/>

Data Types: double

**LaneMappingHeightTolerance** - Tolerance to compare vehicle lateral offset

0.5 (default) | positive scalar

Tolerance, specified in meters, used when comparing the projected distance of a vehicle onto an onlane candidate against the vehicle chassis height. This tolerance value is used for lane mapping, and is intended to narrow down the on-lane map locations for a multilayer, overlapping road network.

Example: <Parameter name="LaneMappingHeightTolerance" value="0.5"/>

Data Types: double

**SpeedComparisonTolerance** — Tolerance to compare vehicle speed against goal 0.1 (default) | positive scalar

Tolerance, specified in meters per second, used when comparing the speed of a vehicle to its goal speed or to the speed of another vehicle.

Example: <Parameter name="SpeedComparisonTolerance" value="0.1"/>

Data Types: double

**MaxSimulationTime** — Maximum time allowed per simulation

1000 (default) | positive integer

Maximum time, in seconds, to allow a simulation to run.

```
Example: <Parameter name="SpeedComparisonTolerance" value="0.1"/>
Data Types: uint64
```
#### **SimulationStepSize** — Simulation time update step size

0.02 (default) | positive scalar

#### The step size, in seconds, used to update the simulation.

Example: <Parameter name="SimulationStepSize" value="0.02"/>

Data Types: double

#### **SimulationPacing** — Simulation time pacing relative to real time

1 (default) | positive scalar

By default, the time step of the simulation pipeline tries to keep pace with the real world time. For example 0.01 seconds of simulation time occurs in 0.01 seconds in the real world. Simulation pacing enables the simulation time steps to occur either faster or slower than real world time. The rendering pipeline always updates at 60 frames per second (FPS). The impact of this parameter on the relative pacing between the simulation and real world time differs depending on its value.

• Less than one — The simulation runs slower than real-time, a value of 0.5 would be 0.5x realtime.

**Note** When the SimulationPacing is less than one, frames can be rendered twice, due to the rendering pipeline running more frequently than the simulation pipeline. This appears as jitter in the visualization.

- Equal to one The simulation runs in real-time, at 60 FPS.
- Greater than one The simulation runs faster than real-time. For example, a value of 2 would be 2x real-time.

Example: <Parameter name="SimulationPacing" value="1">

Data Types: double

## **Version History**

**Introduced in R2022a**